# $\frac{d\ln\ln}{d}$

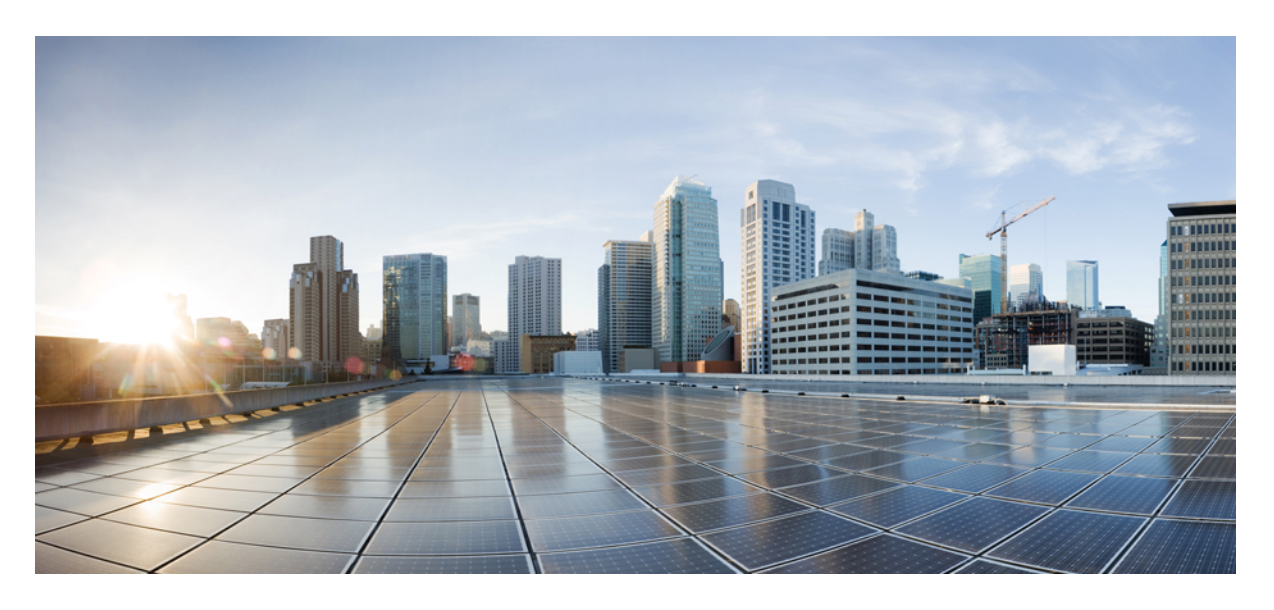

#### **Cisco Jabber 12.9** 参数参考指南

首次发布日期**:** 2020 年 7 月 9 日

#### **Americas Headquarters**

Cisco Systems, Inc. 170 West Tasman Drive San Jose, CA 95134-1706 USA http://www.cisco.com Tel: 408 526-4000 800 553-NETS (6387) Fax: 408 527-0883

THE SPECIFICATIONS AND INFORMATION REGARDING THE PRODUCTS IN THIS MANUAL ARE SUBJECT TO CHANGE WITHOUT NOTICE. ALL STATEMENTS, INFORMATION, AND RECOMMENDATIONS IN THIS MANUAL ARE BELIEVED TO BE ACCURATE BUT ARE PRESENTED WITHOUT WARRANTY OF ANY KIND, EXPRESS OR IMPLIED. USERS MUST TAKE FULL RESPONSIBILITY FOR THEIR APPLICATION OF ANY PRODUCTS.

THE SOFTWARE LICENSE AND LIMITED WARRANTY FOR THE ACCOMPANYING PRODUCT ARE SET FORTH IN THE INFORMATION PACKET THAT SHIPPED WITH THE PRODUCT AND ARE INCORPORATED HEREIN BY THIS REFERENCE. IF YOU ARE UNABLE TO LOCATE THE SOFTWARE LICENSE OR LIMITED WARRANTY, CONTACT YOUR CISCO REPRESENTATIVE FOR A COPY.

The Cisco implementation of TCP header compression is an adaptation of a program developed by the University of California, Berkeley (UCB) as part of UCB's public domain version of the UNIX operating system. All rights reserved. Copyright © 1981, Regents of the University of California.

NOTWITHSTANDING ANY OTHER WARRANTY HEREIN, ALL DOCUMENT FILES AND SOFTWARE OF THESE SUPPLIERS ARE PROVIDED "AS IS" WITH ALL FAULTS. CISCO AND THE ABOVE-NAMED SUPPLIERS DISCLAIM ALL WARRANTIES, EXPRESSED OR IMPLIED, INCLUDING, WITHOUT LIMITATION, THOSE OF MERCHANTABILITY, FITNESS FOR A PARTICULAR PURPOSE AND NONINFRINGEMENT OR ARISING FROM A COURSE OF DEALING, USAGE, OR TRADE PRACTICE.

IN NO EVENT SHALL CISCO OR ITS SUPPLIERS BE LIABLE FOR ANY INDIRECT, SPECIAL, CONSEQUENTIAL, OR INCIDENTAL DAMAGES, INCLUDING, WITHOUT LIMITATION, LOST PROFITS OR LOSS OR DAMAGE TO DATA ARISING OUT OF THE USE OR INABILITY TO USE THIS MANUAL, EVEN IF CISCO OR ITS SUPPLIERS HAVE BEEN ADVISED OF THE POSSIBILITY OF SUCH DAMAGES.

Any Internet Protocol (IP) addresses and phone numbers used in this document are not intended to be actual addresses and phone numbers. Any examples, command display output, network topology diagrams, and other figures included in the document are shown for illustrative purposes only. Any use of actual IP addresses or phone numbers in illustrative content is unintentional and coincidental.

All printed copies and duplicate soft copies of this document are considered uncontrolled. See the current online version for the latest version.

Cisco has more than 200 offices worldwide. Addresses and phone numbers are listed on the Cisco website at www.cisco.com/go/offices.

Cisco and the Cisco logo are trademarks or registered trademarks of Cisco and/or its affiliatesin the U.S. and other countries. To view a list of Cisco trademarks, go to this URL: [www.cisco.com](www.cisco.com/go/trademarks) go [trademarks.](www.cisco.com/go/trademarks) Third-party trademarks mentioned are the property of their respective owners. The use of the word partner does not imply a partnership relationship between Cisco and any other company. (1721R)

© 2020 Cisco Systems, Inc. 保留所有权利。

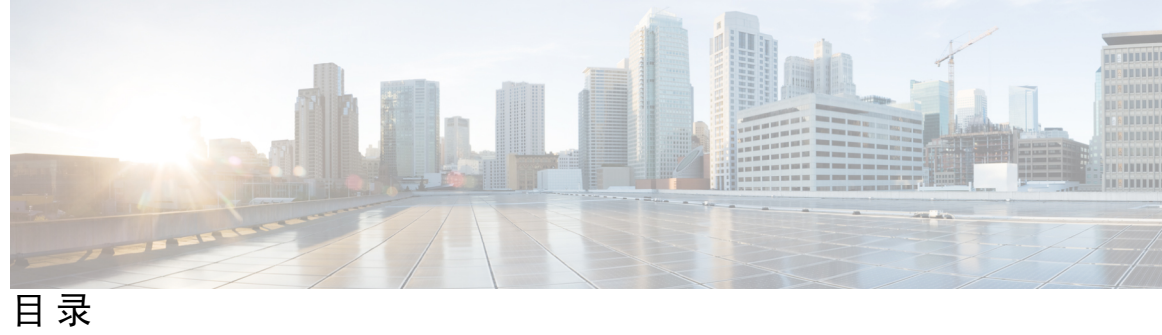

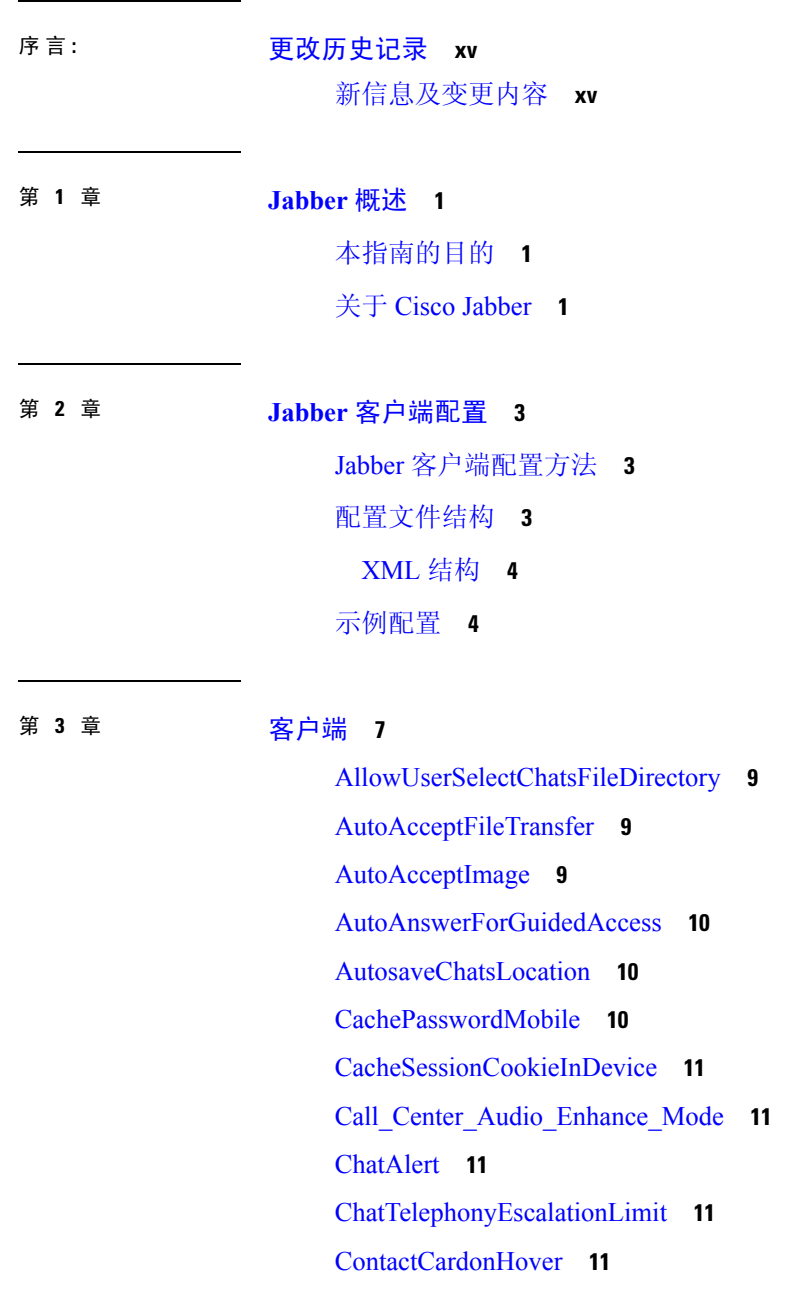

[DefaultActionOfContactList](#page-27-0) **12** [Disable\\_IM\\_History](#page-27-1) **12** [DisableAllMeetingReminder](#page-28-0) **13** [DisableAudioDucking](#page-28-1) **13** [DisableCallHistoryResolution](#page-28-2) **13** [DisableNonAcceptMeetingReminder](#page-29-0) **14** [DisableRemoteDesktopControl](#page-29-1) **14** [DisableStartOnlineForOfflineMeeting](#page-29-2) **14** [DisplayScreenshotWhenSwitchApps](#page-29-3) **14** [EMMType](#page-30-0) **15** [EnableAutosave](#page-30-1) **15** [EnableConvertNumberToURI](#page-31-0) **16** [EnableFecc](#page-31-1) **16** [EnableInlineImages](#page-31-2) **16** [EnablePrt](#page-31-3) **16** [EnablePrtEncryption](#page-32-0) **17** [EnableReminderForNoneWebExMeeting](#page-32-1) **17** [EnableSaveLogsToLocal](#page-32-2) **17** [EnableSingleNumberReach](#page-33-0) **18** [EnableVDIFallback](#page-33-1) **18** [ForceLogoutTimerDesktop](#page-33-2) **18** [ForceLogoutTimerMobile](#page-33-3) **18** [Forgot\\_Password\\_URL](#page-34-0) **19** [GlobalPhoneServiceErrorOnMobile](#page-34-1) **19** [HideCallControlStrip](#page-34-2) **19** [IP\\_Mode](#page-35-0) **20** [J2JMaxBandwidthKbps](#page-35-1) **20** [jabber-plugin-config](#page-35-2) **20** [JabberHelpLink](#page-36-0) **21** [JawsSounds](#page-36-1) **21** [MakeUsernameReadOnly](#page-36-2) **21** [MaxNumberOfBookmarks](#page-36-3) **21** [Mention\\_GroupChat](#page-37-0) **22** [Mention\\_P2Pchat](#page-37-1) **22**

[Mention\\_PersistentChat](#page-37-2) **22** [MyJabberFilesLocation](#page-37-3) **22** [pChatMeeting](#page-38-0) **23** [pChatShare](#page-38-1) **23** [Persistent\\_Chat\\_Enabled](#page-38-2) **23** [Persistent\\_Chat\\_Mobile\\_Enabled](#page-39-0) **24** [PersistentChatTelephonyEnabled](#page-39-1) **24** [PersistIMNotifications](#page-39-2) **24** [PrtCertificateName](#page-39-3) **24** [PRTCertificateUrl](#page-40-0) **25** [PrtLogServerURL](#page-40-1) **25** [ResetOnLogOutOnMobile](#page-40-2) **25** [RestoreChatOnLogin](#page-40-3) **25** [SaveLogToLocal](#page-41-0) **26** [ScreenReaderShowErrors](#page-41-1) **26** [ShowCallAlerts](#page-41-2) **26** [ShowIconWhenMobile](#page-42-0) **27** [ShowRecentsTab](#page-42-1) **27** [SingleLinePhoneLabel](#page-42-2) **27** [spell\\_check\\_enabled](#page-43-0) **28** [spell\\_check\\_language](#page-43-1) **28** [StartCallsWithVideoOverCellular](#page-43-2) **28** [STARTUP\\_AUTHENTICATION\\_REQUIRED](#page-44-0) **29** [SwapDisplayNameOrder](#page-44-1) **29** [SystemIdleDuringCalls](#page-44-2) **29** [TelephonyOnlyDiscovery](#page-45-0) **30** [UnreadMessageDeleteAlert](#page-45-1) **30** [UpdateURL](#page-45-2) **30** [LdapAnonymousBinding](#page-46-0) **31** [UseSystemLanguage](#page-46-1) **31** [UXModel](#page-47-0) **32**

- 
- 第 4 章  **33**

[AdminConfiguredBot](#page-49-0) **34**

[ExchangeModernAuthentication](#page-57-0) **42** [ExternalExchangeServer](#page-57-1) **42** [HeadsetPreference](#page-57-2) **42** [InternalExchangeServer](#page-58-0) **43** [lastselectedline](#page-58-1) **43** [Location\\_Enabled](#page-58-2) **43** [LOCATION\\_MATCHING\\_MODE](#page-58-3) **43** [Location\\_Mode](#page-59-0) **44** [MacCalendarIntegrationType](#page-59-1) **44** multiline1\_ringtonename 至 [multiline8\\_ringtonename](#page-59-2) **44** [RefreshCustomTabsOnNetworkChange](#page-60-0) **45** [SaveChatHistoryToExchangeOperationMode](#page-60-1) **45** [Set\\_Status\\_Away\\_On\\_Inactive](#page-61-0) **46**

[AllowUserCustomTabs](#page-49-1) **34**

[ConfMediaType](#page-51-2) **36**

[EnableProximity](#page-54-0) **39**

[EnableVoipSocket](#page-54-2) **39**

[ExchangeDomain](#page-56-0) **41**

[DockedWindowPosition](#page-52-2) **37** [DockedWindowVisible](#page-52-3) **37**

[EnableBridgeConferencing](#page-53-0) **38** [EnableCalendarIntegration](#page-53-1) **38** [EnableLoadAddressBook](#page-53-2) **38**

[EnableSaveChatHistoryToExchange](#page-54-1) **39**

[ExchangeAuthenticateWithSystemAccount](#page-55-1) **40**

[Exchange\\_UseCredentialsFrom](#page-55-0) **40**

[ExchangeAutodiscoverDomain](#page-55-2) **40**

[BrowserEngineForCustomTab](#page-49-2) **34** [CalendarAutoRefreshTime](#page-50-0) **35** [CalendarIntegrationType](#page-50-1) **35** [Callhistory\\_Expire\\_Days](#page-51-0) **36** [ConfigRefetchInterval](#page-51-1) **36**

[Disable\\_Meeting\\_SSO\\_Browser\\_Cache](#page-52-0) **37** [DisableClientConfigExchangeServer](#page-52-1) **37**

[Set\\_Status\\_Away\\_On\\_Lock\\_OS](#page-61-1) **46** [Set\\_Status\\_Inactive\\_Timeout](#page-61-2) **46** [ShowContactPictures](#page-61-3) **46** [ShowOfflineContacts](#page-62-0) **47** [ShowTabLabel](#page-62-1) **47** [Start\\_Client\\_On\\_Start\\_OS](#page-62-2) **47** [StartCallWithVideo](#page-62-3) **47** [UseBridgeForConferenceCalls](#page-63-0) **48** [UserBridgeUriAdmin](#page-63-1) **48**

#### 第 5 章 **19** [电话](#page-64-0) 49

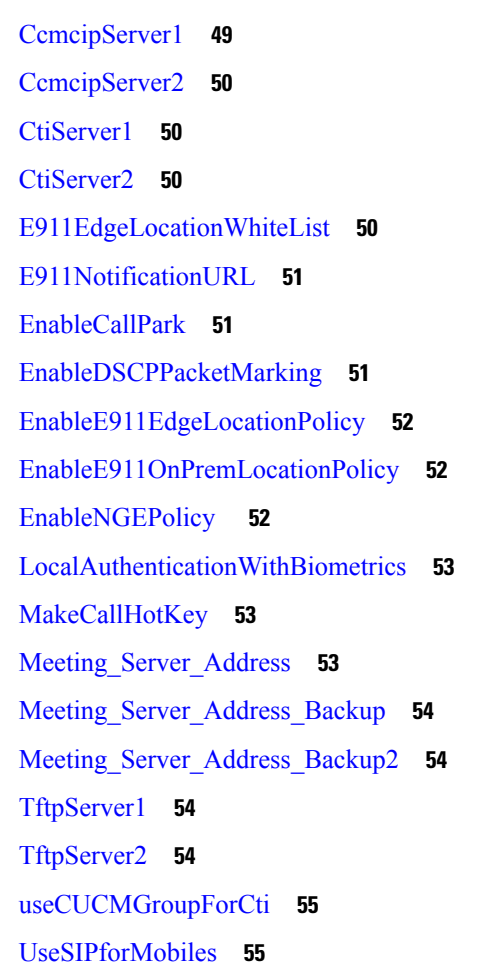

#### 第 6 章 **4** [本地政策](#page-72-0) 57

[DisableMFTForConversationTypes](#page-72-1) **57**

[Disallowed\\_File\\_Transfer\\_Types](#page-72-2) **57** [File\\_Transfer\\_Enabled](#page-73-0) **58** [H264HighProfileEnable](#page-73-1) **58** [PreferredFT](#page-73-2) **58** [Screen\\_Capture\\_Enabled](#page-73-3) **58** [ShowScreenCaptureButton](#page-74-0) **59**

#### 第 7 章 **1** [通用策略](#page-76-0) 61

[AddContactProtocolRateLimit](#page-78-0) **63** [AddContactProtocolTimeLimit](#page-79-0) **64** [AlertOnAvailableEnabled](#page-79-1) **64** [BlockAccessoriesManagerPlugins](#page-79-2) **64** [BlockVersionBelow](#page-79-3) **64** [CiscoTelProtocolCrossLaunchBackNotificationEnabled](#page-80-0) **65** [CiscoTelProtocolCrossLaunchBackSchema](#page-80-1) **65** [ClickToCallProtocolPermissionEnabled](#page-80-2) **65** [ClickToCallWithEditProtocolPermissionEnabled](#page-81-0) **66** [CommonCriteriaEndCallTimeout](#page-81-1) **66** [CTIWindowBehaviour](#page-81-2) **66** [DeskPhoneModeWindowBehavior](#page-82-0) **67** [DetailedLogDurationDesktop](#page-82-1) **67** [DetailedLogDurationMobile](#page-82-2) **67** [DiagnosticsToolEnabled](#page-82-3) **67** [Disable\\_MultiDevice\\_Message](#page-83-0) **68** [DisableVoicemailSentBox](#page-83-1) **68** [Disallow\\_File\\_Transfer\\_On\\_Mobile](#page-83-2) **68** [EnableAccessoriesManager](#page-84-0) **69** [EnableADLockPrevention](#page-84-1) **69** [EnableBFCPVideoDesktopShare](#page-84-2) **69** [EnableCallPickup](#page-84-3) **69** [EnableCiscoChatProtocol](#page-85-0) **70** [EnableCiscoIMGroupProtocol](#page-85-1) **70** [EnableCiscoIMProtocol](#page-85-2) **70** [EnableCiscoTelConfProtocol](#page-85-3) **70**

- [EnableCiscoTelProtocol](#page-86-0) **71**
- [EnableClickToCallProtocol](#page-86-1) **71**
- [EnableForensicsContactData](#page-86-2) **71**
- [EnableGroupCallPickup](#page-86-3) **71**
- [EnableHuntGroup](#page-87-0) **72**
- [EnableIMProtocol](#page-87-1) **72**
- [EnableLocalAddressBookSearch](#page-87-2) **72**
- [EnableLotusNotesCLibrarySupport](#page-88-0) **73**
- [EnableLotusNotesContactResolution](#page-88-1) **73**
- [EnableMediaStatistics](#page-89-0) **74**
- [EnableOtherGroupPickup](#page-89-1) **74**
- [EnableP2PDesktopShare](#page-89-2) **74**
- [EnableProfileProtocol](#page-90-0) **75**
- [EnablePromoteMobile](#page-90-1) **75**
- [EnableProvisionProtocol](#page-90-2) **75**
- [EnableSaveChatToFile](#page-91-0) **76**
- [EnableShareProtocol](#page-91-1) **76**
- [EnableSIPProtocol](#page-91-2) **76**
- [EnableSIPURIDialling](#page-91-3) **76**
- [EnableStatusProtocol](#page-92-0) **77**
- [EnableTelephonyProtocolRateLimit](#page-92-1) **77**
- [EnableTelProtocol](#page-92-2) **77**
- EnableTelProtocolPopupWindow / [CiscoTelProtocolPermissionEnabled](#page-93-0) **78**
- [EnableVideo](#page-93-1) **78**
- [EnableVoicePush](#page-93-2) **78**
- [EnableXMPPProtocol](#page-94-0) **79**
- [ForceC2XDirectoryResolution](#page-94-1) **79**
- [ForceDevicePin](#page-94-2) **79**
- [ForceFontSmoothing](#page-94-3) **79**
- [ForceUpgradingOnMobile](#page-95-0) **80**
- [InitialPhoneSelection](#page-95-1) **80**
- [InstantMessageLabels](#page-96-0) **81**
- [LegacyOAuthLogout](#page-96-1) **81**
- [LogWritingDesktop](#page-97-0) **82**

[LogWritingMobile](#page-97-1) **82** [MaxNumberOfFilesDesktop](#page-97-2) **82** [MaxNumberOfFilesMobile](#page-98-0) **83** [Meetings\\_Enabled](#page-98-1) **83** [MuteAudioByDefault](#page-98-2) **83** [Prefer\\_BIB\\_Recorder](#page-98-3) **83** [PreferP2PDesktopShare](#page-99-0) **84** [PresenceProtocolRateLimit](#page-99-1) **84** [PresenceProtocolTimeLimit](#page-99-2) **84** [PreventDeclineOnHuntCall](#page-99-3) **84** [PrintIMEnabled](#page-100-0) **85** [ProfileProtocolRateLimit](#page-100-1) **85** [ProfileProtocolTimeLimit](#page-100-2) **85** [ProvisionProtocolRateLimit](#page-100-3) **85** [ProvisionProtocolTimeLimit](#page-101-0) **86** [Push\\_Notification\\_Enabled](#page-101-1) **86** [Recent\\_Chats\\_Enabled](#page-101-2) **86** [RememberChatList](#page-101-3) **86** [RemoteDestinationEditingWithMultipleDevices](#page-102-0) **87** [RemotePRTServer](#page-102-1) **87** [ScreenShareAuditMessages](#page-102-2) **87** [selfcareURL](#page-103-0) **88** [SelfMuteTone](#page-103-1) **88** [ServiceDiscoveryExcludedServices](#page-103-2) **88** [ServicesDomainSsoEmailPrompt](#page-103-3) **88** [SharePortRangeSize](#page-104-0) **89** [SharePortRangeStart](#page-104-1) **89** [ShareProtocolRateLimit](#page-104-2) **89** [ShareProtocolTimeLimit](#page-105-0) **90** [ShowSelfCarePortal](#page-105-1) **90** [SoftPhoneModeWindowBehavior](#page-105-2) **90** [SSO\\_Enabled](#page-105-3) **90** [TelemetryCustomerID](#page-106-0) **91** [TelemetryEnabled](#page-106-1) **91**

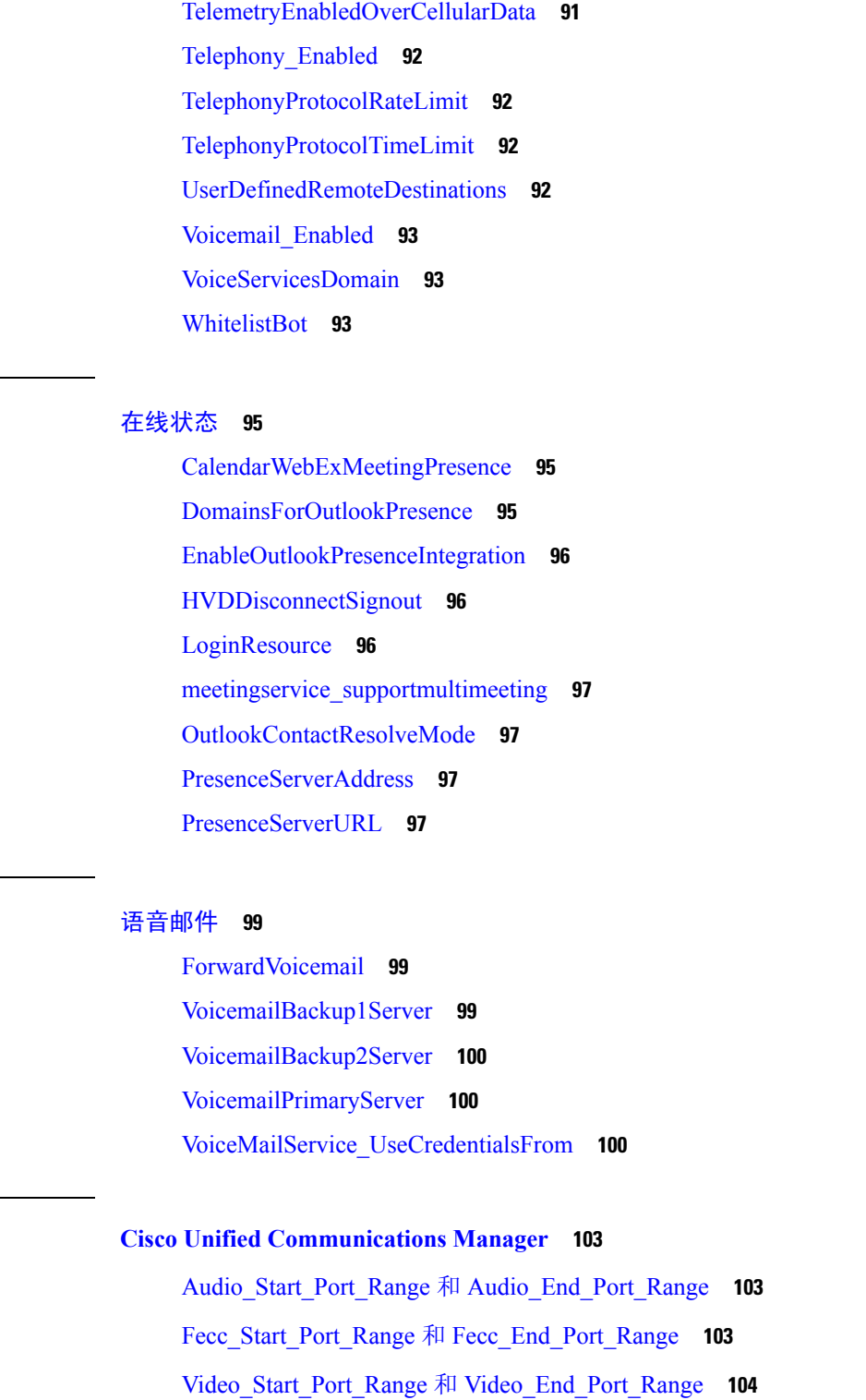

#### 第 11 章 **19** [目录集成](#page-120-0) 105

第 [在线状态](#page-110-0) **95 8** 章

 $\blacksquare$ 

第 [语音邮件](#page-114-0) **99 9** 章

第 **1 0** 章 **Cisco Unified [Communications](#page-118-0) Manager 103**

 $\mathbf I$ 

目录

[目录参数](#page-120-1) **105** CDI [参数](#page-122-0) **107** [目录连接](#page-123-0) **108** [PrimaryServerName](#page-123-1) **108** [SecondaryServerName](#page-123-2) **108** [ServerPort1](#page-123-3) **108** [ServerPort2](#page-123-4) **108** [ConnectionUsername](#page-124-0) **109** [ConnectionPassword](#page-124-1) **109** [UseSSL](#page-124-2) **109** [UseANR](#page-124-3) **109** [目录查询](#page-125-0) **110** [BaseFilter](#page-125-1) **110** [GroupBaseFilter](#page-125-2) **110** [PredictiveSearchFilter](#page-125-3) **110** [DisableSecondaryNumberLookups](#page-126-0) **111** [SearchTimeout](#page-126-1) **111** [UseWildcards](#page-126-2) **111** [MinimumCharacterQuery](#page-127-0) **112** SearchBase1, [SearchBase2,](#page-127-1) SearchBase3, SearchBase4, SearchBase5 **112** GroupSearchBase1, [GroupSearchBase2,](#page-127-2) GroupSearchBase3, GroupSearchBase4, [GroupSearchBase5](#page-127-2) **112** IM [地址方案](#page-128-0) **113** [UseSipUriToResolveContacts](#page-128-1) **113** [UriPrefix](#page-128-2) **113** [SipUri](#page-128-3) **113** [LdapSupportedMechanisms](#page-128-4) **113** [EnableEmployeeNumber](#page-129-0) **114** [UseLdapReferral](#page-129-1) **114** [LDAP\\_UseCredentialsFrom](#page-129-2) **114** [LdapUserDomain](#page-130-0) **115** [LdapDNSForestDomain](#page-130-1) **115** [联系人照片](#page-130-2) **115** [PhotoUriSubstitutionEnabled](#page-130-3) **115**

目录

[PhotoUriSubstitutionToken](#page-131-0) **116** [PhotoUriWithToken](#page-132-0) **117** [PhotoSource](#page-132-1) **117** [PhoneNumberMasks](#page-132-2) **117** [ContactSearchSource](#page-133-0) **118** [ContactProfileSource](#page-134-0) **119** [DirectoryServerType](#page-134-1) **119** [属性映射参数](#page-135-0) **120** [目录服务器中的属性](#page-136-0) **121** [UDS](#page-137-0) 参数 **122** [目录连接](#page-137-1) **122** [PresenceDomain](#page-137-2) **122** [UdsServer](#page-137-3) **122** IM [地址方案](#page-137-4) **122** [UdsPhotoUriWithToken](#page-137-5) **122** [UseSIPURIToResolveContacts](#page-138-0) **123** [UriPrefix](#page-138-1) **123** [SipUri](#page-138-2) **123** [EmailAddress](#page-138-3) **123** [DirectoryUriPrefix](#page-139-0) **124** [MaxWordsOfFirstName](#page-139-1) **124** [MaxWordsOfLastName](#page-139-2) **124** [目录服务器配置示例](#page-139-3) **124** [域控制器连接](#page-139-4) **124** [KerberosConfiguration](#page-140-0) **125** Cisco Jabber [的手动服务器连接](#page-140-1) **125** [UDS](#page-141-0) 集成 **126** [Expressway](#page-141-1) for Mobile and Remote Access 的 LDAP 集成 **126** Cisco Jabber [的简单身份验证](#page-142-0) **127**

 $\blacksquare$ 

I

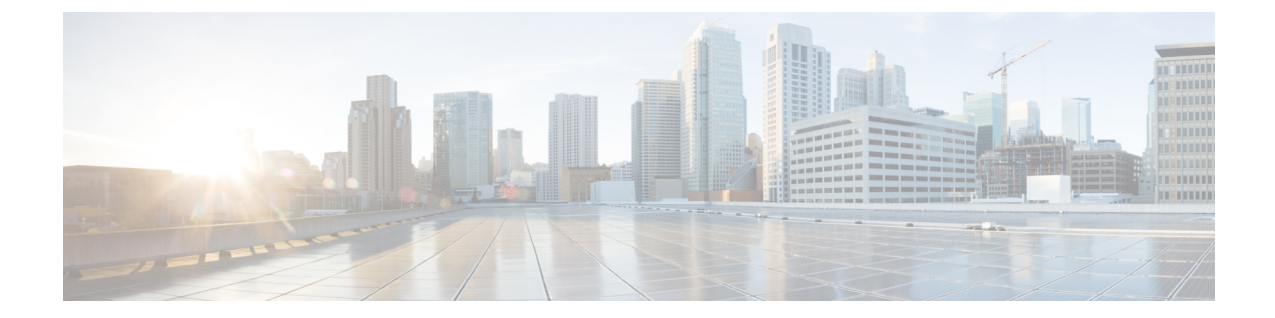

# <span id="page-14-0"></span>更改历史记录

· [新信息及变更内容](#page-14-1), 第 xv 页

# <span id="page-14-1"></span>新信息及变更内容

表 **1:** 参数更改

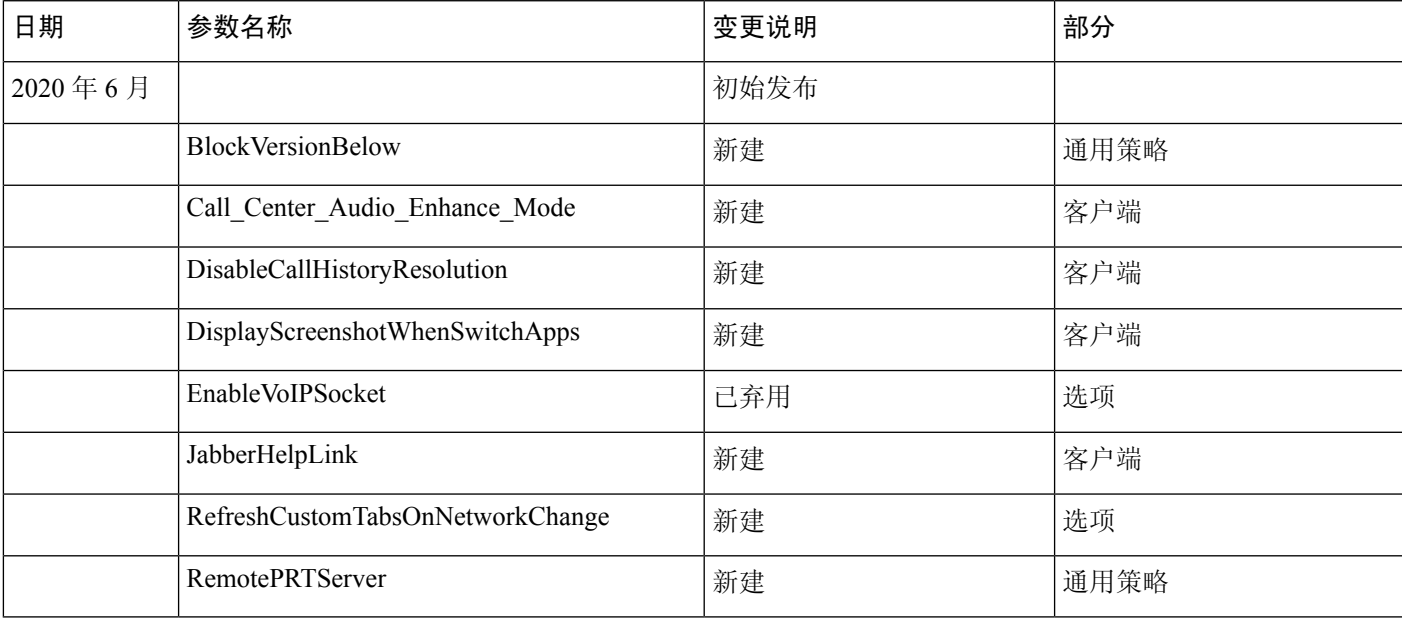

I

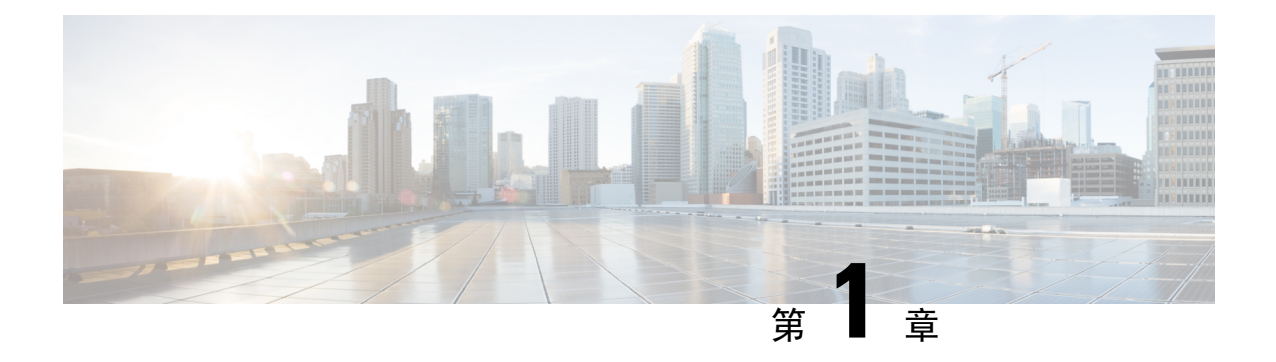

# <span id="page-16-0"></span>**Jabber** 概述

- [本指南的目的](#page-16-1), 第1页
- 关于 Cisco [Jabber](#page-16-2), 第1页

# <span id="page-16-2"></span><span id="page-16-1"></span>本指南的目的

《*Cisco Jabber* 参数参考指南》包括协助您定义 Jabber 客户端配置的可用参数的信息。

# 关于 **Cisco Jabber**

Cisco Jabber 是一套统一通信应用程序,可让您在任何位置与您的联系人无缝交互。Cisco Jabber 提 供即时消息、在线状态、音频和视频呼叫、语音邮件和会议服务。

Cisco Jabber 产品系列中的应用程序包括:

- Cisco Jabber Windows 版本
- Cisco Jabber Mac 版本
- Cisco Jabber iPhone 和 iPad 版本
- Cisco Jabber Android 版本
- Cisco Jabber VDI 软终端

有关 Cisco Jabber 产品套件的详细信息, 请参阅 <https://www.cisco.com/go/jabber> 或 [https://www.cisco.com/](https://www.cisco.com/c/en/us/products/unified-communications/jabber-softphone-for-vdi/index.html) [c/en/us/products/unified-communications/jabber-softphone-for-vdi/index.html](https://www.cisco.com/c/en/us/products/unified-communications/jabber-softphone-for-vdi/index.html)。

I

ı

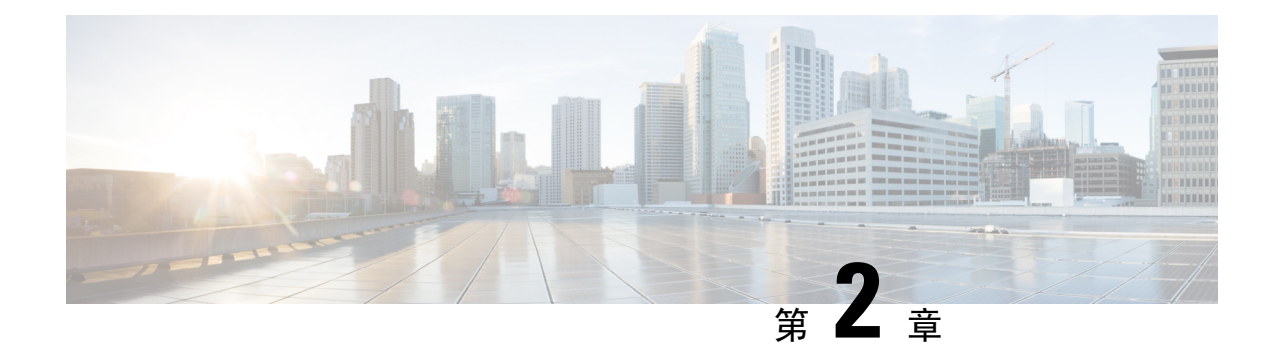

# <span id="page-18-0"></span>**Jabber** 客户端配置

- Jabber [客户端配置方法](#page-18-1), 第3页
- [配置文件结构](#page-18-2), 第3页
- [示例配置](#page-19-1), 第4页

# <span id="page-18-1"></span>**Jabber** 客户端配置方法

您可以通过以下任一方式配置 Jabber 客户端配置参数:

- 使用 Unified CM 管理界面
- 使用 XML 编辑器创建配置文件。

有关详细信息,请参阅最新版本的《*Cisco Jabber*的内部部署》的客户端配置工作流程部分或《*Cisco Jabber* 的云和混合部署》。

### <span id="page-18-2"></span>配置文件结构

您可以创建包含以下元素的 XML 格式的客户端配置文件

#### **XML** 声明

配置文件必须符合 XML 标准,并且包含以下声明:

```
<?xml version="1.0" encoding="utf-8"?>
```
#### **Root** 元素

root 元素 config, 包含所有组元素。您还必须按如下所示将版本属性添加到 root 元素:

```
<?xml version="1.0" encoding="utf-8"?>
<config version="1.0">
</config>
```
#### 组元素

组元素包含配置参数和值。您必须在 root 元素内嵌套组元素。

#### <span id="page-19-0"></span>**XML** 结构

以下代码段显示客户端配置文件的 XML 结构:

```
<Client>
  <parameter>value</parameter>
</Client>
<Directory>
 <parameter>value</parameter>
</Directory>
<Options>
 <parameter>value</parameter>
</Options>
<Phone>
 <parameter>value</parameter>
</Phone>
<Policies>
  <parameter>value</parameter>
</Policies>
<Presence>
 <parameter>value</parameter>
</Presence>
<Voicemail>
 <parameter>value</parameter>
</Voicemail>
```
### <span id="page-19-1"></span>示例配置

以下是在所有客户端的内部部署中使用的配置文件的示例:

```
<?xml version="1.0" encoding="utf-8"?>
<config version="1.0">
 \langleClient>
  <PrtLogServerUrl>http://server_name:port/path/prt_script.php</PrtLogServerUrl>
  <jabber-plugin-config>
   <browser-plugin>
    <page refresh="true" preload="true">
     <tooltip>Cisco</tooltip>
    <icon>http://www.cisco.com/web/fw/i/logo.gif</icon>
    <url>www.cisco.com</url>
    </page>
  </browser-plugin>
  </jabber-plugin-config>
  </Client>
  <Options>
    <Set Status Inactive Timeout>20</Set Status Inactive Timeout>
    <StartCallWithVideo>false</StartCallWithVideo>
  </Options>
  <Policies>
    <Disallowed_File_Transfer_Types>.exe;.msi</Disallowed_File_Transfer_Types>
  </Policies>
<Directory>
    <PrimaryServerName>dir.example.com</PrimaryServerName>
    <SearchBase1>ou=staff,dc=example,dc=com</SearchBase1>
    <ConnectionUsername>ad_jabber_access@eample.com</ConnectionUsername>
```

```
<ConnectionPassword>Jabber</ConnectionPassword>
   <PhotoUriSubstitutionEnabled>True</PhotoUriSubstitutionEnabled>
   <PhotoUriSubstitutionToken>sAMAccountName</PhotoUriSubstitutionToken>
   <PhotoUriWithToken>http://example.com/phto/sAMAccountName.jpg</PhotoUriWithToken>
 </Directory>
</config>
```
 $\overline{\phantom{a}}$ 

 $\mathbf I$ 

ı

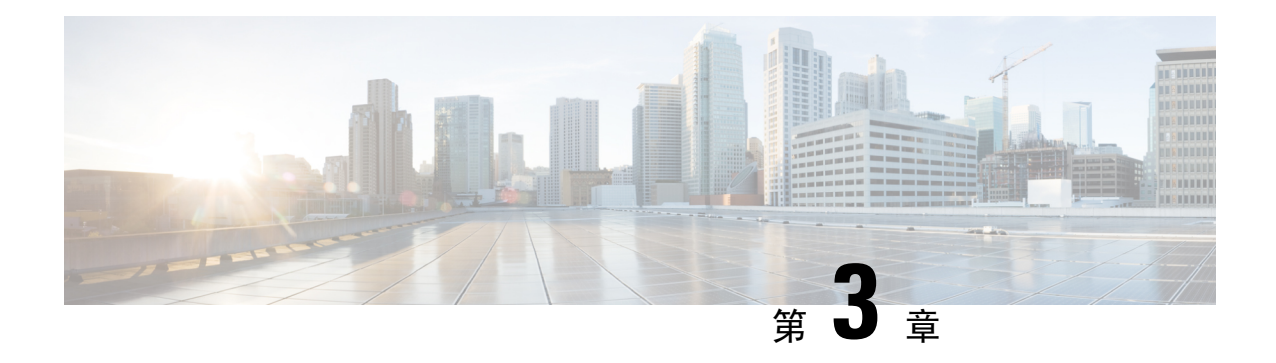

# <span id="page-22-0"></span>客户端

- [AllowUserSelectChatsFileDirectory](#page-24-0), 第9页
- [AutoAcceptFileTransfer](#page-24-1), 第9页
- [AutoAcceptImage](#page-24-2), 第9页
- [AutoAnswerForGuidedAccess](#page-25-0), 第10页
- [AutosaveChatsLocation](#page-25-1), 第10页
- [CachePasswordMobile](#page-25-2), 第10页
- [CacheSessionCookieInDevice](#page-26-0), 第11页
- [Call\\_Center\\_Audio\\_Enhance\\_Mode](#page-26-1), 第 11 页
- [ChatAlert](#page-26-2), 第11页
- [ChatTelephonyEscalationLimit](#page-26-3), 第11页
- [ContactCardonHover](#page-26-4), 第11页
- [DefaultActionOfContactList](#page-27-0), 第 12 页
- [Disable\\_IM\\_History](#page-27-1), 第 12 页
- [DisableAllMeetingReminder](#page-28-0), 第13页
- [DisableAudioDucking](#page-28-1), 第13页
- [DisableCallHistoryResolution](#page-28-2), 第13页
- [DisableNonAcceptMeetingReminder](#page-29-0), 第14页
- [DisableRemoteDesktopControl](#page-29-1), 第14页
- [DisableStartOnlineForOfflineMeeting](#page-29-2), 第14页
- [DisplayScreenshotWhenSwitchApps](#page-29-3), 第 14 页
- [EMMType](#page-30-0), 第15页
- [EnableAutosave](#page-30-1), 第15页
- [EnableConvertNumberToURI](#page-31-0), 第16页
- [EnableFecc](#page-31-1), 第16页
- [EnableInlineImages](#page-31-2), 第16页
- [EnablePrt](#page-31-3), 第16页
- [EnablePrtEncryption](#page-32-0), 第17页
- [EnableReminderForNoneWebExMeeting](#page-32-1), 第 17 页
- [EnableSaveLogsToLocal](#page-32-2), 第17页

客户端

- [EnableSingleNumberReach](#page-33-0), 第 18 页
- [EnableVDIFallback](#page-33-1), 第18页
- [ForceLogoutTimerDesktop](#page-33-2), 第18页
- [ForceLogoutTimerMobile](#page-33-3), 第18页
- [Forgot\\_Password\\_URL](#page-34-0), 第19页
- [GlobalPhoneServiceErrorOnMobile](#page-34-1), 第19页
- [HideCallControlStrip](#page-34-2), 第19页
- IP Mode, 第 20 页
- [J2JMaxBandwidthKbps](#page-35-1), 第20页
- [jabber-plugin-config](#page-35-2), 第20页
- [JabberHelpLink](#page-36-0), 第21页
- [JawsSounds](#page-36-1), 第21页
- [MakeUsernameReadOnly](#page-36-2), 第21页
- [MaxNumberOfBookmarks](#page-36-3), 第21页
- Mention GroupChat, 第 22 页
- Mention P2Pchat, 第 22 页
- Mention PersistentChat, 第 22 页
- [MyJabberFilesLocation](#page-37-3), 第22页
- [pChatMeeting](#page-38-0), 第23页
- [pChatShare](#page-38-1), 第23页
- Persistent Chat Enabled, 第 23 页
- Persistent Chat Mobile Enabled, 第 24 页
- [PersistentChatTelephonyEnabled](#page-39-1), 第24页
- [PersistIMNotifications](#page-39-2), 第 24 页
- [PrtCertificateName](#page-39-3), 第 24 页
- [PRTCertificateUrl](#page-40-0), 第25页
- [PrtLogServerURL](#page-40-1), 第25页
- [ResetOnLogOutOnMobile](#page-40-2), 第25页
- [RestoreChatOnLogin](#page-40-3), 第 25 页
- [SaveLogToLocal](#page-41-0), 第 26 页
- [ScreenReaderShowErrors](#page-41-1), 第 26 页
- [ShowCallAlerts](#page-41-2), 第26页
- [ShowIconWhenMobile](#page-42-0), 第27页
- [ShowRecentsTab](#page-42-1), 第27页
- [SingleLinePhoneLabel](#page-42-2), 第27页
- [spell\\_check\\_enabled](#page-43-0), 第 28 页
- [spell\\_check\\_language](#page-43-1), 第 28 页
- [StartCallsWithVideoOverCellular](#page-43-2), 第28页
- [STARTUP\\_AUTHENTICATION\\_REQUIRED](#page-44-0), 第 29 页
- [SwapDisplayNameOrder](#page-44-1), 第29页
- [SystemIdleDuringCalls](#page-44-2), 第29页
- [TelephonyOnlyDiscovery](#page-45-0), 第 30 页
- [UnreadMessageDeleteAlert](#page-45-1), 第 30 页
- [UpdateURL](#page-45-2), 第30页
- [LdapAnonymousBinding](#page-46-0), 第 31 页
- [UseSystemLanguage](#page-46-1), 第 31 页
- [UXModel](#page-47-0), 第32页

#### <span id="page-24-0"></span>**AllowUserSelectChatsFileDirectory**

适用于 Cisco Jabber Windows 版本。

确定用户是否可以更改 MyJabberChats 和 MyJabberFiles 文件夹的目录。

- true (默认值) 一 用户可以使用选项对话框聊天选项卡上的更改文件夹按钮, 更改 MyJabberChats 和 MyJabberFiles 文件夹的目录。
- false 不允许用户更改 MyJabberChats 和 MyJabberFiles 文件夹的目录。**更改文件夹**按 钮在选项对话框的聊天选项卡上不可见。MyJabberChats 和 MyJabberFiles 文件夹的目录 由 AutosaveChatsLocation 参数确定。

如果未设置此参数,则行为为 true。

示例:<AllowUserSelectChatsFileDirectory>*true*</AllowUserSelectChatsFileDirectory>

#### <span id="page-24-1"></span>**AutoAcceptFileTransfer**

适用于 Cisco Jabber 桌面客户端。

指定文件传输期间用户是否自动接受文件。此参数不适用于图像,您可以使用 AutoAcceptImage 参 数配置图像。

- true 当在 IM 中发送时,将自动接受下载的文件。
- false(默认值)— 不会自动接受文件,接收方必须手动同意接收文件。

示例: <AutoAcceptFileTransfer>true</AutoAcceptFileTransfer>

#### <span id="page-24-2"></span>**AutoAcceptImage**

适用于 Cisco Jabber 桌面客户端。

将 .jpg、.jpeg、.gif 和 .png 图像设置为由用户自动接受。AutoAcceptFileTransfer 参数(默认情况下为 关闭)不会影响此参数,因为它不适用于图像文件。

true(默认值)— 在客户端中自动接受图像。

false — 不会自动接受图像, 而是使用标准文件传输。

#### <span id="page-25-0"></span>**AutoAnswerForGuidedAccess**

适用于 Cisco Jabber iPhone 和 iPad 版本

指定当设备上的"引导访问"处于活动状态时,客户端中是否提供"自动应答"选项。自动应答功 能允许客户端使用语音和视频自动接听 Jabber 来电。

- true—当"引导访问"处于活动状态时, 客户端设置中提供"自动应答"选项。
- false (默认值) "自动应答"不可用。

#### <span id="page-25-1"></span>**AutosaveChatsLocation**

适用于 Cisco Jabber Windows 版本。

定义在每次用户关闭对话时自动保存即时消息和文件传输的路径。使用本地文件系统中的绝对路径。 聊天保存在名为 MyJabberChats 的文件夹中,文件保存在名为 MyJabberFiles 的文件夹中。

如果 AllowUserSelectChatsFileDirectory 参数设置为 false, 则此参数配合 MyJabberFilesLocation 参数 使用,如下所示:

- 如果 AutosaveChatsLocation 参数和 MyJabberFilesLocation 参数都有值, 则 MyJabberFilesLocation 值优先。
- •如果 MyJabberFilesLocation 参数没有值,则 AutosaveChatsLocation 值确定指向 MyJabberChats 和 MyJabberFiles 文件夹的路径。
- 如果 AutosaveChatsLocation 参数和 MyJabberFilesLocation 参数都没有值,则所有聊天和文件都 保存到默认位置(Documents 文件夹)。

示例: <AutosaveChatsLocation>*Local Path*</AutosaveChatsLocation>

#### <span id="page-25-2"></span>**CachePasswordMobile**

适用于 Cisco Jabber 移动客户端。

指定客户端是否将密码存储在缓存中。

- true (默认值) 客户端将用户密码存储在缓存中; 因此, 用户可以在客户端启动时自动登录。
- false—客户端无法在缓存中存储用户密码;因此,每次客户端启动时,用户必须输入其密码。

示例: <CachePasswordMobile>true</CachePasswordMobile>

#### <span id="page-26-0"></span>**CacheSessionCookieInDevice**

适用于 Cisco Jabber iPhone 和 iPad 版本

指定 Cisco Jabber iPhone 和 iPad 版本是否应将 cookie 缓存到 iOS keychain。如果应用程序在后台停 止工作,缓存在 iOS keychain 中的 SSO cookie 可让用户自动登录到 Cisco Jabber。

- true (默认值) 将 cookie 缓存到 iOS keychain。
- false cookie 不会缓存到 iOS keychain。

#### <span id="page-26-1"></span>**Call\_Center\_Audio\_Enhance\_Mode**

调整媒体引擎播放联络中心音频的方式。当您的联络中心呼叫流程包括"客服问候"或"密谈通知" 时,使用此参数。

- true—在媒体引擎 (CPVE) 中启用呼叫中心音频增强模式
- false(默认值)—在媒体引擎 (CPVE) 中禁用呼叫中心音频增强模式

示例: <Call Center Audio Enhance Mode>true</Call Center Audio Enhance Mode>

#### <span id="page-26-2"></span>**ChatAlert**

适用于 Cisco Jabber Windows 版本

指定聊天警报的默认声音。用户可以在选项窗口的声音和警报选项卡中更改此值。

示例: <ChatAlert>IMAlert 1</ChatAlert>

#### <span id="page-26-3"></span>**ChatTelephonyEscalationLimit**

适用于 Cisco Jabber Windows 版本。

为群聊和永久聊天定义启用电话升级时允许的最大参与者数量。

默认值为25位参与者。如果您将其设置为零个参与者,则会禁用该参数。不过,对参与者数量没有 上限。

示例: <ChatTelephonyEscalationLimit>10</ChatTelephonyEscalationLimit>

#### <span id="page-26-4"></span>**ContactCardonHover**

适用于 Cisco Jabber 桌面客户端。

指定当您将鼠标悬停在联系人列表和搜索结果中的联系人姓名上时,是否显示联系人名片。

- true (默认值)— 如果您将鼠标悬停在中心窗口或搜索结果中的联系人上, 则会显示联系人名 片。对于 Jabber Windows 版本, 当您将鼠标悬停在联系人姓名上并按下 CTRL + I 时, 会显示联 系人名片。
- false 当您将鼠标悬停在联系人列表或搜索结果中的姓名上时,不会显示联系人名片。

示例: <ContactCardonHover>false</ContactCardonHover>

### <span id="page-27-0"></span>**DefaultActionOfContactList**

适用于 Cisco Jabber 移动客户端。

指定当 Jabber 用户从"联系人列表"或从"联系人搜索结果"中点击联系人时将执行的操作。

- Chat (默认值) 客户端启动与联系人的聊天会话。
- Call 客户端启动与联系人的 VoIP 呼叫。

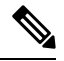

注释 这些值区分大小写。

为DefaultActionOfContactList参数指定的设置不适用于仅电话或仅IM帐户的用户。如果为部署了完 全服务的用户配置了呼叫选项,则客户端会在电话服务不可用时启动移动呼叫。

示例: <DefaultActionOfContactList>Call</DefaultActionOfContactList>

#### <span id="page-27-1"></span>**Disable\_IM\_History**

适用于所有 11.8 版本以后的 Cisco Jabber 客户端。

指定参与者关闭聊天窗口后客户端是否保留聊天历史记录。客户端保留聊天历史记录,直至参与者 重置 Jabber。

如果您将此键设置为 false,参与者将重新打开聊天窗口,客户端将仅显示最后 200 条消息。

注释

对于永久聊天用户,您必须将此键设置为 false(默认值)。如果禁用 Disable IM History 参数,则 会影响永久聊天室中的 @提及功能。

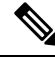

注释 此参数不适用于仅 IM 部署。

• true —- 当参与者关闭聊天窗口后, 客户端不保留聊天历史记录。

如果此参数为 true, 则优先于以下设置(客户端不保存历史记录):

- 在 IM and Presence 服务器中允许客户端记录即时消息历史记录。
- **Webex Messenger** 组织管理 > 策略编辑器 > 策略名称 > 本地存档选项。
- false(默认值)— 客户端保留聊天历史记录。

要保留聊天历史记录,您还必须启用 IM and Presence 服务器中的允许客户端记录即时消息历史 记录选项 或 Webex Messenger 中的 **Webex Messenger** 组织管理 > 策略编辑器 > 策略名称 > 本地 存档选项。

示例:<Disable\_IM\_History>true</Disable\_IM\_History>

### <span id="page-28-0"></span>**DisableAllMeetingReminder**

适用于 Cisco Jabber Windows 版本和 Cisco Jabber Mac 版本。

指定用户是否接收位于其"Jabber 会议"选项卡中 Webex Meetings 提醒。

- true 已禁用提醒。
- false(默认值)— 提醒已启用。

#### <span id="page-28-1"></span>**DisableAudioDucking**

适用于 Cisco Jabber Windows 版本

指定是否启用音频回避功能。

- true 已禁用音频回避
- false(默认值)— 音频回避已启用

示例: <DisableAudioDucking>true</DisableAudioDucking>

### <span id="page-28-2"></span>**DisableCallHistoryResolution**

#### 适用于所有客户端

启动 Jabber 时, Jabber 会尝试从联系人来源中查找呼叫历史记录中的每个主叫方。在像呼叫中心这 样的部署中,大多数呼叫来自外部号码,这些请求对于外部电话号码来说是不必要的开销。如果有 大量的外部呼叫,这些请求会导致您的 LDAP 或 UDS 服务器上的负载大幅增加。

必要时可以使用 DisableCallHistoryResolution 消除服务器上的负载。

- true—阻止所有电话号码解析请求。
- false(默认)—启用电话号码解析请求。

示例: <DisableCallHistoryResolution>true</DisableCallHistoryResolution>

#### <span id="page-29-0"></span>**DisableNonAcceptMeetingReminder**

适用于 Cisco Jabber 桌面客户端。

指定是否对非接受 Webex Meetings 显示 Cisco Jabber 弹出会议提醒。

- true 对于尚未接受的 Webex Meetings, 不会显示 Jabber 弹出会议提醒。
- false(默认值)— 对非接受 Webex Meetings 显示 Jabber 弹出会议提醒。

 $\overline{\pi}$ 例: <DisableNonAcceptMeetingReminder>false</DisableNonAcceptMeetingReminder>

#### <span id="page-29-1"></span>**DisableRemoteDesktopControl**

适用于 Cisco Jabber Windows 版本

指定是否在仅 IM 共享会话中启用远程桌面控制。

- true 禁用远程桌面控制
- false(默认值)— 启用远程桌面控制

< DisableRemoteDesktopControl >true</ DisableRemoteDesktopControl >

### <span id="page-29-2"></span>**DisableStartOnlineForOfflineMeeting**

适用于 Cisco Jabber Windows 版本

确定是否在"会议"选项卡中为非 Webex Meetings 显示在线启动按钮此参数在 Webex Meetings 上不 起任何作用。

- true (默认值) 对于非 Webex Meetings, "会议"选项卡不显示在线启动按钮。
- false 对于非Webex Meetings, "会议"选项卡不显示在线启动按钮。

 $\overline{\pi}$ 例: <DisableStartOnlineForOfflineMeeting>false</DisableStartOnlineForOfflineMeeting>

### <span id="page-29-3"></span>**DisplayScreenshotWhenSwitchApps**

适用于 Jabber Android 版本

指定当用户通过向上轻扫主页按钮切换应用程序时,是否显示 Jabber 的通用屏幕截图。

- true(默认)—当用户向上轻扫主页按钮时,会看到 Jabber 应用程序。
- false—当用户向上轻扫主页按钮时,会看到 Jabber 的通用屏幕截图。

示例: <DisplayScreenshotWhenSwitchApps>false</DisplayScreenshotWhenSwitchApps>

#### <span id="page-30-0"></span>**EMMType**

适用于 Cisco Jabber 移动客户端

使用企业移动性管理 (EMM) 时, 您可以通过 EMMType 阻止不希望用户使用其登录的 Jabber 移动客 户端。如果不配置此参数,则 Jabber 默认允许使用任何客户端类型。此参数接受以分号分隔的允许 的 Jabber 客户端列表 (1;2)。

- 0(默认)—允许标准的 Jabber 移动客户端
- 1—允许 Jabber Intune 版本
- 2—允许 Jabber BlackBerry 版本

示例: <EMMType>1;2</EMMType>

#### <span id="page-30-1"></span>**EnableAutosave**

适用于 Cisco Jabber 桌面客户端。

先决条件:

- 用户必须具备 Cisco Unified Communications Manager 帐户。
- 您还必须在 Webex 中启用本地存档(使用组织管理 > 本地存档策略)或 Cisco Unified Communications Manager IM and Presence(使用消息 > 设置 > 允许客户端记录即时消息历史记 录)服务器。

指定用户是否可以在每次关闭对话时自动将即时消息保存到 HTML 文件。即使用户注销或重置 Jabber, 该文件也会保持不变。如下所示在客户端中启用此选项:

- Windows 文件 > 选项 > 聊天 > 自动保存聊天会话到:
- Mac **Jabber** > 首选项 > 聊天 > 保存聊天存档至:
- true 此复选框可用。
- false(默认值)— 该复选框不可用。

示例: <EnableAutosave>true</EnableAutosave>

以下是当用户在 Windows 平台上选择 Documents(默认)作为"自动保存"文件夹时所保存 HTML 文件的示例:

示例:

```
C:\Users\user
id\Documents\MyJabberChats\userA@domain.com\Chats\userB@domain.com\2019-04-02\userB@domain.com2019-04-02_10-55-15.html
```
#### <span id="page-31-0"></span>**EnableConvertNumberToURI**

适用于所有 Cisco Jabber 客户端。

指定 Cisco Jabber 是否将用户在聊天窗口中输入的数字转换为 SIP URI。

- true(默认值)— Cisco Jabber 将数字转换为 SIP URI。
- false Cisco Jabber 不会将数字转换为 SIP URI。

示例:

<EnableConvertNumberToURI>false</EnableConvertNumberToURI>

#### <span id="page-31-1"></span>**EnableFecc**

适用于所有 Cisco Jabber 客户端。

指定是否在客户端中启用控制远端摄像机的功能。

- true (默认值) 启用远端摄像机控制。远端摄像机控制按钮在"呼叫视频"窗口中已启用。
- · false 远端摄像机控用。远端摄像机控制按钮在"呼叫视频"窗口中已禁用, 即使端点 可以控制远端摄像机也是如此。

示例: <EnableFecc>false</EnableFecc>

#### <span id="page-31-2"></span>**EnableInlineImages**

适用于 Cisco Jabber 桌面客户端。

设置嵌入式图像,以便允许或阻止其在客户端中显示,而无需事先下载。

- true(默认值)— 图像会自动显示在 Jabber 中。
- false 在用户必须接受图像才能查看的地方使用文件传输。

示例: <EnableInlineImages>false</EnableInlineImages>

### <span id="page-31-3"></span>**EnablePrt**

适用于 Cisco Jabber 桌面客户端。

指定报告问题菜单项在客户端的帮助菜单中是否可用。

- true(默认值)— 报告问题菜单项可用。
- false 报告问题菜单项已删除。

```
示例: <EnablePrt>True</EnablePrt>
```
如果禁用此参数,用户仍可手动使用开始菜单CiscoJabber目录或"程序"文件目录并手动启动"问 题报告"工具。

如果用户手动创建 PRT,并且此参数值设置为 false, 则从 PRT 创建的 zip 文件没有任何内容。

### <span id="page-32-0"></span>**EnablePrtEncryption**

启用问题报告加密。对于 Cisco Jabber 桌面客户端版本,请使用 PRTCertificateName 参数配置此参 数。对于 Cisco Jabber 移动客户端,请使用 PRTCertificateUrl 参数配置此参数。

- true Cisco Jabber 客户端发送的 PRT 文件已加密。
- false(默认值)— Cisco Jabber 客户端发送的 PRT 文件未加密。

PRT 加密要求使用公钥对或私钥对来加密和解密 Cisco Jabber 问题报告。有关详细信息,请参阅 《*Cisco Jabber* 功能和选项》文档中的加密问题报告部分。

 $\overline{\pi}$ 例: <EnablePrtEncryption>true</EnablePrtEncryption>

### <span id="page-32-1"></span>**EnableReminderForNoneWebExMeeting**

适用于 Cisco Jabber 桌面客户端。

指定用户是否接收位于其"Jabber 会议"选项卡中的 Microsoft Outlook、Google Calendar、Mac iCalendar、IBM Notes 和其他非 Webex Meetings 的提醒。

- true 提醒已启用。
- false(默认值)— 提醒已禁用。

#### <span id="page-32-2"></span>**EnableSaveLogsToLocal**

适用于 Cisco Jabber Android 版本

如果您的组织不允许用户从其移动电话发送电子邮件,您需要另一种方法来捕获 PRT 日志。您可以 使用 EnableSaveLogsToLocal 允许用户将日志保存在本地。允许的值包括:

- true(默认值)— 允许用户在本地存储中保存 PRT 日志
- false 不允许用户在本地存储中保存 PRT 日志

示例: <EnableSaveLogsToLocal>true</EnableSaveLogsToLocal>

#### <span id="page-33-0"></span>**EnableSingleNumberReach**

适用于所有 Cisco Jabber 客户端。

指定用户是否可以访问"一号通"选项。

仅当在 Cisco Unified Communications Manager 中配置了一号通选项并且 EnableSingleNumberReach 参 数已启用时,用户才可以访问该选项。

- true(默认值)— 用户可以访问一号通选项,前提是在 Cisco Unified Communications Manager 也配置了该选项。
- false 用户无法访问一号通选项。

示例:

<EnableSingleNumberReach>true</EnableSingleNumberReach>

#### <span id="page-33-1"></span>**EnableVDIFallback**

仅适用于 Cisco Jabber VDI 软终端(所有平台)。

指定当 JVDI 代理无法与 JVDI 客户端通信时是否启用 VDI 备用模式。

• true

• false (默认值)

示例:

<EnableVDIFallback>true</EnableVDIFallback>

### <span id="page-33-2"></span>**ForceLogoutTimerDesktop**

适用于 Cisco Jabber 桌面客户端。

指定处于不活动状态达到多少分钟后,自动从 Cisco Jabber 桌面客户端注销用户。如果不设置此参 数,则客户端不会自动注销。

分钟数的值为 1 到 480。

示例:

<ForceLogoutTimerDesktop>15</ForceLogoutTimerDesktop>

#### <span id="page-33-3"></span>**ForceLogoutTimerMobile**

适用于 Cisco Jabber 移动客户端。

指定处于不活动状态达到多少分钟后,自动从 Cisco Jabber 移动客户端注销用户。如果不设置此参 数,客户端不会自动注销。

分钟数的值为 1 到 480。

示例: <ForceLogoutTimerMobile>15</ForceLogoutTimerMobile>

### <span id="page-34-0"></span>**Forgot\_Password\_URL**

适用于 Cisco Jabber 桌面客户端。

指定您的网页的 URL, 以便用户在此处重置或取回忘记的密码。

在基于云的混合部署中,使用 Cisco Webex 管理工具将用户引导至该网页,以便重置或取回忘记的 密码。

示例:

<Forgot\_Password\_URL>http://http\_servername/Forgot\_Password\_URL</Forgot\_Password\_URL>

#### <span id="page-34-1"></span>**GlobalPhoneServiceErrorOnMobile**

适用于 Cisco Jabber 移动客户端

指定当电话服务在其他设备上注册时,错误消息在客户端中的显示位置:

- true—错误消息显示在客户端顶部。用户始终可以看见此位置。
- false(默认值)—错误消息显示在呼叫选项卡中。

示例: <GlobalPhoneServiceErrorOnMobile>true</GlobalPhoneServiceErrorOnMobile>

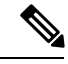

注释 此参数自 12.8(1) 版开始可用。

#### <span id="page-34-2"></span>**HideCallControlStrip**

适用于 Cisco Jabber Windows 版本。

指定是否在呼叫窗口中显示呼叫控制条。

- enable 在呼叫期间显示呼叫控制条。在 Cisco Jabber 呼叫窗口的顶部菜单栏上, 有一个新选 项可供用户查看或隐藏呼叫控制条。
- disable(默认值)— 在呼叫期间隐藏呼叫控制条。在没有呼叫控制条时,用户看到的是一个仅 视频窗口。

示例:

<HideCallControlStrip>enable</HideCallControlStrip>

### <span id="page-35-0"></span>**IP\_Mode**

适用于所有客户端。

指定 Cisco Jabber 客户端的网络 IP 协议。

- IPV4 Only Jabber 将仅尝试进行 IPv4 连接。
- IPV6 Only Jabber 将仅尝试进行 IPv6 连接。
- Dual\_Stack(默认值)— Jabber 可以通过 IPv4 或 IPv6 进行连接。

示例: <IP\_Mode>IPV4\_Only</IP\_Mode>

#### <span id="page-35-1"></span>**J2JMaxBandwidthKbps**

仅适用于云部署中的所有 Cisco Jabber 客户端。

指定要用于 Jabber 到 Jabber 呼叫的最大带宽(千位每秒)。呼叫的视频质量(分辨率)将降低,以 使其符合带宽限制。

在启动时, Cisco Jabber 将从 Cisco Webex Messenger 下载的 jabber-config.xml 文件应用此设置。

- 最小值 128 kbps。低于此值的值会自动增加到 128 Kbps。
- 最大值 4000 kbps。这是默认值。超过 4000 kbps 的值会自动降低到 4000 kbps。

# <span id="page-35-2"></span>**jabber-plugin-config**

适用于所有 Cisco Jabber 客户端。

包含插件定义,例如显示HTML内容的自定义嵌入式选项卡。有关详细信息,请参阅《*Cisco Jabber* 功能和选项》文档中的自定义嵌入式选项卡定义部分。

示例:

```
<jabber-plugin-config>
<browser-plugin>
<page refresh="true" preload="true">
<tooltip>Cisco</tooltip>
<icon>http://www.cisco.com/web/fw/i/logo.gif</icon>
<url>www.cisco.com</url>
</page>
</browser-plugin>
</jabber-plugin-config>
```
## **JabberHelpLink**

适用于 Jabber Windows 版本

控制帮助 > **Cisco Jabber** 帮助选项是否显示。

- true(默认)—帮助菜单中包括指向 Jabber 帮助中心的链接。
- false—帮助菜单中不包括指向 Jabber 帮助中心的链接。

示例: <JabberHelpLink>false</JabberHelpLink>

## **JawsSounds**

适用于 Cisco Jabber Windows 版本

确定是否在联系人搜索返回结果时播放默认的 Windows 通知声音。

- true(默认值)— 当联系人搜索返回结果时,播放默认的 Windows 通知声音。
- false 当联系人搜索返回结果时,不会播放任何通知声音。

## **MakeUsernameReadOnly**

适用于 Cisco Jabber 桌面客户端。

使"登录"屏幕上的用户名字段在用户第一次成功登录后变为只读。

- true 当用户第一次成功登录后, "登录"屏幕上的用户名字段变为只读。要再次启用用户名 字段, 或切换到另一用户, 用户必须从"文件"菜单重置 Cisco Jabber。
- false (默认值) 当用户第一次成功登录后, "登录"屏幕上的用户名字段仍为可编辑。

 $\overline{\pi}$ 例: <MakeUsernameReadOnly>true</MakeUsernameReadOnly>

# **MaxNumberOfBookmarks**

适用于 Cisco Jabber 桌面和移动客户端版本。

指定永久聊天室中允许的最大书签数。允许的最大书签数为 30。

• 30(默认值)— 设置最多 30 个书签。

 $\overline{\pi}$ 例: <MaxNumberOfBookmarks>30</MaxNumberOfBookmarks>

## **Mention\_GroupChat**

适用于 Cisco Jabber Windows 版本。

指定是否在群聊中启用提及。

- true(默认值)— 在群聊中启用提及。
- false 在群聊中禁用提及。

示例: <Mention GroupChat>false</Mention GroupChat>

# **Mention\_P2Pchat**

适用于 Cisco Jabber Windows 版本。

指定是否在面对面聊天中启用提及。

- true(默认值)— 在面对面聊天中启用提及。
- false 在面对面聊天中禁用提及。

示例: <Mention P2Pchat>false</Mention P2Pchat>

# **Mention\_PersistentChat**

适用于 Cisco Jabber Windows 版本。

指定是否在永久聊天中启用提及。

- true(默认值)— 在永久聊天中启用提及。
- false 在永久聊天中禁用提及。

示例: <Mention\_PersistentChat>false</Mention\_PersistentChat>

## **MyJabberFilesLocation**

适用于 Cisco Jabber Windows 版本。

定义在每次用户关闭对话时自动保存即时消息和文件传输的路径。聊天保存在名为 MyJabberChats 的文件夹中,文件保存在名为 MyJabberFiles 的文件夹中。

用户在选项对话框的聊天选项卡中设置此参数。当用户单击更改文件夹按钮时,将会打开一个"浏 览"对话框,并将所选文件夹的文件路径写入 MyJabberFilesLocation 参数。

只有当 AllowUserSelectChatsFileDirectory 参数设置为 false 时, 才可设置此参数。

此参数与 AutosaveChatsLocation 参数一起使用, 如下所示:

- 如果 AutosaveChatsLocation 参数和 MyJabberFilesLocation 参数都有值, 则 MyJabberFilesLocation 值优先。
- 如果 MyJabberFilesLocation 参数没有值, 则 AutosaveChatsLocation 值确定指向 MyJabberChats 和 MyJabberFiles 文件夹的路径。
- 如果 AutosaveChatsLocation 参数和 MyJabberFilesLocation 参数都没有值,则所有聊天和文件都 保存到默认位置(Documents 文件夹)。

# **pChatMeeting**

适用于 Cisco Jabber Windows 版本。

定义是否在永久聊天室中启用即时会议选项。

- true (默认值) 为永久聊天室中的用户启用了 Webex Meetings 功能。用户会看到即时会议选 项显示。
- false 对永久聊天室中的用户禁用了 Webex Meetings 功能。用户看不到显示即时会议选项。

示例: <pChatMeeting>false</pChatMeeting>

# **pChatShare**

适用于 Cisco Jabber Windows 版本。

定义是否在永久聊天室中启用屏幕共享功能。

- true (默认值) 一为永久聊天室中的用户启用屏幕共享功能。用户会看到显示的共享屏幕选项。
- false 对永久聊天室中的用户禁用了屏幕共享功能。用户看不到显示共享屏幕选项。

示例: <pChatShare>false</pChatShare>

# **Persistent\_Chat\_Enabled**

适用于 Cisco Jabber 桌面客户端。

指定客户端中是否提供永久聊天功能。

- true 在客户端中显示永久聊天界面。
- false(默认值)— 如果配置文件中没有设置,参数将设置为默认值。

示例: <Persistent Chat Enabled>true</Persistent Chat Enabled>

## **Persistent\_Chat\_Mobile\_Enabled**

适用于 Cisco Jabber 移动客户端。

指定在客户端中是否提供永久聊天。

先决条件:

只有当 Cisco Unified Communications Manager 即时消息和在线状态服务器版本为 11.5su5 或更高版本 时,才可将此值设置为 true。

- true 客户端提供永久聊天。您可以进行设置
- false(默认值)— 在客户端中,永久聊天不可用。

示例: <Persistent\_Chat\_Mobile\_Enabled>false</Persistent\_Chat\_Mobile\_Enabled>

# **PersistentChatTelephonyEnabled**

适用于 Cisco Jabber Windows 版本。

指定当用户在永久聊天对话中时,呼叫按钮是否可用。

- true (默认值) 启用永久聊天中的呼叫按钮, 允许用户通过单击该按钮来发起电话呼叫。
- false 呼叫按钮不会显示在永久聊天中,因此用户无法发起会议。

示例: <PersistentChatTelephonyEnabled>false</PersistentChatTelephonyEnabled>

# **PersistIMNotifications**

适用于 Cisco Jabber Windows 版本。

新消息的 IM 通知不会消失,它们会一直显示在屏幕上, 直到您将其关闭。新通知将堆叠在旧通知 之上。

- true 消息可以停留在屏幕上, 直至用户将其关闭。用户可以选择在通知下的选项菜单中关闭 永久显示。
- false(默认值)— 消息不会一直停留在屏幕上直到关闭。消息将会显示并开始淡出,直到任务 栏上没有通知,只有闪烁的 Jabber 图标。

# **PrtCertificateName**

适用于 Cisco Jabber 桌面客户端。

使用企业信任或信任的根证书颁发机构证书存储库中的公钥指定证书的名称。证书公钥用于加密 Cisco Jabber 问题报告。您必须结合 EnablePrtEncryption 参数配置此参数。

示例: <PrtCertificateName>*Certificate Name*</PrtCertificateName>

# **PRTCertificateUrl**

适用于 Cisco Jabber 移动客户端。

使用信任根证书存储库中的公共密钥指定指向证书的 URL。客户端下载公共密钥,然后使用它来加 密 Cisco Jabber 问题报告。如果 EnablePrtEncryption为 true,并且因为 URL 错误或网络问题没有下载 证书,Cisco Jabber 不会发送 PRT。

示例: <PRTCertificateUrl>http://server\_name/path/Certificate\_Name</PRTCertificateUrl>

# **PrtLogServerURL**

指定用于提交问题报告的自定义脚本。有关详细信息,请参阅《*Cisco Jabber*功能和选项》文档中的 配置问题报告部分。

示例: <PrtLogServerURL>http://server\_name:port/path/prt\_script.php</PrtLogServerURL>

# **ResetOnLogOutOnMobile**

适用于 Cisco Jabber 移动客户端

指定当用户注销时,Jabber 是否自动强制重置:

- true—当用户注销时,客户端自动重置。当您设置此值时,注销按钮将变更为重置 **Jabber**。
- false(默认值)—注销不会自动重置客户端。

示例: <ResetOnLogOutOnMobile>true</ResetOnLogOutOnMobile>

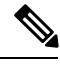

注释 此参数自 12.8(1) 版开始可用。

## **RestoreChatOnLogin**

适用于 Cisco Jabber 桌面客户端。

指定当用户第一次登录时选项窗口常规选项卡上的记住我的未结对话复选框是否选中。

- true—当用户第一次登录到 Cisco Jabber 时, 记住我的未结对话复选框已选中。每次用户登录客 户端时,Jabber 都会恢复他们注销时打开的所有个人对话。
- false (默认值) 当用户第一次登录到 Cisco Jabber 时, 记住我的未结对话复选框未选中。

用户可随时通过选中或取消选中记住我的未结对话复选框来覆盖初始设置。

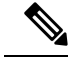

如果未启用聊天历史记录,则恢复的聊天窗口为空。 注释

> Jabber 组消息模式始终会记住未结的聊天。组消息模式下,常规选项卡上没有记住我的未结对话复 选框。

示例: <RestoreChatOnLogin>false</RestoreChatOnLogin>

## **SaveLogToLocal**

适用于 Cisco Jabber Android 版本。

确定用户是否可以直接将问题报告保存到其移动设备。如果该参数设置为 *true*,则用户有两种方式 导出问题报告:让客户端将报告附加到空白电子邮件,或将问题报告直接保存到移动设备。如果该 参数设置为 false, 则用户将只有"电子邮件"选项。

- true(默认值)— 用户可以将问题报告保存到他们的移动设备。
- false 用户无法将问题报告保存到其移动设备。

<SaveLogToLocal>true</SaveLogToLocal

# **ScreenReaderShowErrors**

适用于 Cisco Jabber Windows 版本。

如果屏幕读取器正在运行,则以弹出窗口显示 Jabber 中的参考消息。

- true(默认值)— 如果屏幕读取器正在运行,则在客户端中显示的消息将显示为弹出窗口,以 便屏幕读取器捕获它们。如果屏幕读取器未运行,则会正常显示参考消息。
- false 如果屏幕读取器正在运行,消息将不会显示在弹出窗口中。

# **ShowCallAlerts**

适用于所有客户端

控制是否显示来电警报(通知)。

- true (默认值)—显示警报。
- false—不显示警报。

示例: <ShowCallAlerts>false</ShowCallAlerts>

## **ShowIconWhenMobile**

适用于 Cisco Jabber 移动客户端。

指定当用户使用移动设备登录到Jabber时是否显示移动图标。移动图标在用户的忙闲状态旁边提供。 移动状态图标与其他位置共享一样,仅在桌面客户端上可见。当 ShowIconWhenMobile 参数已启用 并且用户同时登录到桌面和移动客户端时,则只有桌面位置可见。

- On 会显示移动图标。此外,在移动设备上时显示图标选项在客户端中不可用。
- Off 不会显示移动图标。此外,在移动设备上时显示图标选项在客户端中不可用。
- Default on (默认值) 仅当用户在客户端中启用在移动设备上时显示图标选项时,才会显示 移动图标。用户启动客户端时,默认情况下会启用在移动设备上时显示图标选项。
- Default off 仅当用户在客户端中启用在移动设备上时显示图标选项时,才会显示移动图标。 用户启动客户端时,默认情况下会禁用在移动设备上时显示图标选项。
- 空白或无值 会显示移动图标。

示例:

<ShowIconWhenMobile>Default\_on</ShowIconWhenMobile>

## **ShowRecentsTab**

适用于 Cisco Jabber Windows 版本。

指定是否要在 Cisco Jabber 中央窗口的最近通话选项卡中显示或隐藏用户的呼叫历史记录。

- true(默认值)— 显示最近通话选项卡。
- false 不显示最近通话选项卡。

示例: <ShowRecentsTab>false</ShowRecentsTab>

# **SingleLinePhoneLabel**

适用于 Cisco Jabber 桌面客户端。

在线路操作中,用户会在选择列表中的配置线路之间进行选择。选择列表将显示每条线路的目录号 码或标签。

对于仅有一条线路的用户,是否默认显示其线路的号码或标签取决于部署模式:

- 仅电话模式和带有联系人功能的电话模式 默认情况下会显示一条线路的号码或标签。
- 完全 **UC** 模式 单条线路的号码或标签默认会隐藏。

您可以使用新的 SingleLinePhoneLabel 参数覆盖单条线路操作的默认行为。允许的值包括:

- true 显示一条线路的号码或标签。
- false 一条线路的号码或标签会隐藏。

示例: <SingleLinePhoneLabel>true</SingleLinePhoneLabel>

#### **spell\_check\_enabled**

适用于 Cisco Jabber Windows 版本。

指定是否在客户端中启用拼写检查。拼写检查支持自动更正,允许用户从建议列表中选择正确的单 词,并将单词添加到字典中。

- true 启用拼写检查。
- false(默认值)— 拼写检查已禁用。

示例: <spell\_check\_enabled>true</spell\_check\_enabled>

# **spell\_check\_language**

适用于 Cisco Jabber Windows 版本。

指定使用的默认拼写检查语言。客户端使用默认的拼写检查语言设置。您可以定义想要客户端使用 的默认语言词典。

在对话窗口中,用户可以为与其聊天的每位用户选择不同的默认语言。

```
示例: <spell_check_language>1031</spell_check_language> defines German as the default spell check
language.
```
## **StartCallsWithVideoOverCellular**

适用于 Cisco Jabber 移动客户端

默认情况下,蜂窝网络上的 Jabber 呼叫启动时无视频。您可以使用 StartCallsWithVideoOverCellular 参数控制此情况。允许的值包括:

- true 蜂窝网络上的呼叫默认为"使用音频和视频"。
- false (默认值) 通过蜂窝网络的呼叫默认为"仅使用音频"。

示例: <StartCallsWithVideoOverCellular>true</StartCallsWithVideoOverCellular>

# **STARTUP\_AUTHENTICATION\_REQUIRED**

适用于所有 Cisco Jabber 客户端。

指定是否为您的客户端启用了快速登录。

- false(默认值)— 为您的客户端启用了快速登录。
- true 对您的客户端禁用了快速登录。

仅适用于移动客户端的先决条件:

- STARTUP\_AUTHENTICATION\_REQUIRED 参数对 CachePasswordMobile 参数有依赖关系。要 启用快速登录,请将 STARTUP\_AUTHENTICATION\_REQUIRED 设为 false, 将 CachePasswordMobile 设为 true。
- 如果您在 11.8 之前的版本中配置了 CachePasswordMobile 参数, 则版本 11.9 将 STARTUP\_AUTHENTICATION\_REQUIRED 和 CachePasswordMobile 参数配置为启用快速登 录。
- 如果您在 11.8 之前的版本中没有配置过 CachePasswordMobile 参数,则可以只配置 STARTUP\_AUTHENTICATION\_REQUIRED 参数以启用快速登录。

您也可以在企业移动性管理 (EMM) 上配置这两个参数。

示例:

<STARTUP\_AUTHENTICATION\_REQUIRED>false</STARTUP\_AUTHENTICATION\_REQUIRED>

# **SwapDisplayNameOrder**

适用于所有 Cisco Jabber 客户端。

指定对于某些区域设置,当显示名称目录字段为空或不可用时,用户自己的显示名称及其联系人的 显示名称可以更改为姓氏,名字格式。

- true(默认值)— 在以下的中文(香港)、中文(中华人民共和国)、中文(台湾)、日语、 韩语这些区域设置中,用户自己的显示姓名及其联系人的显示姓名的格式为姓氏,名字格式。
- false 用户自己的显示名称,其联系人的显示名称为 "名字,姓氏 " 格式。

示例: <SwapDisplayNameOrder>false</SwapDisplayNameOrder>

# **SystemIdleDuringCalls**

适用于 Cisco Jabber Windows 版本。

指定在 Cisco Jabber 呼叫期间,如果用户处于非活动状态并且在您的 Windows 计算机上启用了该屏 幕保护程序或计算机锁定功能,是否激活该功能。

当屏幕已锁定或屏幕保护程序已打开时,此参数不会控制对来电的任何行为。

- true 屏幕保护程序可以在呼叫期间激活。
- false (默认值) 在呼叫期间或用户收到新的来电告警时, 屏幕保护程序无法激活。当呼叫结 束或新的来电告警被接受或拒绝时,将再次启用屏幕保护程序或屏幕锁定。

示例: <SystemIdleDuringCalls>true</SystemIdleDuringCalls>

# **TelephonyOnlyDiscovery**

适用于所有以内部和云部署模式运行的 Cisco Jabber 客户端。

即使您的环境设置为完全 UC 模式, 您也可以将某些 Cisco Jabber 客户端用户限制为访问仅电话服 务。

- True Cisco Jabber 用户只能访问电话服务。
- False(默认值)— Cisco Jabber 用户可以访问您在自己环境中配置的所有服务。

示例:

<TelephonyOnlyDiscovery>True</TelephonyOnlyDiscovery>

# **UnreadMessageDeleteAlert**

适用于 Cisco Jabber iPhone 和 iPad 版本

启用 IM 推送通知后,用户可以接收来自服务器未读消息即将删除的通知。当消息队列过大或会话 暂停持续时间过长时,可能会出现通知。

您可以使用 UnreadMessageDeleteAlert 参数控制这些消息。允许的值包括:

- true (默认值) 显示通知。
- false 通知不会显示。

该参数将取消这些通知。默认值为 true 时显示通知。如果您将此值设置为 false, 这些通知就不 会显示。

示例: <UnreadMessageDeleteAlert>false</UnreadMessageDeleteAlert>

#### **UpdateURL**

适用于 Cisco Jabber 桌面客户端。

指定指向自动更新您的 HTTP 服务器上 XML 定义文件的 URL。客户端使用此 URL 检索更新 XML 文件。有关详细信息,请参阅《*Cisco Jabber* 功能和选项》文档中的配置自动更新部分。

示例:<UpdateURL>*http://http\_servername/UpdateURL\_file*</UpdateURL>

# **LdapAnonymousBinding**

适用于内部部署的所有 Cisco Jabber 客户端。

指定是否使用匿名绑定而不是用户或服务帐户绑定到 LDAP 服务器。

- true Cisco Jabber 在连接 LDAP 服务器时不使用凭证。不允许用户在选项窗口中输入目录服务 的凭证。
- false(默认值)— Cisco Jabber 在连接到 LDAP 服务器时使用凭证。

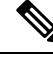

不要将 LdapAnonymousBinding 参数与以下任何参数一起使用,因为它们可能导致配置冲突: 注释

- LDAP\_UseCredentialsFrom
- ConnectionUsername 和 ConnectionPassword

示例: <LdapAnonymousBinding>true</LdapAnonymousBinding>

# **UseSystemLanguage**

适用于 Cisco Jabber Windows 11.1(1) 以上版本。

指定要用于客户端的语言。该语言通过以下步骤确定:

- **1.** 系统将检查引导程序文件。如果该语言是在引导程序文件中指定的(使用LANGUAGE参数), 则使用指定的语言。
- **2.** 如果引导程序文件中未指定该语言,则系统将检查 UseSystemLanguage 参数:
	- true 语言设置为与操作系统相同的值。
	- false(默认值)—客户端使用用户指定的区域语言。区域语言在以下位置设置:控制面板> 时钟、语言和区域 > 区域和语言 > 更改日期、时间或数字格式 > 格式选项卡 > 格式下拉列 表。

示例: <UseSystemLanguage>true</UseSystemLanguage>

如果引导程序文件中未指定该语言,并且jabber-config.xml文件中未包含UseSystemLanguage参数, 则使用区域语言。

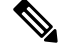

在 TFTP 服务器上的 jabber-config.xml 文件中指定此参数时, 此参数仅在客户端重新启动(文件 > 退 出)后才会生效。 注释

# **UXModel**

适用于 Cisco Jabber 桌面客户端版本。

Jabber 默认为所有部署中的现代设计。但内部部署和 Webex Messenger 部署也支持传统设计。Jabber 组消息模式仅支持现代设计。

如果您希望采用内部部署和 Webex Messenger 部署启动传统设计,请使用 UXModel 参数。允许的值 包括:

- 现代(默认值)—Jabber 启动现代设计。
- 传统—Jabber 启动传统设计。

每个用户都可以在 Jabber 中设置个人首选项,这将优先于此参数。

示例: <UXModel>modern</UXModel>

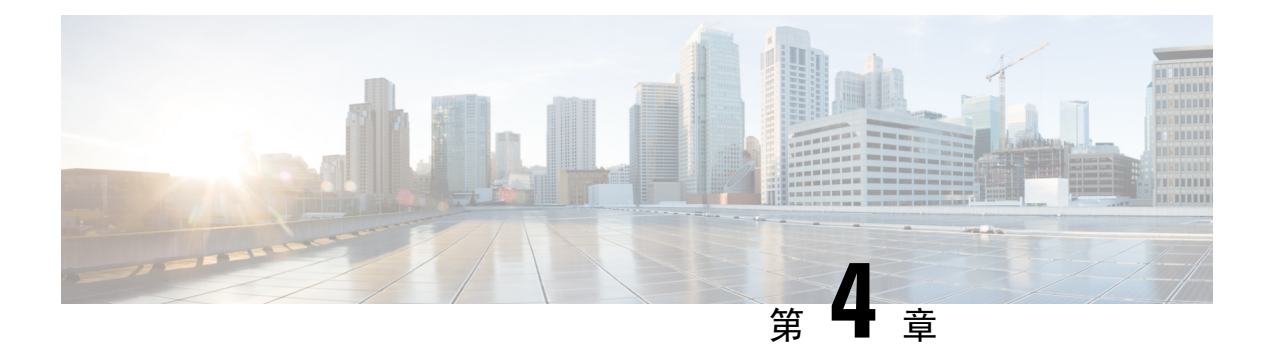

# 选项

- [AdminConfiguredBot](#page-49-0), 第 34 页
- [AllowUserCustomTabs](#page-49-1), 第 34 页
- [BrowserEngineForCustomTab](#page-49-2), 第 34 页
- [CalendarAutoRefreshTime](#page-50-0), 第 35 页
- [CalendarIntegrationType](#page-50-1), 第 35 页
- Callhistory Expire Days , 第 36 页
- [ConfigRefetchInterval](#page-51-1), 第 36 页
- [ConfMediaType](#page-51-2), 第 36 页
- Disable Meeting SSO Browser Cache, 第 37 页
- [DisableClientConfigExchangeServer](#page-52-1), 第 37 页
- [DockedWindowPosition](#page-52-2), 第 37 页
- [DockedWindowVisible](#page-52-3), 第 37 页
- [EnableBridgeConferencing](#page-53-0), 第 38 页
- [EnableCalendarIntegration](#page-53-1), 第 38 页
- [EnableLoadAddressBook](#page-53-2), 第38页
- [EnableProximity](#page-54-0), 第 39 页
- [EnableSaveChatHistoryToExchange](#page-54-1), 第 39 页
- [EnableVoipSocket](#page-54-2), 第39页
- Exchange UseCredentialsFrom , 第 40 页
- [ExchangeAuthenticateWithSystemAccount](#page-55-1), 第40页
- [ExchangeAutodiscoverDomain](#page-55-2), 第40页
- [ExchangeDomain](#page-56-0), 第41页
- [ExchangeModernAuthentication](#page-57-0), 第42页
- [ExternalExchangeServer](#page-57-1), 第42页
- [HeadsetPreference](#page-57-2), 第42页
- [InternalExchangeServer](#page-58-0), 第43页
- [lastselectedline](#page-58-1), 第43页
- Location Enabled, 第 43 页
- [LOCATION\\_MATCHING\\_MODE](#page-58-3), 第43页
- Location Mode, 第 44 页
- [MacCalendarIntegrationType](#page-59-1), 第 44 页
- multiline1 ringtonename  $\overline{\triangle}$  multiline8 ringtonename, 第 44 页
- [RefreshCustomTabsOnNetworkChange](#page-60-0), 第 45 页
- [SaveChatHistoryToExchangeOperationMode](#page-60-1), 第45页
- Set Status Away On Inactive, 第 46 页
- Set Status Away On Lock OS, 第 46 页
- Set Status Inactive Timeout, 第 46 页
- [ShowContactPictures](#page-61-3), 第46页
- [ShowOfflineContacts](#page-62-0), 第47页
- [ShowTabLabel](#page-62-1), 第47页
- Start Client On Start OS, 第 47 页
- [StartCallWithVideo](#page-62-3), 第47页
- [UseBridgeForConferenceCalls](#page-63-0), 第48页
- [UserBridgeUriAdmin](#page-63-1), 第48页

# <span id="page-49-0"></span>**AdminConfiguredBot**

适用于 Cisco Jabber desktop、iPhone 和 iPad 客户端。

使用分配到公司目录中 bot 的 Jabber ID,自动向 Jabber 中的用户联系人列表添加 bot。组 **\_BotGroup** 会在用户的联系人列表中创建。您的用户也可以将 bot 手动添加到其联系人列表中。

示例:

<AdminConfiguredBot>bot1@example.com;bot2@example.com;bot3@example.com</AdminConfiguredBot>

## <span id="page-49-1"></span>**AllowUserCustomTabs**

适用于 Cisco Jabber 桌面和移动客户端版本。

指定用户是否可以在客户端中创建自定义嵌入式选项卡。

对于移动客户端,您可以添加任意数量的自定义选项卡,但在客户端中只显示10个自定义选项卡。 如果您在客户端中添加了 10 个自定义选项卡,则用户无法再添加自定义选项卡。

- true(默认值)— 客户端中显示用于创建自定义选项卡的菜单选项。
- false 用于创建自定义选项卡的菜单选项不会显示在客户端中。

示例: <AllowUserCustomTabs>false</AllowUserCustomTabs>

# <span id="page-49-2"></span>**BrowserEngineForCustomTab**

适用于 Cisco Jabber Windows 版本

Jabber 使用 Chrome 作为自定义选项卡的默认浏览器引擎。但是,在某些部署中,Chrome 引擎可能 无法正常工作。

在版本 12.6(2) 和更高版本中,您可以为使用 BrowserEngineForCustomTab 为自定义选项卡选择浏览 器引擎。允许的值包括:

- Chrome (默认值) 使用 Chrome 作为自定义选项卡的浏览器引擎。
- IE 使用 IE 作为自定义选项卡的浏览器引擎。

示例: <BrowserEngineForCustomTab>Chrome</BrowserEngineForCustomTab>

## <span id="page-50-0"></span>**CalendarAutoRefreshTime**

适用于 Cisco Jabber 桌面客户端。

定义在几分钟之后刷新集成日历的分钟数。默认值为零,表示日历不会自动刷新。此配置参数仅适 用于 Google Calendar 和 IBM Notes 日历集成。

Mac 的默认值为 5, 表示日历每五秒自动刷新一次。此配置参数仅适用于 Exchange 日历集成。

注释 高频更新可能会影响 IBM Lotus Notes 服务器的性能。

示例: <CalendarAutoRefreshTime>0</CalendarAutoRefreshTime>

# <span id="page-50-1"></span>**CalendarIntegrationType**

适用于 Cisco Jabber Windows 版本。

此参数与 Meetings\_Enabled 参数配合使用。

- 0—在客户端用户界面的"会议"选项卡中禁用日历集成。如果禁用此参数,则客户端中的"会 议"选项卡分空,但"会议"选项卡仍留在中央窗口内。
- 1 在客户端用户界面的"会议"选项卡中启用 Microsoft Outlook 日历集成。
- 2 在客户端用户界面的"会议"选项卡中启用 IBM Lotus Notes 日历集成。
- 3 在客户端用户界面的"会议"选项卡中启用 Google 日历 集成。

重新启动 Cisco Jabber 以应用更改。

示例: <CalendarIntegrationType>1</CalendarIntegrationType>

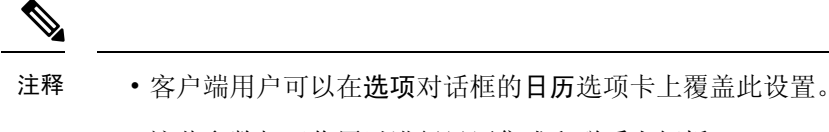

- 这些参数相互作用以进行日历集成和联系人解析:
	- CalendarIntegrationType
	- EnableLocalAddressBookSearch
	- EnableLotusNotesContactResolution

有关详细信息,请参阅《*Cisco Jabber* 功能配置》指南。

# <span id="page-51-0"></span>**Callhistory\_Expire\_Days**

适用于所有客户端。

指定删除呼叫历史记录之前的天数。存储的最大记录数为 250。 如果该值为零或未指定,则呼叫历史记录将存储最大呼叫记录数, 即 250。 示例: <Callhistory Expire Days>2</Callhistory Expire Days> 当呼叫历史记录项达到计数 250 或到指定的过期天数时,最早的项将被删除。

#### <span id="page-51-1"></span>**ConfigRefetchInterval**

适用于所有 Cisco Jabber 客户端。

指定 Jabber 从服务器获取刷新配置的时间间隔(以小时为单位)。Jabber 在指定值前后一小时内挑 选一个随机的重新获取点。例如, 如果值为 5, 则 Jabber 将选择 4 到 6 小时之间的一个随机时间。 最小值为 4。

默认值为 8 小时。

示例: <ConfigRefetchInterval>5</ConfigRefetchInterval>

# <span id="page-51-2"></span>**ConfMediaType**

适用于所有客户端。

指定客户端如何连接到 Cisco 协作会议室中的会议。例如,如果将参数设置为 WebexOnly, 当用户 在"会议"选项卡或会议邀请中选择"加入会议"时,他们将使用 Cisco Webex 连接到会议。

指定用于 Cisco 协作会议室的会议邀请类型。

• BridgeOnly — 加入按钮使用 SIP 加入会议。

- WebexOnly 加入按钮使用 Cisco Webex 来加入会议。
- 未定义任何值 加入按钮使用 SIP 加入会议,链接使用 Cisco Webex 加入会议。

示例:<ConfMediaType>WebExOnly</ConfMediaType>

# <span id="page-52-0"></span>**Disable\_Meeting\_SSO\_Browser\_Cache**

适用于 Cisco Jabber Mac 版本

指定用户启用还是禁用会议 SSO SessionTicket 的浏览器缓存。

- true 浏览器缓存已禁用。
- false (默认值) 浏览器缓存已启用。

# <span id="page-52-1"></span>**DisableClientConfigExchangeServer**

适用于 Cisco Jabber Windows 版本和 Cisco Jabber Mac 版本。

禁用 InternalExchangeServer 和 ExternalExchangeServer 的客户端设置,并强制在 TFTP 服务器上使用 InternalExchangeServer 和 ExternalExchangeServer。

- true 禁用 InternalExchangeServer 和 ExternalExchangeServer 的客户端设置。
- false(默认值)— 启用 InternalExchangeServer 和 ExternalExchangeServer 的客户端设置

示例:

<DisableClientConfigExchangeServer>true</DisableClientConfigExchangeServer>

# <span id="page-52-2"></span>**DockedWindowPosition**

适用于 Cisco Jabber Windows 版本。

在用户屏幕上设置停驻窗口的位置。

- TopCenter (默认值) 停驻窗口的位置在屏幕中上方。
- TopLeft 停驻窗口的位置在屏幕左上方。
- TopRight 停驻窗口的位置在屏幕右上方。

示例: <DockedWindowPosition>TopLeft</DockedWindowPosition>

# <span id="page-52-3"></span>**DockedWindowVisible**

适用于 Cisco Jabber Windows 版本。

指定在客户端启动时是否显示停驻窗口。

- true 在客户端启动时显示停驻窗口。
- false 在客户端启动时不显示停驻窗口。

示例: <DockedWindowVisible>false</DockedWindowVisible>

## <span id="page-53-0"></span>**EnableBridgeConferencing**

适用于所有 Cisco Jabber 客户端。

指定客户端上是否有"使用我的会议服务"选项。

- true 会议服务选项显示在客户端中。
- false(默认值)— 会议服务选项不会显示在客户端中。

示例: <EnableBridgeConferencing>true</EnableBridgeConferencing>

# <span id="page-53-1"></span>**EnableCalendarIntegration**

适用于 Cisco Jabber 移动客户端。

指定客户端中是否有"会议"选项。

- true 会议选项在客户端中可用。用户的设备日历中的所有事件都与 Jabber 集成在一起。
- false(默认值)— 会议选项在客户端中不可用。

#### 示例:

<EnableCalendarIntegration>true</EnableCalendarIntegration>

## <span id="page-53-2"></span>**EnableLoadAddressBook**

适用于 Cisco Jabber 移动客户端。

指定是否在 Cisco Jabber 联系人列表中加载电话中的本地联系人。

- true(默认值)— 在 Cisco Jabber 联系人列表中加载本地联系人。
- false 不会在 Cisco Jabber 联系人列表中加载本地联系人。

示例: <EnableLoadAddressBook>true</EnableLoadAddressBook>

## <span id="page-54-0"></span>**EnableProximity**

适用于 Cisco Jabber Windows 版本和 Mac 版本。

允许 Jabber 客户端连接到启用接近的设备,然后以无线方式共享其屏幕。通过超声侦听启用接近。 超声音频捕获需要48KHz采样率。麦克风需要取消静音以使超声音频捕获工作。如果使用了蓝牙头 戴式耳机,可能会影响设备检测。

支持的设备包括Cisco MX、SX、DX、IX和CiscoWebexRoom系列终端。设备具有最大连接限制。 如果连接已满,新的配对请求将不会被接受,直到其他人从设备断开连接。

- true(默认值)— 用户可以配对启用接近的设备。
- false 用户无法配对启用接近的设备。

示例: <EnableProximity>true</EnableProximity>

## <span id="page-54-1"></span>**EnableSaveChatHistoryToExchange**

适用于 Cisco Jabber Windows 和 Mac 版本的内部部署和 Office 365 部署。

使客户端自动将聊天历史记录保存到用户Microsoft Outlook应用程序中的Cisco JabberChats文件夹。

- true 可将聊天历史记录保存到 Outlook 文件夹。
- false(默认值)— 不会将聊天历史记录保存到 Outlook 文件夹。

 $\overline{\pi}$ 例: <EnableSaveChatHistoryToExchange>true</EnableSaveChatHistoryToExchange>

## <span id="page-54-2"></span>**EnableVoipSocket**

适用于 Cisco Jabber iPhone 和 iPad 版本。

#### Ú

由于 Apple 推送通知 (APN) 中出现更改,我们自 2020 年 8 月起不再使用此参数。届时我们将关闭 VoIP 套接字。 重要事项

指定 Jabber 是否使用 VoIP 套接字设置与 Cisco Unified Communication Manager 服务器的 SIP 连接。 即使 Jabber 处于非活动状态,Jabber 也会刷新保持活动计时器参数以重新注册 Cisco Unified Communication Manager 服务器, 以保持通过 VoIP 套接字注册的 SIP。

如果您使用的是 APN,Jabber 用户将始终在 Jabber 中接收呼叫,即使其 Jabber 应用程序处于非活动 状态。如果未使用 APN, 则将此参数设置为 true 以确保 Jabber 用户即使在其应用程序处于非活动状 态时也会收到其呼叫。

Jabber 将在 Cisco UC Manager 设备页面中注册,直到 iOS 中的 TCP 连接超时。

选项

- true(默认值)— 启用 VoIP 套接字和保持活动计时器,以确保 Jabber 即使在不活动时也会收到 呼叫。
- false VoIP 套接字和保持活动计时器已禁用。我们建议您仅在启用了 APN 时将此值设置为 false。否则,如果将此参数设置为 false, 则 Cisco Unified Communication Manager 的 SIP 连接在 短时间(由操作系统控制)之后关闭,并且 Jabber 变为非活动状态。

如果参数值发生变化,Cisco Jabber 将自动注销用户。

示例: <EnableVoipSocket>true</EnableVoipSocket>

# <span id="page-55-0"></span>**Exchange\_UseCredentialsFrom**

适用于 Cisco Jabber 桌面客户端。

无法用于 Office 365 部署。

对 Microsoft Exchange 服务器的身份验证方式。要将聊天历史记录保存到 Microsoft Outlook 文件夹, 它会使用用户的以下身份验证器参数凭证之一同步 Exchange 凭证:

- CUP 对 Exchange 使用 IM and Presence Service 凭证
- CUCM 对 Exchange 使用 Cisco Unified Communications Manager 凭证
- WEBEX 对 Exchange 使用 Cisco Webex 凭证

示例: <Exchange UseCredentialsFrom>CUCM</Exchange UseCredentialsFrom>。

# <span id="page-55-1"></span>**ExchangeAuthenticateWithSystemAccount**

适用于 Cisco Jabber Windows 版本。

对 Microsoft Exchange 服务器的身份验证方式。要将聊天历史记录保存到 Microsoft Outlook 文件夹, 此参数可让客户端使用登录用户的操作系统帐户详细信息对Exchange服务器进行验证。此身份验证 方法使用 Windows NT LAN Manager (NTLM) 安全协议。

- true(默认值)— 客户端使用用户的操作系统帐户详细信息来验证 Exchange 服务器。
- false 客户端不使用用户的操作系统帐户详细信息来验证 Exchange 服务器。相反, 用户必须 在选项对话框的 **Outlook** 选项卡中输入其凭证。

如果 ExchangeModernAuthentication 已启用,Jabber 会忽略 ExchangeAuthenticateWithSystemAccount。

示例: <ExchangeAuthenticateWithSystemAccount>false</ExchangeAuthenticateWithSystemAccount>

# <span id="page-55-2"></span>**ExchangeAutodiscoverDomain**

适用于 Cisco Jabber Windows 和 Mac 版本内部部署。

指定客户端用于搜索Exchange服务器的域。这在Exchange服务器的域和用户凭证的域不同时使用。 将参数值定义为要搜索 Exchange 服务器的域。客户端使用域在以下 Web 地址之一搜索 Exchange 服 务器:

https://<domain>/autodiscover/autodiscover.svc https://autodiscover.<domain>/ autodiscover/autodiscover.svc

如果 ExchangeModernAuthentication 已启用,Jabber 会忽略 ExchangeAutodiscoverDomain。

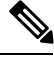

Jabber 会按以下顺序将优先级分配给 Microsoft Exchange Server 发现参数: 注释

- **1.** EmailAsExchangeDiscoverDomain
- **2.** ExchangeAutodiscoverDomain
- **3.** ExchangeDomain

示例: <ExchangeAutodiscoverDomain>*domain*</ExchangeAutodiscoverDomain>

# <span id="page-56-0"></span>**ExchangeDomain**

适用于 Cisco Jabber 桌面客户端。

指定 Microsoft Exchange 服务器的域。此参数与 Exchange\_UseCredentialsFrom 参数一起使用, 如下 例所示:

- Exchange UseCredentialsFrom = CUCM (其中用户名的格式为 username@domain.com)
- ExchangeDomain = otherdomain.com
- 在这种情况下, username@otherdomain.com 用于对 Exchange 服务器进行身份验证。

在以下场景下使用此参数:

- 如果 Exchange 服务器和 Cisco Unified Communications Manager 有不同的域。
- 如果您的 Cisco Unified Communications Manager 为 10.5 之前的版本,并且您想要使用 Office 365 进行身份验证。在 10.5 之前的 Cisco Unified Communications Manager 版本中, 凭证不包含域, 但使用 Office 365 进行身份验证需要域。此参数用于设置 Exchange 服务器的域。

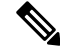

对于 Cisco Jabber Windows 版本,如果 ExchangeAuthenticateWithSystemAccount 参数设置为 true, 则 此参数不起任何作用。 注释

选项

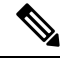

Jabber 会按以下顺序将优先级分配给 Microsoft Exchange Server 发现参数: 注释

- **1.** EmailAsExchangeDiscoverDomain
- **2.** ExchangeAutodiscoverDomain
- **3.** ExchangeDomain

# <span id="page-57-0"></span>**ExchangeModernAuthentication**

适用于 Cisco Jabber 桌面客户端。

确定 Jabber 是否使用现代身份验证对 Exchange 服务器进行身份验证。

将键设置为 true 以启用 Office 365 部署中 Exchange 服务的 Office 365 自动发现和现代身份验证。

启用了 ExchangeModernAuthentication 时, Jabber 会忽略以下参数: ExchangeAuthenticateWithSystemAccount、ExchangeAutodiscoverDomain、InternalExchangeServer、 ExternalExchangeServer。

- true 现代身份验证已启用。
- false(默认值)— 现代验证已禁用

<ExchangeModernAuthentication>*true*</ExchangeModernAuthentication

## <span id="page-57-1"></span>**ExternalExchangeServer**

适用于 Cisco Jabber 桌面客户端。

指定 Exchange 服务器地址,客户端在将聊天历史记录保存到 Outlook 文件夹时使用此服务器。

如果 ExchangeModernAuthentication 已启用,Jabber 会忽略 ExchangeAuthenticateWithSystemAccount。

 $\overline{\mathcal{F}}$ 例: <ExternalExchangeServer>external exchange server</ExternalExchangeServer>

## <span id="page-57-2"></span>**HeadsetPreference**

适用于 Cisco Jabber Windows 版本和 Mac 版本

指定Cisco Jabber是否将新的音频设备添加到设备优先级列表的顶部或底部。设备优先级列表位于高 级音频设置中。

- PreferNewDevice(默认)— Cisco Jabber 将新的音频设备添加到列表顶部,并将其设置为首选 设备。
- PreferOldDevice Cisco Jabber 将新的音频设备添加到列表的底部,不更改配置的首选设备。

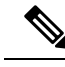

注释 此参数替代了弃用的 HeadsetPreferenceOnVDI 参数。

示例:

<HeadsetPreference>PreferOldDevice</HeadsetPreference>

# <span id="page-58-0"></span>**InternalExchangeServer**

适用于 Cisco Jabber 桌面客户端。

指定服务器地址的方法。要将聊天历史记录保存到 Outlook 文件夹,请手动定义内部 Exchange 服务 器。

如果 ExchangeModernAuthentication 已启用,Jabber 会忽略 InternalExchangeServer。

示例: <InternalExchangeServer>Internal\_exchange\_server</InternalExchangeServer>

# <span id="page-58-1"></span>**lastselectedline**

适用于 Cisco Jabber Windows 版本和 Mac 版本

指定多线路电话上最后选择的线路。

示例:

<lastselectedline>Line3: 332102</lastselectedline>

# <span id="page-58-2"></span>**Location\_Enabled**

适用于 Cisco Jabber 桌面客户端。

适用于 Cisco Jabber Windows 版本。

指定位置选项卡是否显示在 Jabber 设置中。位置选项卡用于与位置相关的设置。

- true(默认值)— "位置"选项卡显示在客户端中。
- false 位置选项卡不会显示在客户端中。

示例: <Location Enabled>false</Location Enabled>

# <span id="page-58-3"></span>**LOCATION\_MATCHING\_MODE**

适用于 Cisco Jabber 桌面客户端。

适用于 Cisco Jabber Windows 版本。

确定客户端如何为位置功能检测当前的网络位置。

- MacAddressOnly(默认值)— 客户端使用网络默认网关的 Mac 地址。
- MacAddressWithSubnet 客户端使用默认网关的唯一子网地址和 Mac 地址对。

示例: <LOCATION MATCHING MODE>MacAddressWithSubnet</LOCATION MATCHING MODE>

## <span id="page-59-0"></span>**Location\_Mode**

适用于 Cisco Jabber 桌面客户端。

适用于 Cisco Jabber Windows 版本。

指定是否已启用位置功能,以及在检测到新位置时是否通知用户。

- ENABLED(默认值)— 已开启位置功能。检测到新位置时通知用户。
- 已禁用 已关闭位置功能。检测到新位置时,不会通知用户。
- ENABLEDNOPROMPT 已开启位置功能。检测到新位置时,不会通知用户。

示例: <Location Mode>DISABLED</Location Mode>

## <span id="page-59-1"></span>**MacCalendarIntegrationType**

适用于 Cisco Jabber Mac 版本。

此参数与 Meetings\_Enabled 参数配合使用, 指定要与 Jabber 集成哪种类型的日历。

- 0 在客户端的会议选项卡中禁用日历集成。如果禁用此参数, 会议选项卡仍在客户端中, 但 为空。
- 1 (默认值) 在客户端的会议选项卡中启用 Microsoft Outlook 日历集成。
- 2 在客户端的会议选项卡中启用 Mac 日历集成。
- 3 在客户端的会议选项卡中启用 Google Calendar 集成。

 $\overline{\pi}$ 例: <MacCalendarIntegrationType>2</MacCalendarIntegrationType>

# <span id="page-59-2"></span>**multiline1\_ringtonename** 至 **multiline8\_ringtonename**

适用于 Cisco Jabber Windows 版本和 Mac 版本 指定要用于多线路电话上的特定线路的铃声。最多可以指定八条线路的铃声。 示例:本示例设置电话上第三条线路的铃声。 <multiline3\_ringtonename>Playful</multiline3\_ringtonename>

## <span id="page-60-0"></span>**RefreshCustomTabsOnNetworkChange**

适用于桌面客户端

指定 Jabber 是否刷新因网络问题而无法加载的自定义选项卡。

- true—Jabber 刷新网络更改时遇到加载错误的自定义选项卡。
- false(默认值)—Jabber 不刷新网络更改时遇到加载错误的自定义选项卡。

示例: <RefreshCustomTabsOnNetworkChange>true</RefreshCustomTabsOnNetworkChange>

## <span id="page-60-1"></span>**SaveChatHistoryToExchangeOperationMode**

适用于 Cisco Jabber 桌面客户端。

替换 EnableSaveChatHistoryToExchange 参数。

指定用户是否可以将聊天历史记录保存到用户 Microsoft Outlook 应用程序中的 Cisco Jabber Chats 文 件夹。

- DisabledByPolicy(默认值)— 用户不能将聊天历史记录保存至 Microsoft Outlook。选项将聊天 会话保存至 **Microsoft Outlook** 中的 **"Cisco Jabber Chats"** 文件夹在客户端中不可见。
- EnabledByPolicy 聊天会保存到 Microsoft Outlook。客户端会显示选项将聊天会话保存至 **Microsoft Outlook** 中的 **"Cisco Jabber Chats"** 文件夹。

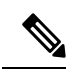

使用此选项,您必须设置身份验证方法,让客户端通过 Exchange 服务器 进行身份验证。您可以选择使用单点登录或通过同步凭证进行身份验证。 有关详细信息,请参阅 *Cisco Jabber* 内部部署。 注释

- DisabledByDefault—用户可以将聊天保存到Microsoft Outlook。选项将聊天会话保存至**Microsoft Outlook** 中的 **"Cisco Jabber Chats"** 文件夹在客户端中未选中,但用户可以更改。
- EnabledByDefault—用户可以将聊天保存到Microsoft Outlook。选项将聊天会话保存至**Microsoft Outlook** 中的 **"Cisco Jabber Chats"** 文件夹在客户端中已选中,但用户可以更改。
- OnPremOnlyByPolicy 仅当 Jabber 在公司网络上时将聊天保存到 Microsoft Outlook。Jabber 不 会将聊天保存到 MRA 上的 Outlook。选项将聊天会话保存至 **Microsoft Outlook** 中的 **"Cisco Jabber Chats"** 文件夹在"选项"菜单的 Outlook 选项卡中可见,但是为灰色,用户不可以更 改。
- OnPremOnlyByDefault 仅当 Jabber 在公司网络中时,用户可选择将聊天保存到 Microsoft Outlook。Jabber不会将聊天保存到MRA上的Outlook。选项将聊天会话保存至**MicrosoftOutlook** 中的 **"Cisco Jabber Chats"** 文件夹在"选项"菜单的 Outlook 选项卡已选中,但用户可以更改。

示例:

<SaveChatHistoryToExchangeOperationMode>EnabledByDefault</SaveChatHistoryToExchangeOperationMode>

# <span id="page-61-0"></span>**Set\_Status\_Away\_On\_Inactive**

适用于 Cisco Jabber Windows 版本。

指定当用户处于非活动状态时,忙闲状态是否更改为离开。

- true 当用户处于非活动状态时,忙闲状态更改为离开。
- false 当用户处于非活动状态时, 忙闲状态不更改为离开。

示例: <Set Status Away On Inactive>false</Set Status Away On Inactive>

# <span id="page-61-1"></span>**Set\_Status\_Away\_On\_Lock\_OS**

适用于 Cisco Jabber Windows 版本。

指定当用户锁定其操作系统时,忙闲状态是否更改为离开。

- true (默认值) 当用户锁定其操作系统时, 忙闲状态更改为离开。
- false 当用户锁定其操作系统时, 忙闲状态不更改为离开。

示例: <Set Status\_Away\_On\_Lock\_OS>false</Set\_Status\_Away\_On\_Lock\_OS>

## <span id="page-61-2"></span>**Set\_Status\_Inactive\_Timeout**

适用于 Cisco Jabber 桌面客户端。 如果用户处于非活动状态,设置忙闲状态更改为离开之前的时间(分钟)。 默认值为 15。 示例: <Set\_Status\_Inactive\_Timeout>10</Set\_Status\_Inactive\_Timeout>

## <span id="page-61-3"></span>**ShowContactPictures**

适用于 Cisco Jabber Windows 版本客户端。

指定联系人照片是否显示在联系人列表中。

- true(默认值)— 联系人照片显示在联系人列表中。
- false 联系人照片不显示在联系人列表中。

示例: <ShowContactPictures>false</ShowContactPictures>

#### <span id="page-62-0"></span>**ShowOfflineContacts**

仅适用于 Cisco Jabber Windows 版本和移动客户端。

指定离线联系人是否显示在联系人列表中。

- true(默认值)— 离线联系人显示在联系人列表中。
- false 离线联系人不显示在联系人列表中。

示例: <ShowOfflineContacts>false</ShowOfflineContacts>

## <span id="page-62-1"></span>**ShowTabLabel**

适用于 Cisco Jabber 桌面客户端。

默认情况下,12.6 版中的客户端不会在中央窗口中显示选项卡标签。用户可以通过其首选项启用选 项卡标签。

如果要更改显示选项卡的默认行为,请使用 ShowTabLabel 参数。允许的值包括:

- true 客户端显示选项卡标签。
- false(默认值)— 客户端不会显示选项卡标签。

示例: <ShowTabLabel>true</ShowTabLabel>

# <span id="page-62-2"></span>**Start\_Client\_On\_Start\_OS**

适用于 Cisco Jabber Windows 版本和 Cisco Jabber Android 版本。

指定客户端在操作系统启动时是否自动启动。

- true 客户端自动启动。
- false(默认值)— 客户端不会自动启动。

无论此参数的值如何设置,用户都可以使用 Jabber Android 版本中的 UI 设置启动 **Cisco Jabber**。 示例: <Start\_Client\_On\_Start\_OS>true</Start\_Client\_On\_Start\_OS>

# <span id="page-62-3"></span>**StartCallWithVideo**

适用于所有 Cisco Jabber 客户端。

指定当用户发出呼叫时的呼叫开始方式。呼叫可以仅以音频开始,或以音频和视频开始。

• true(默认值)— 呼叫总是以音频和视频开始。

- false 呼叫始终仅以音频开始。
- 示例: <StartCallWithVideo>false</StartCallWithVideo>

```
Ú
```
服务器设置优先于客户端配置文件中的此参数。但是,如果用户在客户端用户界面中更改默认选项, 则该设置优先于服务器和客户端配置。 重要事项

适用于 Cisco Unified Communications Manager 版本 9.x 和更高版本

- **1.** 打开 **Cisco Unified CM** 管理界面。
- **2.** 选择系统 > 企业参数。
- **3.** 设置永不启动视频呼叫参数的值,然后选择保存。

# <span id="page-63-0"></span>**UseBridgeForConferenceCalls**

适用于所有客户端。

指定用户是否可以使用会议桥进行会议呼叫。

- true (默认值) 用户看到使用我的会议服务已启用。
- false 用户看到使用我的会议服务已禁用。

示例: <UseBridgeForConferenceCalls>false</UseBridgeForConferenceCalls>

# <span id="page-63-1"></span>**UserBridgeUriAdmin**

适用于所有客户端。

指定客户端中会议服务的模式。例如,如果模式设置为 %%uid%%@example.com,并且用户 Adam McKenzie 的用户 ID 为 amckenzie, 则会议服务自动设置为 amckenzie@example.com。此参数与 EnableBridgeConferencing 一起使用。

示例: <UserBridgeUriAdmin>%%uid%%@example.com</UserBridgeUriAdmin>

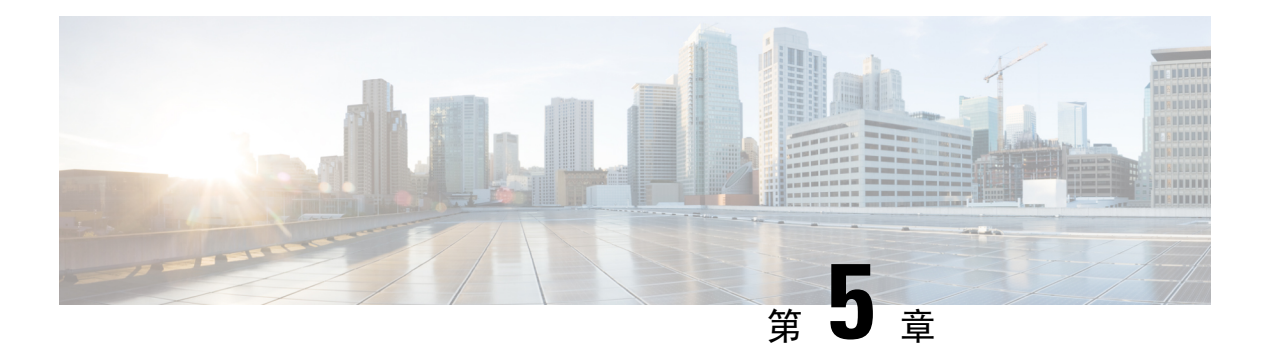

# 电话

- [CcmcipServer1](#page-64-0), 第49页
- [CcmcipServer2](#page-65-0), 第50页
- [CtiServer1](#page-65-1), 第50页
- [CtiServer2](#page-65-2), 第50页
- [E911EdgeLocationWhiteList](#page-65-3), 第 50 页
- [E911NotificationURL](#page-66-0), 第 51 页
- [EnableCallPark](#page-66-1), 第51页
- [EnableDSCPPacketMarking](#page-66-2), 第 51 页
- [EnableE911EdgeLocationPolicy](#page-67-0), 第 52 页
- [EnableE911OnPremLocationPolicy](#page-67-1), 第52页
- [EnableNGEPolicy](#page-67-2) , 第 52 页
- [LocalAuthenticationWithBiometrics](#page-68-0), 第53页
- [MakeCallHotKey](#page-68-1), 第53页
- Meeting Server Address, 第 53 页
- Meeting Server Address Backup, 第 54 页
- [Meeting\\_Server\\_Address\\_Backup2](#page-69-1), 第 54 页
- [TftpServer1](#page-69-2), 第54页
- [TftpServer2](#page-69-3), 第54页
- [useCUCMGroupForCti](#page-70-0), 第55页
- [UseSIPforMobiles](#page-70-1), 第55页

# <span id="page-64-0"></span>**CcmcipServer1**

适用于所有 Cisco Jabber 客户端。

指定主 CCMCIP 服务器的地址。

此参数为必填:

• 仅当 CCMCIP 服务器的地址与 TFTP 服务器地址不同时。

如果 CCMCIP 服务器的地址与 TFTP 服务器地址相同,客户端可以使用 TFTP 服务器地址连接 到 CCMCIP 服务器。

• 在 Cisco Unified Communications Manager 版本 8 的部署中。

在Cisco UnifiedCommunications Manager版本9和更高版本的部署中,如果您配置\_cisco-uds SRV 记录, 客户端可以发现CCMCIP 服务器。

Cisco Unified Communications Manager 版本 *9.x* 和更低版本 — 如果启用了 Cisco Extension Mobility, 则必须在 Cisco Unified Communications Manager 节点上激活 Cisco Extension Mobility 服务。有关 Cisco Extension Mobility 的详细信息,请参阅您的 Cisco Unified Communications Manager 版本的功能 和服务指南。示例:<CcmcipServer1>*server\_address*</CcmcipServer1>

## <span id="page-65-0"></span>**CcmcipServer2**

适用于所有 Cisco Jabber 客户端。

指定辅助 CCMCIP 服务器的地址。

示例: <CcmcipServer2>server address</CcmcipServer2>

# <span id="page-65-1"></span>**CtiServer1**

适用于所有 Cisco Jabber 客户端。 指定主 CTI 服务器的地址。 如果用户有桌面电话设备,则应在客户端配置中指定 CTI 服务器地址。 示例: <CtiServer1>server address</CtiServer1>

# <span id="page-65-3"></span><span id="page-65-2"></span>**CtiServer2**

适用于所有 Cisco Jabber 客户端。 指定辅助 CTI 服务器的地址。 示例: <CtiServer2>server address</CtiServer2>

# **E911EdgeLocationWhiteList**

适用于所有 Cisco Jabber 客户端。

指定最多 30 个服务集 ID (SSID) 的白名单, 以分号分隔。

您必须在E911EdgeLocationPolicy参数设置为true时配置此参数。然后,客户端监控通过Expressway for Mobile and Remote Access 连接到公司网络的用户。

#### 示例:

```
<EnableE911EdgeLocationPolicy>true</EnableE911EdgeLocationPolicy>
<E911EdgeLocationWhiteList>SSID1;SSID2 </E911EdgeLocationWhiteList>
```
## <span id="page-66-0"></span>**E911NotificationURL**

适用于所有 Cisco Jabber 客户端。

此功能仅在完全 UC 或仅电话模式下可用。它不适用于仅 IM 模式的部署。

先决条件: 您必须将启用电话参数设置为 true。

在用户每次登录到 Jabber 时显示可自定义的免责声明消息或通知,他们必须接受,电话功能才会启 用。此提示可让用户确认免责声明消息或通知。

将此参数的值设置为您在其中托管通知消息的有效 HTML 网页 URL。

示例:

**<E911NotificationURL>***http://www.example.com/e911.html***</E911NotificationURL>**

为确保网页为在公司网络外部运行的所有 Jabber 客户端正确呈现, 网页必须是静态 HTML 页面, 因 为 E911NotificationURL 参数不支持脚本和链接标签。

## <span id="page-66-1"></span>**EnableCallPark**

适用于 Cisco Jabber 移动客户端。

指定客户端上是否有呼叫保留功能。要访问呼叫保留功能,请在呼叫窗口中选择更多选项。

- true(默认值)— 呼叫保留已启用。
- false 呼叫暂留已禁用。更多按钮下没有"呼叫保留"选项。

示例: <EnableCallPark>false</EnableCallPark>

# <span id="page-66-2"></span>**EnableDSCPPacketMarking**

适用于 Cisco Jabber Mac 版本和 Cisco Jabber 移动客户端。

如果使用任意这些值配置了 EnableDSCPPacketMarking, 则用户将不会在 Cisco Jabber 客户端中看到 启用呼叫区分服务。

指定是否对数据包应用 DSCP 标记:

- true (默认值) 启用了 DSCP 标记功能, 并且客户端中不显示该复选框。
- false 不会显示 DSCP 标记, 也不会显示客户端中的复选框。

示例: <EnableDSCPPacketMarking>false<EnableDSCPPacketMarking>

# <span id="page-67-0"></span>**EnableE911EdgeLocationPolicy**

适用于所有 Cisco Jabber 客户端。

指定当用户通过 Expressway for Mobile and Remote Access 连接到公司网络时客户端使用无线位置监 控服务。

• true — Cisco Jabber 监控无线位置。

您还必须配置服务集 ID (SSID) 配置 E911EdgeLocationWhiteList 参数。您可以配置最多 30 个 SSID 的列表, 以分号分隔。

• false(默认值) — Cisco Jabber 不监控无线位置。

示例:

```
<EnableE911EdgeLocationPolicy>true</EnableE911EdgeLocationPolicy>
<E911EdgeLocationWhiteList>SSID1;SSID2</E911EdgeLocationWhiteList>
```
# <span id="page-67-1"></span>**EnableE911OnPremLocationPolicy**

适用于所有 Cisco Jabber 客户端。

指定客户端是否在内部部署中使用无线位置监控服务。

- true Cisco Jabber 监控无线位置。
- false(默认值) Cisco Jabber 不监控无线位置。

示例:

<EnableE911OnPremLocationPolicy>true</EnableE911OnPremLocationPolicy>

# <span id="page-67-2"></span>**EnableNGEPolicy**

适用于所有 Cisco Jabber 客户端。

指定媒体是否使用下一代加密策略(例如 AES256-GCM)进行加密。

您可以使用以下 4 个值中的任何一个配置此参数:

- eNever 媒体没有使用下一代加密策略进行加密。
- eOnPremOnly(默认值) 使用内部网络上的下一代加密策略对媒体进行加密。
- eEdgeOnly 使用 Expressway 网络上的下一代加密策略对媒体进行加密。
- eAlways 媒体始终使用下一代加密策略进行加密。

示例: <EnableNGEPolicy>eOnPremOnly</EnableNGEPolicy>

### <span id="page-68-0"></span>**LocalAuthenticationWithBiometrics**

适用于 Cisco Jabber 移动客户端。

指定 Cisco Jabber 是否在您的用户设备上使用指纹或面部识别验证登录 Jabber。

您可使用以下任何值配置此参数:

- AdminEnabled—Cisco Jabber提示用户使用指纹或面部识别进行验证。用户必须使用生物识别身 份验证登录到 Cisco Jabber 或在每次登录时输入其凭证。
- UserDecision(默认) Cisco Jabber 提示您的用户使用指纹或面部识别验证指纹或面部识别进 行验证。用户可以决定是否要使用生物识别身份验证来登录 Cisco Jabber。
- AdminDisabled Cisco Jabber 不使用指纹或面部识别验证。不会向用户显示任何提示。

如果身份验证失败,Cisco Jabber 会在每次登录时提示用户输入其凭证。

示例: <LocalAuthenticationWithBiometrics>AdminDisabled</LocalAuthenticationWithBiometrics>

# <span id="page-68-1"></span>**MakeCallHotKey**

适用于 Cisco Jabber Windows 版本。

指定按键组合以在客户端中定义键盘快捷键。此快捷键可让用户从其他应用程序复制文本并将其粘 贴到客户端中。当您配置按键组合时,它会覆盖其他应用程序使用该键盘快捷键所做的操作。

- true (默认值) 将 CTRL + SHIFT + J 启用为键盘快捷键, 以进行点击通话。
- false 键盘快捷键已禁用。
- 指定自己的键盘快捷键—指定另一个键盘快捷键作为此参数的值,例如MakeCallHotKey=CTRL + SHIFT + R。您自己定义的键盘快捷键可以使用以下按键: CTRL 和 [SHIFT 或 ALT (但不能 同时使用二者) 1 + 一个字符, 或 CTRL + 一个字符。

示例: <MakeCallHotKey>false</MakeCallHotKey>

# <span id="page-68-2"></span>**Meeting\_Server\_Address**

适用于 Cisco Jabber 桌面客户端。

指定用户的主 Cisco Webex Meetings 站点 URL。

Cisco Jabber Windows 版本客户端在选项窗口中的用户主机帐户中填充会议站点。Cisco Jabber Mac 版本客户端在首选项 > 会议窗口的用户主持人帐户中填充会议站点。如果会议站点需要凭证,用户 可以输入其凭证以设置主持人帐户并访问其 Webex Meetings。

Ú

重要事项 如果您指定了无效的会议站点,用户将无法在客户端用户界面中添加或编辑任何会议站点。

示例: <Meeting Server Address>*Meeting Site URL*</Meeting Server Address>

# <span id="page-69-0"></span>**Meeting\_Server\_Address\_Backup**

适用于所有 Cisco Jabber 客户端。

指定用户的辅助 Cisco Webex Meetings 站点 URL。

示例:<Meeting\_Server\_Address\_Backup>*meeting\_site\_URL*</Meeting\_Server\_Address\_Backup>

# <span id="page-69-1"></span>**Meeting\_Server\_Address\_Backup2**

适用于所有 Cisco Jabber 客户端。

指定用户的第三 Cisco Webex Meetings 站点 URL。

示例: <Meeting Server\_Address2>meeting\_site\_URL</Meeting\_Server\_Address2>

# <span id="page-69-2"></span>**TftpServer1**

适用于所有 Cisco Jabber 客户端。

指定设备配置文件所在的主要 Cisco Unified Communications Manager TFTP 服务的地址。设置以下一 项作为值:

- 主机名 (*hostname*)
- IP 地址 (*123.45.254.1*)
- FQDN (*hostname.domain.com*)

您应该仅在以下情况下在客户端配置中设置此参数:

- 您可以在电话模式下部署客户端。
- 用于设备配置的 TFTP 服务器地址与用于客户端配置的 TFTP 服务器地址不同。 在安装期间,您应该使用以下参数设置客户端配置文件所在的 TFTP 服务器的地址:TFTP。

示例:<TftpServer1>*hostname*</TftpServer1>

# <span id="page-69-3"></span>**TftpServer2**

适用于所有 Cisco Jabber 客户端。

指定辅助 Cisco Unified Communications Manager TFTP 服务的地址。

```
示例:<TftpServer2>hostname</TftpServer2>
```
# <span id="page-70-0"></span>**useCUCMGroupForCti**

适用于 Cisco Jabber 桌面客户端。

指定 Cisco Unified Communications Manager 组是否处理 CTI 服务器的负载均衡。设置下列值之一:

- true Cisco Unified Communications Manager 组处理 CTI 负载均衡。应仅在电话模式部署中设 置此值。在完全 UC 模式下,在线状态服务器会自动处理 CTI 负载均衡。
- false(默认值)— Cisco Unified Communications Manager 组不处理 CTI 负载均衡。

示例: <useCUCMGroupForCti>true</useCUCMGroupForCti>

# <span id="page-70-1"></span>**UseSIPforMobiles**

适用于 Cisco Jabber 移动客户端。

指定 SIP URI 始终显示,即使在同一个域中也是如此。

- true 始终显示 SIP URI, 即使对同一个域也一样。
- false(默认值)— 显示同一域的域名,以及显示不同域的 SIP URI。

**UseSIPforMobiles**

电话 |

 $\mathbf I$
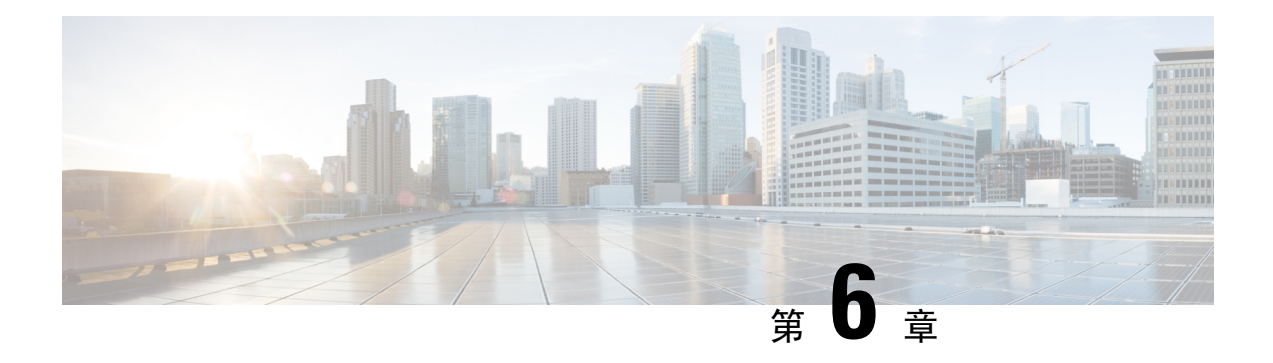

# 本地政策

- [DisableMFTForConversationTypes](#page-72-0), 第 57 页
- Disallowed File Transfer Types, 第 57 页
- File Transfer Enabled, 第 58 页
- [H264HighProfileEnable](#page-73-1), 第58页
- [PreferredFT](#page-73-2), 第58页
- Screen Capture Enabled, 第 58 页
- [ShowScreenCaptureButton](#page-74-0) , 第 59 页

## <span id="page-72-0"></span>**DisableMFTForConversationTypes**

适用于 Cisco Jabber 桌面客户端。

当为用户提供托管文件传输选项时, 使用 DisableMFTForConversationTypes 参数可禁用对话类型的 托管文件传输选项:

- P2P 对点对点对话禁用托管文件传输。
- GroupChat 对群聊禁用托管文件传输。
- PersistentChat 对永久聊天室禁用托管文件传输。

使用分号分隔多个对话类型,例如 P2P;GroupChat;PersistentChat。

示例: <DisableMFTForConversationTypes>P2P;PersistentChat</DisableMFTForConversationTypes>

# <span id="page-72-1"></span>**Disallowed\_File\_Transfer\_Types**

适用于所有 Cisco Jabber 客户端。

限制用户传输特定的文件类型。您必须将文件扩展名设置为该值,例如 .exe。

使用分号可以隔开多个文件扩展名,例如 .exe;.msi;.rar;.zip。

示例: <Disallowed File Transfer Types>.exe;.msi</Disallowed File Transfer Types>

#### <span id="page-73-0"></span>**File\_Transfer\_Enabled**

适用于所有 Cisco Jabber 客户端。

指定用户是否可以使用 Cisco Jabber client 客户端相互传输文件。

- true(默认值)— 用户可以互相传输文件。
- false 用户不能互相传输文件。

 $\overline{\pi}$ 例: <File Transfer Enabled>false</File Transfer Enabled>

#### <span id="page-73-1"></span>**H264HighProfileEnable**

适用于 Cisco Jabber Windows 版本和 Mac 版本

您可以通过此参数启用 H.264 高配置文件。

- false(默认)— H.264 将基准配置文件用于 Jabber。
- true H.264 将高配置文件用于 Jabber。

示例: <H264HighProfileEnable>true</H264HighProfileEnable>

#### <span id="page-73-2"></span>**PreferredFT**

适用于所有 Cisco Jabber 客户端。

当 Cisco Unified Communications Manager IM & Presence 服务器同时提供托管文件传输和点对点文件 传输时, 此参数指定 Cisco Jabber 客户端中传输文件的首选方式。

- MFT 文件通过托管文件传输选项进行传输。
- P2P 文件通过点对点文件传输进行传输。

如果未定义此参数, 客户端将检查 Cisco Unified Communications Manager IM and Presence 节点, 当 托管文件传输可用时,客户端使用此选项,否则使用点对点文件传输。

```
示例: <PreferredFT>P2P</PreferredFT>
```
## <span id="page-73-3"></span>**Screen\_Capture\_Enabled**

适用于 Cisco Jabber 桌面客户端。

指定用户是否可以抓取屏幕截图。

• true(默认值)— 用户可以拍摄屏幕截图。

• false — 用户不能进行屏幕截图。

```
示例: <Screen_Capture_Enabled>false</Screen_Capture_Enabled>
```
# <span id="page-74-0"></span>**ShowScreenCaptureButton**

适用于 Cisco Jabber 桌面客户端。

指定是否启用"屏幕截图"按钮。

- true(默认值)—"屏幕截图"按钮已启用。
- false "屏幕截图"按钮已禁用。

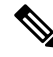

注释 禁用此参数将在 Windows 中隐藏"屏幕截图"按钮,并对 Mac 禁用屏幕截图。

示例: <ShowScreenCaptureButton>false</ShowScreenCaptureButton>

**ShowScreenCaptureButton**

I

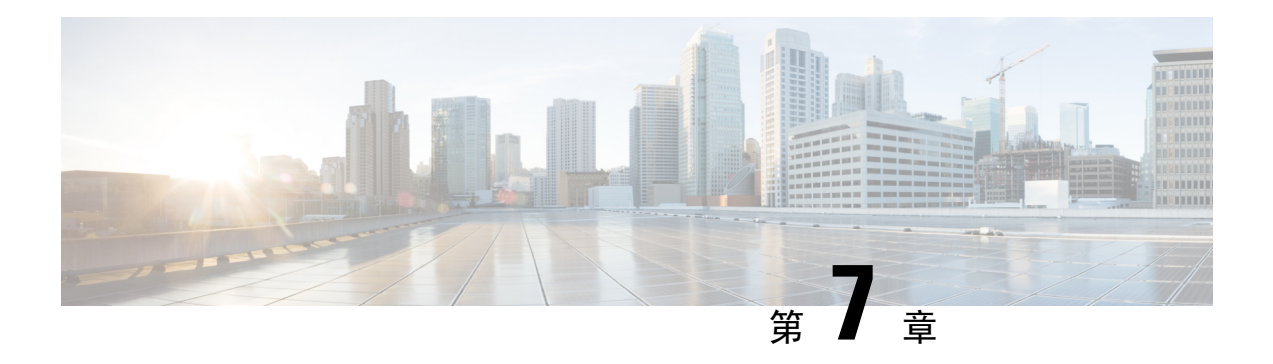

# 通用策略

- [AddContactProtocolRateLimit](#page-78-0), 第 63 页
- [AddContactProtocolTimeLimit](#page-79-0), 第 64 页
- [AlertOnAvailableEnabled](#page-79-1), 第 64 页
- [BlockAccessoriesManagerPlugins](#page-79-2), 第 64 页
- [BlockVersionBelow](#page-79-3), 第 64 页
- [CiscoTelProtocolCrossLaunchBackNotificationEnabled](#page-80-0), 第65页
- [CiscoTelProtocolCrossLaunchBackSchema](#page-80-1), 第 65 页
- [ClickToCallProtocolPermissionEnabled](#page-80-2), 第 65 页
- [ClickToCallWithEditProtocolPermissionEnabled](#page-81-0), 第66页
- [CommonCriteriaEndCallTimeout](#page-81-1), 第 66 页
- [CTIWindowBehaviour](#page-81-2), 第 66 页
- [DeskPhoneModeWindowBehavior](#page-82-0), 第 67页
- [DetailedLogDurationDesktop](#page-82-1), 第 67 页
- [DetailedLogDurationMobile](#page-82-2), 第 67页
- [DiagnosticsToolEnabled](#page-82-3), 第67页
- Disable MultiDevice Message, 第 68 页
- [DisableVoicemailSentBox](#page-83-1), 第68页
- Disallow File Transfer On Mobile, 第 68 页
- [EnableAccessoriesManager](#page-84-0), 第 69 页
- [EnableADLockPrevention](#page-84-1), 第 69 页
- [EnableBFCPVideoDesktopShare](#page-84-2), 第 69 页
- [EnableCallPickup](#page-84-3), 第 69页
- [EnableCiscoChatProtocol](#page-85-0), 第70页
- [EnableCiscoIMGroupProtocol](#page-85-1), 第70页
- [EnableCiscoIMProtocol](#page-85-2), 第70页
- [EnableCiscoTelConfProtocol](#page-85-3), 第70页
- [EnableCiscoTelProtocol](#page-86-0), 第71页
- [EnableClickToCallProtocol](#page-86-1), 第71页
- [EnableForensicsContactData](#page-86-2), 第 71 页
- [EnableGroupCallPickup](#page-86-3), 第 71 页
- [EnableHuntGroup](#page-87-0), 第72页
- [EnableIMProtocol](#page-87-1), 第72页
- [EnableLocalAddressBookSearch](#page-87-2), 第72页
- [EnableLotusNotesCLibrarySupport](#page-88-0), 第 73 页
- [EnableLotusNotesContactResolution](#page-88-1), 第73页
- [EnableMediaStatistics](#page-89-0), 第74页
- [EnableOtherGroupPickup](#page-89-1), 第 74 页
- [EnableP2PDesktopShare](#page-89-2), 第 74 页
- [EnableProfileProtocol](#page-90-0), 第75页
- [EnablePromoteMobile](#page-90-1), 第75页
- [EnableProvisionProtocol](#page-90-2), 第75页
- [EnableSaveChatToFile](#page-91-0), 第76页
- [EnableShareProtocol](#page-91-1), 第76页
- [EnableSIPProtocol](#page-91-2), 第76页
- [EnableSIPURIDialling](#page-91-3), 第76页
- [EnableStatusProtocol](#page-92-0), 第77页
- [EnableTelephonyProtocolRateLimit](#page-92-1), 第 77 页
- [EnableTelProtocol](#page-92-2), 第77页
- EnableTelProtocolPopupWindow / [CiscoTelProtocolPermissionEnabled](#page-93-0), 第78页
- [EnableVideo](#page-93-1), 第78页
- [EnableVoicePush](#page-93-2), 第 78 页
- [EnableXMPPProtocol](#page-94-0), 第79页
- [ForceC2XDirectoryResolution](#page-94-1), 第79页
- [ForceDevicePin](#page-94-2), 第79页
- [ForceFontSmoothing](#page-94-3), 第79页
- [ForceUpgradingOnMobile](#page-95-0), 第80页
- [InitialPhoneSelection](#page-95-1), 第80页
- [InstantMessageLabels](#page-96-0), 第81页
- [LegacyOAuthLogout](#page-96-1), 第 81 页
- [LogWritingDesktop](#page-97-0), 第82页
- [LogWritingMobile](#page-97-1), 第 82 页
- [MaxNumberOfFilesDesktop](#page-97-2), 第 82 页
- [MaxNumberOfFilesMobile](#page-98-0), 第 83 页
- Meetings Enabled, 第 83 页
- [MuteAudioByDefault](#page-98-2), 第83页
- Prefer BIB Recorder, 第 83 页
- [PreferP2PDesktopShare](#page-99-0), 第 84 页
- [PresenceProtocolRateLimit](#page-99-1), 第 84 页
- [PresenceProtocolTimeLimit](#page-99-2), 第 84 页
- [PreventDeclineOnHuntCall](#page-99-3), 第84页
- [PrintIMEnabled](#page-100-0), 第85页
- [ProfileProtocolRateLimit](#page-100-1), 第 85 页
- [ProfileProtocolTimeLimit](#page-100-2), 第 85 页
- [ProvisionProtocolRateLimit](#page-100-3), 第 85 页
- [ProvisionProtocolTimeLimit](#page-101-0), 第 86 页
- [Push\\_Notification\\_Enabled](#page-101-1), 第86页
- Recent Chats Enabled, 第 86 页
- [RememberChatList](#page-101-3), 第 86 页
- [RemoteDestinationEditingWithMultipleDevices](#page-102-0), 第 87 页
- [RemotePRTServer](#page-102-1), 第87页
- [ScreenShareAuditMessages](#page-102-2), 第 87 页
- [selfcareURL](#page-103-0), 第88页
- [SelfMuteTone](#page-103-1), 第 88 页
- [ServiceDiscoveryExcludedServices](#page-103-2), 第88页
- [ServicesDomainSsoEmailPrompt](#page-103-3), 第 88 页
- [SharePortRangeSize](#page-104-0), 第 89 页
- [SharePortRangeStart](#page-104-1), 第 89 页
- [ShareProtocolRateLimit](#page-104-2), 第 89 页
- [ShareProtocolTimeLimit](#page-105-0), 第 90 页
- [ShowSelfCarePortal](#page-105-1), 第 90 页
- [SoftPhoneModeWindowBehavior](#page-105-2), 第 90 页
- SSO Enabled, 第 90 页
- [TelemetryCustomerID](#page-106-0), 第91页
- [TelemetryEnabled](#page-106-1), 第 91 页
- [TelemetryEnabledOverCellularData](#page-106-2), 第 91 页
- Telephony Enabled, 第 92 页
- [TelephonyProtocolRateLimit](#page-107-1), 第 92 页
- [TelephonyProtocolTimeLimit](#page-107-2), 第 92 页
- [UserDefinedRemoteDestinations](#page-107-3), 第 92 页
- Voicemail Enabled, 第 93 页
- [VoiceServicesDomain](#page-108-1), 第 93 页
- [WhitelistBot](#page-108-2), 第93页

#### <span id="page-78-0"></span>**AddContactProtocolRateLimit**

适用于协同设备上的 Cisco Jabber Android 版本。

指定在使用指向联系人列表的URL添加联系人后用户可以在其中进行交叉启动的次数。"添加联系 人"方案可用于将联系人添加到具有 URL 的用户的联系人列表中(例如

contact=username@cisco.com)。例如,如果 AddContactProtocolRateLimit 为 3,

AddContactProtocolTimeLimit 为 15 秒, 则用户可以每 15 秒在 Cisco Jabber 上交叉启动三次"添加联 系人"方案。

您可以在 1 到 100 之间设置该值。默认值为 3。

示例: <AddContactProtocolRateLimit>10</AddContactProtocolRateLimit>

#### <span id="page-79-0"></span>**AddContactProtocolTimeLimit**

适用于协同设备上的 Cisco Jabber Android 版本。

指定在使用指向联系人列表的URL添加联系人后用户可以在其中进行交叉启动的时间限制。您可以 在 1 到 300 秒之间设置该值。默认值为 15 秒。

示例: <AddContactProtocolTimeLimit>10</AddContactProtocolTimeLimit>

## <span id="page-79-1"></span>**AlertOnAvailableEnabled**

适用于 Cisco Jabber 桌面客户端。

允许用户将联系人添加到其忙闲状态监控列表。

- true(默认值)— 用户可以将联系人添加到他们的可用性监视列表中。
- false 用户无法将联系人添加到其忙闲状态监控列表。

示例: <AlertOnAvailableEnabled>false</AlertOnAvailableEnabled>

#### <span id="page-79-2"></span>**BlockAccessoriesManagerPlugins**

适用于 Cisco Jabber 桌面客户端。

禁用来自第三方供应商(例如 Jabra 或 Logitech)的特定附件管理器插件。您应将插件 DLL 文件的 名称设置为该值。使用逗号隔开多个值。

Microsoft Windows 上的示例:

```
<BlockAccessoriesManagerPlugins> JabraJabberPlugin.dll,lucpcisco.dll
</BlockAccessoriesManagerPlugins>
```
#### <span id="page-79-3"></span>**BlockVersionBelow**

适用于所有客户端

管理员可以指定用户可以登录的客户端的最早版本(高于 12.9(0))。设置此参数后,从 12.9 版开始 的 Jabber 客户端会强制用户从指定版本之前的版本注销。然后,客户端会显示升级客户端的指令。

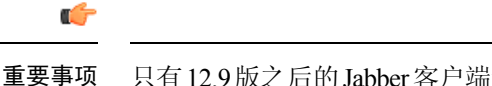

只有12.9版之后的Jabber客户端识别此参数。例如,如果12.8(1)版的客户端在jabber-config.xml 中读到此参数,会直接将其忽略。因此,仅在您的用户安装了至少 12.9 版客户端之后,此参数才会 生效。

如果通过 UpdateUrl 参数让 Unified Communications Manager TFTP 服务器自动更新 Jabber, Jabber 会 忽略 BlockVersionBelow。

示例:

<BlockVersionBelow>12.9.1</BlockVersionBelow>

也可以使用 ForceUpgradingOnMobile 强制 Android 用户升级到最新版本。当用户可以在其设备上禁 用自动升级时, BlockVersionBelow 在 BYOD 部署中更有效。

# <span id="page-80-0"></span>**CiscoTelProtocolCrossLaunchBackNotificationEnabled**

适用于 Cisco Jabber 移动客户端。

指定是否显示对话框询问用户想要在呼叫结束时返回另一应用程序还是留在 Jabber 中。

- true (默认值) 显示对话框。
- false 对话框不显示。

```
示例:
```
<CiscoTelProtocolCrossLaunchBackNotificationEnabled>false</CiscoTelProtocolCrossLaunchBackNotificationEnabled>

#### <span id="page-80-1"></span>**CiscoTelProtocolCrossLaunchBackSchema**

适用于 Cisco Jabber 移动客户端。

用户可以在 URL 中指定一个用于重新启动到原应用程序的参数。CrossLaunchBackSchema 是允许重 新启动的应用程序方案的白名单。您可以指定每个方案的其他参数,以允许使用其他参数交叉启动 应用程序。您可以为重新启动的方案设置特定的参数。例如, 对于 http, 您可以设置网站 "www.cisco.com"。指定方案和任何其他参数后,使用分号指定您要添加的任何其他方案。

- 无(默认值)— 无列表。
- *schema\_names* 以分号分隔的允许应用程序类型的列表。

示例: <CiscoTelProtocolCrossLaunchBackSchema>AppSchema1://parameter1; AppSchema2</CiscoTelProtocolCrossLaunchBackSchema>

## <span id="page-80-2"></span>**ClickToCallProtocolPermissionEnabled**

适用于 Cisco Jabber Windows 版本。

指定是否启用或禁用该对话框,以便为用户提供信息以确认他们在单击 clicktocall: uri 链接 后,是否要使用 Cisco Jabber 进行呼叫。

- true (默认值) 对话框已启用, 并且要求用户确认是否要使用 Cisco Jabber 呼叫。
- false 对话框已禁用, 呼叫无需先请求确认即可进行。

示例: <ClickToCallProtocolPermissionEnabled>false</ClickToCallProtocolPermissionEnabled>

#### <span id="page-81-0"></span>**ClickToCallWithEditProtocolPermissionEnabled**

适用于 Cisco Jabber Windows 版本。

指定是否启用或禁用该对话框,以便为用户提供信息以确认他们在单击 clicktocall: uri 链接 后,是否想要将 Cisco Jabber 用于编辑并呼叫选项。

- true (默认值) 对话框已启用, 并且要求用户确认他们想要使用 Cisco Jabber 通过编辑选项发 出呼叫。
- false 对话框已禁用, 呼叫无需先请求确认即可进行。

```
示例:
```
<ClickToCallWithEditProtocolPermissionEnabled>false</ClickToCallWithEditProtocolPermissionEnabled>

#### <span id="page-81-1"></span>**CommonCriteriaEndCallTimeout**

适用于 Cisco Jabber Windows 版本、Cisco Jabber iPhone 和 iPad 版本以及 Cisco Jabber Android 版本。

您必须已经在 Common Criteria 模式下运行 Jabber, 方法是部署 CC\_MODE 安装参数或 EMM 参数。 当您部署CC\_MODE时,CommonCriteriaEndCallTimeout参数会自动启用。它确保在活动呼叫期间, 如果用户在特定时段内没有收到其他主叫方的任何媒体数据,则呼叫会自动结束。您可以更改 300 秒的默认值。

示例: <CommonCriteriaEndCallTimeout>60</CommonCriteriaEndCallTimeout>

#### <span id="page-81-2"></span>**CTIWindowBehaviour**

适用于 Cisco Jabber Mac 版本。

指定用户在桌面电话控制模式(CTI 模式)下应答呼叫时对话窗口的行为。

- OnCall (默认值) 应答呼叫时始终显示对话窗口。
- Never 应答呼叫时从不显示对话窗口。

如果您为以前的 Cisco Jabber Windows 版本配置了此参数, 则仍可用于此版本。不过, 我们建议使 用 DeskPhoneModeWindowBehavior 参数代替。

示例: <CTIWindowBehaviour>Never</CTIWindowBehaviour>

## <span id="page-82-0"></span>**DeskPhoneModeWindowBehavior**

适用于 Cisco Jabber Windows 版本。

指定用户在桌面电话控制模式(CTI 模式)下应答呼叫时对话窗口的行为。

- OnVideo —"对话"窗口仅对视频呼叫显示。
- OnCall (默认值) 应答呼叫时始终显示对话窗口。
- Never 应答呼叫时从不显示对话窗口。

示例: <DeskPhoneModeWindowBehavior>Never</DeskPhoneModeWindowBehavior>

# <span id="page-82-1"></span>**DetailedLogDurationDesktop**

适用于 Cisco Jabber 桌面客户端。

如果使用值 UserCanEnable 配置 LogWritingDesktop 参数,则此参数定义桌面客户端将日志写入磁盘 的小时数。在定义的时段过期后,将从磁盘清除所有日志。

如果您不指定此参数的值(默认值),则客户端会无限制地将记录写入磁盘,或直至用户禁用详细 日志记录。

示例: <DetailedLogDurationDesktop>10</DetailedLogDurationDesktop>

# <span id="page-82-2"></span>**DetailedLogDurationMobile**

适用于 Cisco Jabber 移动客户端。

如果使用值 UserCanEnable 配置 LogWritingMobile 参数, 则此参数定义移动客户端将日志写入磁盘 的小时数。在定义的时段过期后,将从磁盘清除所有日志。

如果您不指定此参数的值(默认值),则客户端会无限制地将记录写入磁盘,或直至用户禁用详细 日志记录。

示例: <DetailedLogDurationMobile>10<DetailedLogDurationMobile>

#### <span id="page-82-3"></span>**DiagnosticsToolEnabled**

适用于 Jabber Windows 版本

在 12.8(2) 之前的 Jabber Windows 版本中, 只有一种方法可以禁用 Jabber 诊断工具: 在安装客户端 时将 DIAGNOSTICSTOOLENABLED 安装参数设置为 false。

12.8(2) 版添加了 DiagnosticsToolEnabled 参数, 因此您可以在 jabber-config.xml 中禁用工具。

• true(默认值)—用户可以通过按下 Ctrl+Shift+D 显示 Jabber 诊断工具。

• false—用户不能使用 Jabber 诊断工具。

```
示例: <DiagnosticsToolEnabled>false</DiagnosticsToolEnabled>
```
#### <span id="page-83-0"></span>**Disable\_MultiDevice\_Message**

适用于云和内部部署中的所有 Cisco Jabber 客户端。

禁用多设备消息功能。

- true 禁用多设备消息功能。
- false(默认值)— 多设备消息功能已启用。用户可以在其登录的所有设备上看到所有已发送和 已接收的消息。

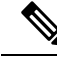

注释 多设备消息不支持文件传输或屏幕截图。文件仅在发送或接收文件的活动设备上可用。

示例:

<Disable\_MultiDevice\_Message>true</Disable\_MultiDevice\_Message>

# <span id="page-83-1"></span>**DisableVoicemailSentBox**

适用于所有客户端

12.8 版添加了一个选项,允许用户在可视语音邮件中查看其发送的语音邮件。客户端会定期请求您 的服务器刷新已发送框。为消除这种额外的流量,可以通过DisableVoicemailSentBox禁用已发送框。

- true—禁用已发送框。
- false (默认值) —不禁用已发送框。

示例: <DisableVoicemailSentBox>true</DisableVoicemailSentBox>

#### <span id="page-83-2"></span>**Disallow\_File\_Transfer\_On\_Mobile**

适用于 Cisco Jabber 移动客户端。

指定用户是否可以在移动设备上发送或接收文件。

- true 用户无法在移动设备上发送或接收文件。
- false(默认值)— 用户可以在移动设备上发送或接收文件。

示例: <Disallow File Transfer On Mobile>true</Disallow File Transfer On Mobile>

#### <span id="page-84-0"></span>**EnableAccessoriesManager**

适用于 Cisco Jabber 桌面客户端。

在客户端中启用附件 API。此 API 可让附件供应商创建插件,以启用设备的呼叫管理功能,例如头 戴式耳机。

- true(默认值)— 启用附件 API。
- false 禁用附件 API。

```
示例: <EnableAccessoriesManager>false</EnableAccessoriesManager>
```
## <span id="page-84-1"></span>**EnableADLockPrevention**

#### 适用于所有客户端

管理员可以为您的 Active Directory 服务器配置登录尝试失败的最大次数。此设置可能会导致某些 Jabber 部署中的帐户锁定不正确。例如,在没有 SSO 身份验证的部署中,所有 Jabber 服务均可向 AD 服务器发送相同的不正确凭证,从而快速递增故障计数器。

如果遇到此问题,您可以使用 EnableADLockPrevention 防止服务向 AD 服务器发送相同的不正确凭 证。允许的值包括:

- true Jabber 在一个服务收到无效凭证错误后停止所有具有相同凭证的服务。
- false(默认值)— Jabber 忽略无效的凭证错误并继续尝试登录。

示例: <EnableADLockPrevention>true</EnableADLockPrevention>

#### <span id="page-84-2"></span>**EnableBFCPVideoDesktopShare**

适用于所有 Cisco Jabber 客户端。

启用 BFCP 视频桌面共享功能。有关详细信息,请参阅《*Cisco Jabber* 规划指南》中的屏幕共享一 章。

- true(默认值)— 在客户端上启用 BFCP 视频桌面共享。
- false 禁用 BFCP 视频桌面共享。

示例:<EnableBFCPVideoDesktopShare>false</EnableBFCPVideoDesktopShare>

#### <span id="page-84-3"></span>**EnableCallPickup**

适用于 Cisco Jabber 桌面客户端。

指定用户是否可以在其呼叫代答组中代答呼叫。

- true 启用呼叫代答。
- false(默认值)— 禁用呼叫代答。

示例: <EnableCallPickup>true</EnableCallPickup>

#### <span id="page-85-0"></span>**EnableCiscoChatProtocol**

适用于 Cisco Jabber 移动客户端。

指定客户端是否注册为 ciscochat:协议的协议处理程序。

- true(默认值)— 客户端注册为 ciscochat:协议的协议处理程序。
- false 客户端不会注册为 ciscochat: 协议的协议处理程序。

示例: <EnableCiscoChatProtocol>false</EnableCiscoChatProtocol>

## <span id="page-85-1"></span>**EnableCiscoIMGroupProtocol**

适用于 Cisco Jabber Windows 版本。

指定客户端是否注册为 ciscoimgroup:URI 的协议处理程序。

- true(默认值)— 客户端注册为 ciscoimgroup:URI 的协议处理程序。
- false 客户端不会注册为 ciscoimgroup:URI 的协议处理程序。

示例: <EnableCiscoIMGroupProtocol>false</EnableCiscoIMGroupProtocol>

## <span id="page-85-2"></span>**EnableCiscoIMProtocol**

适用于 Cisco Jabber Android 版本、iPhone 和 iPad 版本以及 Windows 版本。

指定客户端是否注册为 ciscoim:URI 的协议处理程序。

- true(默认值)— 客户端注册为 ciscoim:URI 的协议处理程序。
- false 客户端不会注册为 ciscoim:URI 的协议处理程序。

示例: <EnableCiscoIMProtocol>false</EnableCiscoIMProtocol>

#### <span id="page-85-3"></span>**EnableCiscoTelConfProtocol**

适用于 Cisco Jabber Windows 版本。

指定客户端是否注册为 ciscotelconf:URI 的协议处理程序。

• true(默认值)— 客户端注册为 ciscotelconf:URI 的协议处理程序。

```
• false — 客户端不会注册为 ciscotelconf:URI 的协议处理程序。
```
示例: <EnableCiscoTelConfProtocol>false</EnableCiscoTelConfProtocol>

# <span id="page-86-0"></span>**EnableCiscoTelProtocol**

适用于 Cisco Jabber Android 版本、iPhone 和 iPad 版本以及 Windows 版本。 指定客户端是否注册为 ciscotel:URI 的协议处理程序。

- true(默认值)— 客户端注册为 ciscotel:URI 的协议处理程序。
- false 客户端不会注册为 ciscotel:URI 的协议处理程序。

示例: <EnableCiscoTelProtocol>false</EnableCiscoTelProtocol>

## <span id="page-86-1"></span>**EnableClickToCallProtocol**

适用于 Cisco Jabber Android 版本、iPhone 和 iPad 版本以及 Windows 版本。 指定客户端是否注册为 clicktocall:URI 的协议处理程序。

- true(默认值)—客户端注册为 clicktocall:URI 的协议处理程序。
- false 客户端不会注册为 clicktocall: URI 的协议处理程序。

示例: <EnableClickToCallProtocol>false</EnableClickToCallProtocol>

## <span id="page-86-2"></span>**EnableForensicsContactData**

适用于 Cisco Jabber 桌面客户端。

指定报告与其联系人相关的问题时,问题报告工具 (PRT) 是否收集用户的联系人文件夹。

- true(默认值)— PRT 工具收集的联系人文件夹。
- false 不通过 PRT 工具收集联系人文件夹。

示例: <EnableForensicsContactData>false</EnableForensicsContactData>

## <span id="page-86-3"></span>**EnableGroupCallPickup**

适用于 Cisco Jabber 桌面客户端。

适用于 Cisco Jabber Windows 版本。

指定用户是否可以通过输入呼叫代答组号码代答另一个呼叫代答组中的传入呼叫。

- true 启用组呼叫代答。
- false(默认值)— 禁用组呼叫代答。

示例: <EnableGroupCallPickup>true</EnableGroupCallPickup>

#### <span id="page-87-0"></span>**EnableHuntGroup**

适用于所有 Cisco Jabber 客户端。

指定用户是否可以登录到寻线组。

- true 用户可以登录到他们的寻线组。
- false (默认值) 用户无法登录到他们的寻线组。

示例: <EnableHuntGroup>true</EnableHuntGroup>

#### <span id="page-87-1"></span>**EnableIMProtocol**

适用于所有 Cisco Jabber 客户端。

指定客户端是否注册为 im:URI 的协议处理程序。

- true(默认值)— 客户端注册为 im:URI 的协议处理程序。
- false 客户端不会注册为 im:URI 的协议处理程序。

示例: <EnableIMProtocol>false</EnableIMProtocol>

#### <span id="page-87-2"></span>**EnableLocalAddressBookSearch**

适用于 Cisco Jabber Windows 和 版本移动客户端。

指定用户是否可以搜索本地联系人。对于 Jabber Windows 客户端,用户还可以将这些本地联系人添 加到其联系人列表中。

- true(默认值)— 用户可以搜索联系人。
- false 用户无法搜索联系人。

对于移动客户端(仅电话模式),所有本地联系人都将在 Jabber 启动时导入到 Jabber 联系人列表 中。您可以选择为您的用户禁用此设置。

示例: <EnableLocalAddressBookSearch>false</EnableLocalAddressBookSearch>

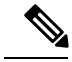

这些参数相互作用以进行日历集成和联系人解析: 注释

- CalendarIntegrationType
- EnableLocalAddressBookSearch
- EnableLotusNotesContactResolution

有关详细信息,请参阅《*Cisco Jabber* 功能配置》指南。

## <span id="page-88-0"></span>**EnableLotusNotesCLibrarySupport**

适用于 Cisco Jabber Windows 版本。

指定 IBM Lotus Notes 是否在使用 C 库。

- true (默认值) Notes C 库
- false Notes C++ 库
- 示例: <EnableLotusNotesCLibrarySupport>true</EnableLotusNotesCLibrarySupport>

# <span id="page-88-1"></span>**EnableLotusNotesContactResolution**

适用于 Cisco Jabber Windows 版本。

让用户搜索本地 IBM Notes 联系人,并添加到联系人列表中。

• true — 用户可以从 IBM Notes 搜索本地联系人,并添加到联系人列表中。

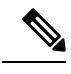

注释 EnableLocalAddressBookSearch 参数也必须设置为 true。

• false (默认值) — 用户无法从 IBM Notes 搜索本地联系人并添加到联系人列表中。

示例: <EnableLotusNotesContactResolution>true</EnableLotusNotesContactResolution>

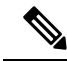

这些参数相互作用以进行日历集成和联系人解析: 注释

- CalendarIntegrationType
- EnableLocalAddressBookSearch
- EnableLotusNotesContactResolution

有关详细信息,请参阅《*Cisco Jabber* 功能配置》指南。

#### <span id="page-89-0"></span>**EnableMediaStatistics**

适用于所有 Cisco Jabber 客户端。

允许在通话时查看实时音频和视频统计。

- true(默认值)— 在进行呼叫时,可以查看实时音频和视频统计信息。
- false 通话时无实时音频和视频可用。

示例: <EnableMediaStatistics>FALSE</EnableMediaStatistics>

## <span id="page-89-1"></span>**EnableOtherGroupPickup**

适用于 Cisco Jabber 桌面客户端。

适用于 Cisco Jabber Windows 版本。

指定用户是否可以代答与自己的呼叫代答组关联的组中的传入呼叫。

- true 启用其他组呼叫代答。
- false(默认值)— 禁用其他组呼叫代答。

 $\overline{\pi}$ 例: <EnableOtherGroupPickup>true</EnableOtherGroupPickup>

#### <span id="page-89-2"></span>**EnableP2PDesktopShare**

适用于 Cisco Jabber Windows 版本。

允许用户在他们未通话时共享其屏幕。

- true(默认值)— 允许用户共享其屏幕。
- false 用户无法面对面屏幕共享。

示例: <EnableP2PDesktopShare>false</EnableP2PDesktopShare>

#### <span id="page-90-0"></span>**EnableProfileProtocol**

适用于 Cisco Jabber 移动客户端。

指定客户端是否注册为配置文件:协议的协议处理程序。"配置文件:协议"从其他应用程序显示 联系人的"配置文件"屏幕。

- true (默认值)— 客户端注册为配置文件: 协议的协议处理程序。
- false 客户端不会注册为配置文件: 协议的协议处理程序。

示例: <EnableProfileProtocol>false</EnableProfileProtocol>

#### <span id="page-90-1"></span>**EnablePromoteMobile**

适用于 Cisco Jabber Windows 版本。

指定是否在 Cisco Jabber 客户端中显示用于升级 Cisco Jabber 移动客户端的用户通知。

- true 在客户端中显示下载移动客户端的通知。
- false(默认值)— 通知不会显示。

如果 Cisco Jabber 部署为完全 UC 模式, 则用户仅在启用后收到此通知一次。如果 Cisco Jabber 部署 为仅电话模式,则仅在为用户配置了移动设备时,才会显示通知。 注释

您可以通过配置参数 PromotionWelcomeText 更改用户通知的默认文本,即接受的输入值为文本。

您也可以通过为 Android 版本配置 AndroidDownloadURL 参数和为 iOS 版本配置 IOSDownloadURL 参数来更改下载链接。默认情况下,这些参数配置为将用户定向到 Google Play Store 或 Apple App Store 上的 Cisco Jabber 下载页面。

示例: <EnablePromoteMobile>false</EnablePromoteMobile>

<PromotionWelcomeText> Download the Cisco Jabber for Android app. </PromotionWelcomeText >

<AndroidDownloadURL> www.example.com/download </AndroidDownloadURL>

<IOSDownloadURL> www.example.com/download </IOSDownloadURL>

## <span id="page-90-2"></span>**EnableProvisionProtocol**

适用于 Cisco Jabber Android 版本、iPhone 和 iPad 版本以及 Mac 版本。

指定客户端是否注册为 URL 配置的协议处理程序。

• true(默认值)— 客户端注册为 URL 设置的协议处理程序。

- false 客户端不会注册为 URL 设置的协议处理程序。
- 示例: <EnableProvisionProtocol>false</EnableProvisionProtocol>

#### <span id="page-91-0"></span>**EnableSaveChatToFile**

适用于 Cisco Jabber 桌面客户端。

用户必须在 Webex 中启用本地存档(使用组织管理>本地存档策略)或 Cisco Unified Communications Manager IM and Presence (使用消息 > 设置 > 允许客户端记录即时消息历史记录) 服务器。

允许用户右键单击聊天并将其作为 HTML 保存到文件系统中。

- true (默认值) 用户可以将其聊天保存到文件。
- false 用户无法将其聊天保存到文件。

示例: <EnableSaveChatToFile>false</EnableSaveChatToFile>

#### <span id="page-91-1"></span>**EnableShareProtocol**

适用于 Cisco Jabber 移动客户端。

指定客户端是否注册为共享:URI 的协议处理程序。"共享:URI" 通过 Cisco Jabber 与联系人共享 来自其他应用程序的文件或消息。

- true(默认值)— 客户端注册为共享:URI 的协议处理程序。
- false 客户端不会注册为共享:URI 的协议处理程序。

示例: <EnableShareProtocol>false</EnableShareProtocol>

## <span id="page-91-2"></span>**EnableSIPProtocol**

适用于所有 Cisco Jabber 客户端。

指定客户端是否注册为 sip:URI 的协议处理程序。

- true (默认值) 客户端注册为 sip: URI 的协议处理程序。
- false 客户端不会注册为 sip:URI 的协议处理程序。

示例: <EnableSIPProtocol>false</EnableSIPProtocol>

## <span id="page-91-3"></span>**EnableSIPURIDialling**

适用于所有 Cisco Jabber 客户端。

使用 Cisco Jabber 启用 URI 拨号,并允许用户使用 URI 进行呼叫。

• true(默认值)— 用户可以使用 URI 进行呼叫。

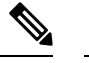

注释 在版本12.6中默认值更改为"true"以支持Webex协作会议室的会议控制。

• false — 用户无法使用 URI 进行呼叫。

示例: <EnableSIPURIDialling>true</EnableSIPURIDialling>

# <span id="page-92-0"></span>**EnableStatusProtocol**

适用于 Cisco Jabber 移动客户端。

指定客户端是否注册为"状态:协议"的协议处理程序。"状态:协议"从其他应用程序显示"在 线状态"或"编辑在线状态"屏幕。

- true(默认值)— 客户端注册为状态:协议的协议处理程序。
- false 客户端不会注册为状态: 协议的协议处理程序。

示例: <EnableStatusProtocol>false</EnableStatusProtocol>

#### <span id="page-92-1"></span>**EnableTelephonyProtocolRateLimit**

适用于 Cisco Jabber Mac 版本。

指定在客户端中使用电话协议处理程序的次数是否有限制。

- true (默认值) 对执行电话协议处理程序启用了速率限制。
- false 对执行电话协议处理程序禁用了速率限制。

示例: <EnableTelephonyProtocolRateLimit>false</EnableTelephonyProtocolRateLimit>

#### <span id="page-92-2"></span>**EnableTelProtocol**

适用于所有 Cisco Jabber 客户端。

指定客户端是否注册为 tel: URI 的协议处理程序。

- true (默认值) 客户端注册为 tel: URI 的协议处理程序。
- false 客户端不会注册为 tel:URI 的协议处理程序。

示例: <EnableTelProtocol>false</EnableTelProtocol>

# <span id="page-93-0"></span>**EnableTelProtocolPopupWindow / CiscoTelProtocolPermissionEnabled**

适用于 Cisco Jabber Windows 版本。

指定该对话框是否已启用或禁用,以便为用户提供信息,以确认他们想要在单击启用 ciscotel: uri 的号码后使用 Cisco Jabber 进行呼叫。

- true(默认值)— 对话框已启用,并且要求用户确认是否要发出呼叫。
- false 对话框已禁用,呼叫无需先请求确认即可进行。这可能会导致意外或不必要的呼叫。

CiscoTelProtocolPermissionEnabled 参数将替换 EnableTelProtocolPopupWindow 参数。客户端支持这 两个参数, 但如果其中一个参数设置为 false, 则此对话框将被禁用。 注释

示例: <CiscoTelProtocolPermissionEnabled>false</CiscoTelProtocolPermissionEnabled>

#### <span id="page-93-1"></span>**EnableVideo**

在 Cisco Jabber 视频呼叫期间启用或禁用视频功能。

- true(默认值)— 用户可以发起和接收视频呼叫。
- false 用户无法发起或接收视频呼叫。

```
示例: <EnableVideo>false</EnableVideo>
```
## <span id="page-93-2"></span>**EnableVoicePush**

适用于 Cisco Jabber iPhone 和 iPad 版本。

指定 Cisco Jabber 在有呼叫时是否接收语音和视频推送通知,即使 Cisco Jabber 处于非活动状态。

启用了推送通知时,设置自动离开定时器的选项不可用。

- true(默认值)— 每当有呼叫时,即会启用推送通知。
- false 推送通知已禁用。

示例: <EnableVoicePush>true</EnableVoicePush>

# <span id="page-94-0"></span>**EnableXMPPProtocol**

适用于 Cisco Jabber Android 版本、iPhone 和 iPad 版本以及 Windows 版本。 指定客户端是否注册为 xmpp:URI 的协议处理程序。

- true (默认值) 客户端注册为 xmpp: URI 的协议处理程序。
- false 客户端不会注册为 xmpp: URI 的协议处理程序。

示例: <EnableXMPPProtocol>false</EnableXMPPProtocol>

## <span id="page-94-1"></span>**ForceC2XDirectoryResolution**

适用于 Cisco Jabber Windows 版本。

指定用户执行一键 (click-to-x) 操作时客户端是否查询目录以解析联系人信息。

- true (默认值) 用户执行一键 (click-to-x) 操作时客户端查询目录。
- false 用户执行一键 (click-to-x) 操作时客户端不会查询目录。

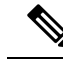

当用户通过 Expressway for Mobile and Remote Access 连接到公司网络时, 此参数不会生效。在这种 情况下, UDS 会提供联系人解析,并且客户端无法查询目录。 注释

示例:<ForceC2XDirectoryResolution>false</ForceC2XDirectoryResolution>

## <span id="page-94-2"></span>**ForceDevicePin**

适用于 Cisco Jabber 移动客户端。

此参数指定 Jabber 只能在安全设备上运行。使用以下值配置 ForceDevicePin 参数:

- false(默认值) Jabber 不会检查用户是否已保护其设备。
- true Jabber 检查用户是否已保护其设备。

```
示例:
```
<ForceDevicePin>false</ForceDevicePin>

# <span id="page-94-3"></span>**ForceFontSmoothing**

适用于 Cisco Jabber Windows 版本。

指定客户端是否将边缘柔化应用于平滑文字。

- true(默认值)— 客户端将边缘柔化应用于文字。
- false 操作系统将边缘柔化应用于文字。

示例: <ForceFontSmoothing>false</ForceFontSmoothing>

#### <span id="page-95-0"></span>**ForceUpgradingOnMobile**

适用于 Cisco Jabber Android 版本

管理员可以使用此参数强制升级到最新版本。

- true 如果定期检查中发现更新的客户端,启动 Android 的立即应用程序内升级以强制升级。
- false(默认)— 发现更新的客户端时不强制升级。

注释

您也可以使用BlockVersionBelow阻止用户使用早于指定版本的客户端登录。当用户可以在其设备上 禁用自动升级时, BlockVersionBelow 在 BYOD 部署中更有效。

示例: <ForceUpgradingOnMobile>true</ForceUpgradingOnMobile>

## <span id="page-95-1"></span>**InitialPhoneSelection**

当客户端第一次启动时,可为用户设置电话类型。用户第一次启动客户端后,可以更改其电话类型。 然后,客户端保存用户首选项,并在下次客户端启动时使用它。

- 桌面电话 使用桌面电话设备进行呼叫。
- 软终端(默认值)— 使用软终端 (CSF) 设备进行呼叫。

客户端按如下顺序选择设备:

- **1.** 软终端设备
- **2.** 桌面电话设备

如果您不为用户提供软终端设备,客户端会自动选择桌面电话设备。

示例: <InitialPhoneSelection>deskphone</InitialPhoneSelection>

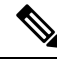

注释 此参数不适用于虚拟环境中部署的 Jabber。

#### <span id="page-96-0"></span>**InstantMessageLabels**

适用于 Cisco Jabber Windows 版本。

定义用户在发送即时消息之前必须应用的安全标签(例如 SECRET 和 CONFIDENTIAL)的目录。 在发送的每条消息之前会显示标签。例如:SECRET: 消息文本。

您最多可以指定 17 个标签。

Cisco Jabber 使用 XEP-0258 标准实施安全标签。有关详细信息,请参阅《*XEP-0258*:*XMPP* 中的安 全标签》。

Cisco Jabber 不会根据这些标签来控制消息分发。任何此类控制都需要使用支持 XEP-0258 标签报头 的第三方产品(例如合规性服务器)。

安全标签的 jabber-config.xml 示例:

```
<InstantMessageLabels>
 <item selector="Classified|SECRET">
    <securitylabel xmlns='urn:xmpp: sec-label:0'>
    <displaymarking fgcolor='black' bgcolor='red'>SECRET </displaymarking>
     <label>
       <edhAttrs xmlns="https://www.surevine.com/protocol/xmpp/edh">
       <specification>2.0.2</specification>
       <version>XXXX:1.0.0</version>
       <policyRef></policyRef>
       <originator>Acme</originator>
       <custodian>Acme</custodian>
       <classification>A</classification>
       <nationalities>Acme</nationalities>
       <organisations>Acme</organisations>
      </edhAttrs>
    </label>
    </securitylabel>
 \langleitem>
<item…> … </item>
</InstantMessageLabels>
```
#### <span id="page-96-1"></span>**LegacyOAuthLogout**

适用于所有 Cisco Jabber 客户端。

如果您已在部署中启用了 OAuth, 默认情况下, Jabber 会在用户登录时检查过期的刷新令牌。如果 刷新令牌已过期,则用户必须重新进行身份验证。如果刷新令牌在用户登录时过期,Jabber 会将其 注销并显示会话过期消息。

LegacyOAuthLogout 参数控制此行为。允许的值包括:

- true Jabber 从不检查过期的刷新令牌。
- false (默认值) Jabber 检查过期的刷新令牌

示例: <LegacyOAuthLogout>true</LegacyOAuthLogout>

#### <span id="page-97-0"></span>**LogWritingDesktop**

适用于 Cisco Jabber 桌面客户端。

通过指定是否将日志写入桌面客户端的光盘,定义 PRT 日志记录的安全级别。

- Always(默认值)— 始终在调试级别将日志写入光盘。客户端帮助菜单中不会显示选项。
- UserCanEnable 可让用户决定是否将日志写入磁盘。设置此值会在客户端的帮助菜单中创建 一个详细日志记录选项,用户可以在其中启用或禁用详细日志记录。如果启用,则会创建调试 级日志记录,如果禁用,则会创建信息级日志记录。
- Never 日志不会写入光盘, 将会创建信息级日志记录。手动生成 PRT 时, 内存中的日志会被 刷新到临时文件,一旦生成 PRT 后,该临时文件将会被删除。

示例: <LogWritingDesktop>UserCanEnable</LogWritingDesktop>

对于信息级日志记录,日志仅保留在内存缓存中,即循环。

对于调试级日志记录,内存缓存满时将刷新到光盘。重置 Jabber 时, 将会擦除光盘上的所有日志。

#### <span id="page-97-1"></span>**LogWritingMobile**

适用于 Cisco Jabber 移动客户端。

通过指定 Jabber 写入移动客户端的日志到光盘,定义 PRT 日志记录的安全级别。

- Always(默认值) Jabber 始终都在信息级别将日志写入磁盘。客户端帮助菜单中不会显示选 项。
- UserCanEnable 可用于确定是否将日志写入磁盘。设置此值会在客户端的帮助菜单中创建详 细日志记录选项。您可以启用或禁用详细日志记录。如果启用,则会创建调试级日志记录,如 果禁用,则会创建信息级日志记录。
- Never Jabber 永远不会将日志写入磁盘。此设置会创建信息级日志记录。当您手动生成 PRT 时,Jabber 会将内存中的日志刷新到临时文件,然后在生成 PRT 后删除该临时文件。

示例: <LogWritingMobile>UserCanEnable</LogWritingMobile>

对于信息级日志记录,Jabber 仅在内存循环缓存中保留日志。

对于调试级日志记录,Jabber内存缓存满时将其刷新到磁盘。重置Jabber将擦除磁盘上的所有日志。

#### <span id="page-97-2"></span>**MaxNumberOfFilesDesktop**

适用于 Cisco Jabber 桌面客户端。 指定 Jabber 问题报告的最大数。默认情况下,桌面客户端允许 10 份。 示例:

<MaxNumberOfFilesDesktop>30</MaxNumberOfFilesDesktop>

# <span id="page-98-0"></span>**MaxNumberOfFilesMobile**

适用于 Cisco Jabber 移动客户端

指定 Jabber 问题报告的最大数。默认情况下,移动客户端允许五份。

示例:

<MaxNumberOfFilesMobile>30</MaxNumberOfFilesMobile>

# <span id="page-98-1"></span>**Meetings\_Enabled**

适用于所有 Cisco Jabber 客户端。

在客户端中启用会议功能。与CalendarIntegrationType参数(Windows)和**MacCalendarIntegrationType** 参数 (Mac) 配合使用。

- true(默认值)— 启用会议功能,允许您创建会议和获取加入会议的提醒。
- false 禁用会议功能。

示例: <Meetings Enabled>false</Meetings Enabled>

#### <span id="page-98-2"></span>**MuteAudioByDefault**

适用于所有 Cisco Jabber 客户端。

指定是否对所有 Jabber 呼叫自动静音麦克风。

- false(默认值)— 您的用户麦克风不会对 Jabber 呼叫静音。
- true 您的用户麦克风对 Jabber 呼叫静音。

示例: <MuteAudioByDefault>true</MuteAudioByDefault>

#### <span id="page-98-3"></span>**Prefer\_BIB\_Recorder**

适用于 Cisco Jabber 桌面客户端

在使用 Unified Communications Manager 版本 12.5(1) 和更高版本的部署中,Jabber 可以使用 Jabber 的内置桥 (BiB) 支持 Unified CM 的按需录音。默认情况下, 如果用户加入具有设置为对呼叫进行录 音的外部网桥的会议呼叫,Jabber 将使用该外部网桥进行录音。

出于合规性原因,有些组织可能希望所有录音使用 Jabber BiB。您可以使用 Prefer\_BIB\_Recorder 参 数在 Jabber BiB 上实施录音。允许的值包括:

• true — 对所有呼叫使用 Jabber BiB 录音器。

• false(默认值)— 如果可用,请在外部网桥上录音。

示例: <Prefer\_BIB\_Recorder>true</Prefer\_BIB\_Recorder>

## <span id="page-99-0"></span>**PreferP2PDesktopShare**

适用于 Cisco Jabber 桌面客户端。

指定面对面屏幕共享优先于视屏共享。

- true 首选面对面屏幕共享。
- false(默认值)— 首选视频共享。

示例: <PreferP2PDesktopShare>true</PreferP2PDesktopShare>

#### <span id="page-99-1"></span>**PresenceProtocolRateLimit**

适用于协同设备上的 Cisco Jabber Android 版本。

指定用户可以从其他应用程序启动"在线状态"或"编辑在线状态"屏幕的次数。例如,如果 PresenceProtocolRateLimit 为三次, PresenceProtocolTimeLimit 为 15 秒, 则用户可以每 15 秒从其他 应用程序启动三次"在线状态"或"编辑在线状态"屏幕。

您可以在 1 到 100 之间设置该值。默认值为 3。

 $\overline{\pi}$ 例: <PresenceProtocolRateLimit>10</PresenceProtocolRateLimit>

#### <span id="page-99-2"></span>**PresenceProtocolTimeLimit**

适用于协同设备上的 Cisco Jabber Android 版本。

指定用户可以从其他应用程序启动"在线状态"或"编辑在线状态"屏幕的时间限制。您可以在1 到 300 秒之间设置该值。默认值为 15 秒。

示例: <PresenceProtocolTimeLimit>5</PresenceProtocolTimeLimit>

# <span id="page-99-3"></span>**PreventDeclineOnHuntCall**

适用于所有 Cisco Jabber 客户端。

指定是否对寻线组中的传入呼叫显示"拒绝"按钮。

- true 不对寻线组中的传入呼叫显示"拒绝"按钮。
- false (默认值) 对寻线组中的传入呼叫显示"拒绝"按钮。

示例: <PreventDeclineOnHuntCall>true</PreventDeclineOnHuntCall>

## <span id="page-100-0"></span>**PrintIMEnabled**

适用于 Cisco Jabber Windows 版本。

指定用户是否能够从"聊天"窗口打印对话。

- true (默认值) 用户可以通过右键单击并选择打印从"聊天"窗口打印对话。
- false 用户无法从聊天窗口打印对话。如果在窗口内右键单击,则打印选项不会显示在菜单 中。

示例: <PrintIMEnabled>false</PrintIMEnabled>

## <span id="page-100-1"></span>**ProfileProtocolRateLimit**

适用于协同设备上的 Cisco Jabber Android 版本。

指定用户可以从其他应用程序启动联系人的配置文件屏幕的次数。例如,如果ProfileProtocolRateLimit 为三次, ProfileProtocolTimeLimit 为15秒, 则用户可以每15秒从其他应用程序启动三次联系人的配 置文件屏幕。

您可以在 1 到 100 之间设置该值。默认值为 3。

示例: <ProfileProtocolRateLimit>10</ProfileProtocolRateLimit>

## <span id="page-100-2"></span>**ProfileProtocolTimeLimit**

适用于协同设备上的 Cisco Jabber Android 版本。

指定用户要从其他应用程序启动联系人的配置文件屏幕的次数限制。您可以在 1 到 300 秒之间设置 该值。默认值为 15 秒。

示例: <ProfileProtocolTimeLimit>10</ProfileProtocolTimeLimit>

# <span id="page-100-3"></span>**ProvisionProtocolRateLimit**

适用于 Cisco Jabber Android 版本。

指定可启动 URL 设置协议的次数。

例如, 如果 ProvisionProtocolRateLimit 为 3 次, ProvisionProtocolTimeLimit 为 15 秒, 则用户可以每 15 秒使用 URL 设置启动 Cisco Jabber 三次。

您可以在 1 到 100 之间设置该值。默认值为 3。

示例: <ProvisionProtocolRateLimit>10</ProvisionProtocolRateLimit>

#### <span id="page-101-0"></span>**ProvisionProtocolTimeLimit**

适用于 Cisco Jabber Android 版本。

指定可以启动 URL 设置协议的时间限制。您可以在 1 到 300 秒之间设置该值。默认值为 15 秒。

```
示例: <ProvisionProtocolTimeLimit>10</ProvisionProtocolTimeLimit>
```
#### <span id="page-101-1"></span>**Push\_Notification\_Enabled**

适用于 Cisco Jabber iPhone 和 iPad 版本。

指定 Cisco Jabber 在有新的 IM 时是否接收推送通知,即使 Cisco Jabber 处于非活动状态。

启用了推送通知时,设置自动离开定时器的选项不可用。

- true(默认值)— 每当有新的 IM 时,即会启用推送通知。
- false 推送通知已禁用。

示例: <Push\_Notification\_Enabled>false</Push\_Notification\_Enabled

#### <span id="page-101-2"></span>**Recent\_Chats\_Enabled**

适用于 Cisco Jabber Windows 版本。

确定"聊天"选项卡在中央窗口中是否可用。此参数不适用于仅电话部署。

- true (默认值) "聊天"选项卡显示在中央窗口中。
- false "聊天"选项卡不会显示在中央窗口中。

示例: <Recent Chats Enabled>false</Recent Chats Enabled>

#### <span id="page-101-3"></span>**RememberChatList**

适用于 Cisco Jabber 移动客户端。

指定在重新启动 Jabber 后是否保存并恢复用户的聊天列表。

- on(默认值)—如果您将此参数设置为*on*,则在重新启动Jabber后会保存并恢复用户的聊天列 表。此外,客户端中还提供保存聊天列表选项。
- off 不保存用户的聊天列表, 并且**保存聊天列表**选项在客户端中不可用。

示例:

```
<RememberChatList>on</RememberChatList>
```
# <span id="page-102-0"></span>**RemoteDestinationEditingWithMultipleDevices**

适用于 Cisco Jabber Windows 版本。

可让您确定有多个设备的用户是否可以编辑或添加远程目标。有关详细信息,请参阅文档《*Cisco Jabber* 内部部署》的配置扩展和连接章节。

- true (默认值) 有多个设备的用户可以编辑或添加远程目标。
- false 有多个设备的用户无法编辑或添加远程目标。

```
示例:
```
<RemoteDestinationEditingWithMultipleDevices>false</RemoteDestinationEditingWithMultipleDevices>

## <span id="page-102-1"></span>**RemotePRTServer**

适用于 Cisco Jabber Windows 版本和 Mac 版本

指定当管理员通过 **Unified CM** 管理中的电话列表生成日志时将 PRT 日志上传到服务器的脚本。

示例: <RemotePRTServer>http://*server path*/UploadZIP.php</RemotePRTServer>

# <span id="page-102-2"></span>**ScreenShareAuditMessages**

适用于 Cisco Jabber Windows 版本

能使 Jabber 客户端将有关所有用户操作的信息发送到在线状态服务器,以用于合规性或审计目的。

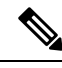

注释 如果您也有活动的合规性服务器,在线状态服务器会将信息发送到合规性服务器。

- true—Jabber 在仅 IM 屏幕共享期间将关于用户操作的信息发送到在线状态服务器。
- false(默认值)—Jabber 不会在仅 IM 屏幕共享期间将关于用户操作的信息发送到在线状态服务 器。

如果要启用此功能,请确保所有Jabber客户端至少运行11.0(1)的版本。对于早于11.0(1)的客户端, 仅 IM 屏幕共享期间收集的信息将作为即时消息发送给客户端。 注释

示例: <ScreenShareAuditMessages>true</ScreenShareAuditMessages>

#### <span id="page-103-0"></span>**selfcareURL**

适用于 Cisco Jabber 桌面客户端。

指定 Cisco Unified Communications Manager 服务的完全限定域名 (FQDN)。

定义在 Cisco Unified Communications Manager 中未选择默认服务配置文件时自助门户的 URL。

示例:<selfcareURL>*http://server\_name/selfcareURL*</selfcareURL>

## <span id="page-103-1"></span>**SelfMuteTone**

适用于 Cisco Jabber Windows 版本和 Cisco Jabber Mac 版本。

确定当用户静音或取消静音自己的麦克风时,Jabber 是否播放提示音。此提示音只会让用户自己听 到,而不会让呼叫中或会议中的其他参与者听到。

- true (默认值) 当用户静音或取消静音麦克风时播放提示音。
- false 当用户静音或取消静音麦克风时,不会播放提示音。

<SelfMuteTone>false</SelfMuteTone>

## <span id="page-103-2"></span>**ServiceDiscoveryExcludedServices**

适用于所有 Cisco Jabber 客户端。

指定是否从服务发现中排除某些服务。

- WEBEX 当您设置此值时,客户端会:
	- 不执行 CAS 查找
	- 查找 cisco-uds、 cuplogin 和 collab-edge。
- CUCM 设置此值时,客户端会:
	- 不查找 \_cisco\_uds
	- 查找 \_cuplogin 和 \_collab-edge。

您可以指定多个逗号分隔的值以排除多项服务。

示例: <ServiceDiscoveryExcludedServices> WEBEX,CUCM </ServiceDiscoveryExcludedServices>

## <span id="page-103-3"></span>**ServicesDomainSsoEmailPrompt**

适用于所有 Cisco Jabber 客户端。

指定是否为用户显示用于确定其主群集的电子邮件提示。

- ON 显示提示。
- OFF(默认值) 不显示提示。

示例: <ServicesDomainSsoEmailPrompt>ON</ServicesDomainSsoEmailPrompt>

#### <span id="page-104-0"></span>**SharePortRangeSize**

适用于 Cisco Jabber Windows 版本。

与 SharePortRangeStart 参数配合使用时,指定端口范围大小。最小值为 40。默认值为 16383。添加 到 SharePortRangeStart 参数时的值不能超过 65535。

有关端口范围的详细信息,请参阅《*Cisco Jabber* 规划指南》中的端口和协议相关主题。

示例:

```
<Policies>
<SharePortRangeStart>45130</SharePortRangeStart>
<SharePortRangeSize>100</SharePortRangeSize>
</Policies>
```
## <span id="page-104-1"></span>**SharePortRangeStart**

适用于 Cisco Jabber Windows 版本。

此参数与 SharePortRangeSize 一起使用, 以指定用户从聊天窗口共享其屏幕时使用的端口范围。

如果不配置这些参数,则客户端将对 IM 屏幕共享使用默认端口范围,即 49152 到 65535。有关默认 端口范围的详细信息,请参阅《*Cisco Jabber* 规划指南》中的端口和协议相关主题。

您输入的值指定端口范围的开始。最小值为 1024。该值不能超过 65535 减去 SharePortRangeSize 的 值。

示例:

```
<Policies>
<SharePortRangeStart>45130</SharePortRangeStart>
<SharePortRangeSize>100</SharePortRangeSize>
</Policies>
```
此示例赋予的端口范围为 45130 到 45230。

## <span id="page-104-2"></span>**ShareProtocolRateLimit**

适用于 Cisco Jabber Android 版本。

指定可以启动共享文件或消息的次数。例如,如果 ShareProtocolRateLimit 为 3, ShareProtocolTimeLimit 为 15 秒, 则用户可以每 15 秒在 Cisco Jabber 上启动三次文件共享或消息共享。

您可以在 1 到 100 之间设置该值。默认值为 3。 示例: <ShareProtocolRateLimit>10</ShareProtocolRateLimit>

## <span id="page-105-0"></span>**ShareProtocolTimeLimit**

适用于 Cisco Jabber Android 版本。

指定可以启动共享文件或消息的时间限制。您可以在 1 到 300 秒之间设置该值。默认值为 15 秒。 示例: <ShareProtocolTimeLimit>10</ShareProtocolTimeLimit>

#### <span id="page-105-1"></span>**ShowSelfCarePortal**

适用于 Cisco Jabber 桌面客户端。

确定选项对话框中是否显示"自助门户"选项卡。

- true (默认值) 选项对话框中显示"自助门户"选项卡。
- false 选项对话框中不显示"自助门户"选项卡

示例: <ShowSelfCarePortal>false</ShowSelfCarePortal>

## <span id="page-105-2"></span>**SoftPhoneModeWindowBehavior**

适用于 Cisco Jabber Windows 版本。

指定用户在软终端控制下应答呼叫时对话窗口的行为。

- OnVideo "对话"窗口仅对视频呼叫显示。
- OnCall(默认值)— 应答呼叫时始终显示对话窗口。
- Never 应答呼叫时从不显示对话窗口。

示例: <SoftPhoneModeWindowBehavior>Never</SoftPhoneModeWindowBehavior>

#### <span id="page-105-3"></span>**SSO\_Enabled**

适用于所有 Cisco Jabber 客户端。

指定用户是否使用单点登录 (SSO) 登录。

- true (默认值) 用户使用 SSO 登录。
- false 用户不使用 SSO 登录。

示例: <SSO Enabled>FALSE</SSO Enabled>

#### <span id="page-106-0"></span>**TelemetryCustomerID**

适用于所有 Cisco Jabber 客户端。

指定分析信息的来源。这可以是显式标识单个客户的字符串,也可以是标识通用来源而不标识客户 的字符串。Cisco建议使用全局唯一标识符(GUID)生成实用程序以生成36个字符的唯一标识符,或 者使用反向域名。以下实用程序可用于生成 GUID:

- Mac OS X uuidgen
- Linux uuidgen
- Microsoft Windows [guid]::NewGuid().ToString() or (from cmd.exe) powershell -command "[guid]::NewGuid().ToString()"
- 在线 guid.us

无论用于创建 GUID 的方法如何,此标识符必须是全局唯一的。

示例:<TelemetryCustomerID>*customerIdentifier*</TelemetryCustomerID>

## <span id="page-106-1"></span>**TelemetryEnabled**

适用于所有 Cisco Jabber 客户端。

指定 Cisco Jabber 客户端是否收集分析数据。为改善用户体验和产品性能,Cisco Jabber 客户端可能 会收集分析数据。

- true(默认值)— 将会收集分析数据。
- false 不收集分析数据。

示例: <TelemetryEnabled>false</TelemetryEnabled>

## <span id="page-106-2"></span>**TelemetryEnabledOverCellularData**

适用于 Cisco Jabber 移动客户端。

指定是否通过 Wi-Fi 发送分析数据。

- true (默认值) 将通过 Wi-Fi 和移动数据连接发送分析数据。
- false —分析数据仅通过 Wi-Fi 连接发送。

示例:<TelemetryEnabledOverCellularData>false</TelemetryEnabledOverCellularData>

# <span id="page-107-0"></span>**Telephony\_Enabled**

适用于所有 Cisco Jabber 客户端。

在客户端中启用音频和视频功能以及用户界面。

- true (默认值) 启用音频和视频功能及用户界面。
- false 禁用音频和视频功能及用户界面。

如果您的客户端已启用仅 IM 模式, 则必须将此参数设置为 false。如果没有在仅 IM 模式部署中设置 此参数,则用户可能会在其用户界面上看到禁用的电话功能。

示例: <Telephony Enabled>false</Telephony Enabled>

# <span id="page-107-1"></span>**TelephonyProtocolRateLimit**

适用于 Cisco Jabber Windows、Mac 和 Android 版本。

```
指定可从电话协议处理程序之一(tel: ciscotel、sip)发起呼叫的次数。例如,如果
TelephonyProtocolRateLimit 为 2, TelephonyProtocolTimeLimit 为 10 秒,则用户可以每 10 秒从其中
一个电话协议处理程序启动一个呼叫两次。
```
您可以在 1 到 100 之间设置该值。默认值为 2。

一次只能处理一个协议处理程序。当用户已有呼叫告警时,任何到达的其他协议处理程序都会被丢 弃或排入队列。 注释

示例: <TelephonyProtocolRateLimit>10</TelephonyProtocolRateLimit>

# <span id="page-107-2"></span>**TelephonyProtocolTimeLimit**

适用于 Cisco Jabber Windows、Mac 和 Android 版本。

指定在 TelephonyProtocolRateLimit 被点击或重置之前,用户可以从电话协议处理程序之一开始呼叫 的时间限制(sip、电话、ciscotel)。从电话协议处理程序之一发起呼叫的默认值为每 10 秒尝试两 次。您可以在 1 到 300 秒之间设置该值。

示例: <TelephonyProtocolTimeLimit>10</TelephonyProtocolTimeLimit>

## <span id="page-107-3"></span>**UserDefinedRemoteDestinations**

适用于 Cisco Jabber Windows 版本。
让用户通过客户端界面添加、编辑和删除远程目标。此参数在提供扩展和连接功能时用于更改默认 行为。

默认情况下,如果用户的设备列表仅包含 CTI 远程设备,则客户端不会让用户添加、编辑或删除远 程目标。这是为了防止用户修改您分配的专用远程设备。但是,如果用户的设备列表包含软件设备 或桌面电话设备,则客户端可让用户添加、编辑和删除远程目标。

- true 用户可以添加、编辑和删除远程目标。
- false(默认值)— 用户无法添加、编辑和删除远程目标。

示例: <UserDefinedRemoteDestinations>true</UserDefinedRemoteDestinations>

## **Voicemail\_Enabled**

适用于所有 Cisco Jabber 客户端。

在客户端中启用语音邮件功能和用户界面。

- true (默认值) 启用语音邮件功能和用户界面。
- false 禁用语音邮件功能和用户界面。

示例: <Voicemail Enabled>false</Voicemail Enabled>

# **VoiceServicesDomain**

适用于所有 Cisco Jabber 客户端。

指定表示配置 *\_collab-edge* 和 *\_cisco-uds* 的 DNS SRV 记录的 DNS 域的完全限定域名。

示例: 指定以下 DNS SRV 记录:

- collab-edge. tls.voice.example.com
- \_cisco-uds.\_tcp.voice.example.com

VoiceServicesDomain 值将为 *voice.example.com*。

### **WhitelistBot**

适用于所有 Cisco Jabber 客户端。

只有列在 WhitelistBot 中的 Bot 才能启动群聊、会议呼叫或加入即时会议。如果未定义 WhitelistBot 配置参数,则默认值将为 AdminConfiguredBot 中定义的 JID。

Cisco Jabber 允许 WhitelistBot 中使用正则表达式, 就像 \* 特殊字符一样。例如, \* 会打开来自任何 客户端的 "robot-type" 消息,或者 {bot}\*{@cisco.com} 会将以 bot 开头的 JID 列入白名单,例如 bot1@cisco.com、bot\_thisworks@cisco.com。

示例: <WhitelistBot>bot1@example.com;bot2@example.com;bot3@example.com</WhitelistBot>

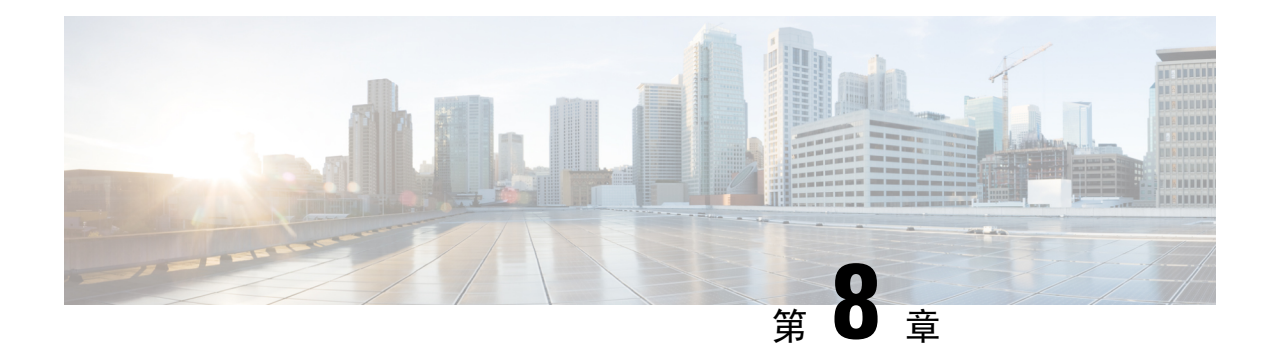

# 在线状态

- [CalendarWebExMeetingPresence](#page-110-0), 第 95 页
- [DomainsForOutlookPresence](#page-110-1), 第 95 页
- [EnableOutlookPresenceIntegration](#page-111-0), 第 96 页
- [HVDDisconnectSignout](#page-111-1), 第 96 页
- [LoginResource](#page-111-2), 第 96 页
- meetingservice supportmultimeeting , 第 97 页
- [OutlookContactResolveMode](#page-112-1), 第 97 页
- [PresenceServerAddress](#page-112-2), 第97页
- [PresenceServerURL](#page-112-3), 第97页

# <span id="page-110-0"></span>**CalendarWebExMeetingPresence**

适用于 Cisco Jabber Windows 版本。

使用户的在线状态更改为"在 Webex 会议中", 即使其没有加入 Cisco Webex 会话链接但会议在其 Microsoft Outlook 日历中。

- true 用户的在线状态更改为 "在 Webex 会议" 中,即使他们没有加入 Cisco Webex 会话链接。
- false(默认值) 用户必须加入 Cisco Webex 会话链接, 其在线状态才能更改为"在 Webex 会 议中"。否则,其在线状态仍为"可用",即使会议在其 Microsoft Outlook 日历中。

示例: <CalendarWebExMeetingPresence>true</CalendarWebExMeetingPresence>

# <span id="page-110-1"></span>**DomainsForOutlookPresence**

适用于 Cisco Jabber 桌面客户端。

指定如果您使用此参数配置一个域,您将能够查看仅在指定域内的联系人的在线状态信息。如果未 配置,您将能够查看所有联系人的在线状态(域)。

此密钥支持用逗号隔开的多个白名单域。例如 <DomainsForOutlookPresence>cisco.com, cisco.cn</DomainsForOutlookPresence>。

它支持简单的通配符匹配。例如,\*.cisco.com 或 \*cisco.com。

示例: <DomainsForOutlookPresence>cisco.com</DomainsForOutlookPresence>

# <span id="page-111-0"></span>**EnableOutlookPresenceIntegration**

适用于 Cisco Jabber Mac 版本

先决条件: Microsoft Outlook 15.34.0

指定 Cisco Jabber 中的在线状态是否与 Microsoft Outlook 集成。

- True(默认值)— 用户在 Cisco Jabber 中的在线状态已集成到 Microsoft Outlook 中。
- False 用户在 Cisco Jabber 中的在线状态未与 Microsoft Outlook 集成。

### <span id="page-111-1"></span>**HVDDisconnectSignout**

适用于 Cisco Jabber VDI 软终端—Windows 版本

此参数控制当用户从其 HVD 断开连接时,Cisco Jabber Windows 版本如何处理在线状态。

- True 当用户注销或从其 HVD 断开连接时, Cisco Jabber 在 10 秒内自动注销, 在线状态更新 为离线。
- False(默认)—当用户注销或从其 HVD 断开连接时, Cisco Jabber 仍保持登录, 其在线状态显 示为有空。

示例:

<HVDDisconnectSignout>False</HVDDisconnectSignout>

# <span id="page-111-2"></span>**LoginResource**

适用于所有 Cisco Jabber 客户端。

此参数控制用户是否可以登录到多个 Cisco Jabber 客户端实例。

- multiResource(默认值)— 用户可以同时登录到客户端的多个实例。
- wbxconnect 用户一次可以登录客户端的一个实例。此选项仅适用于云和混合部署。

客户端会将wbxconnect后缀附加到用户的JID。用户无法登录到使用wbxconnect后缀的任 何其他 Cisco Jabber 客户端。

• mutualExclusion — 用户一次可以登录客户端的一个实例。此选项适用于所有部署类型(内部、 云和混合)。新登录会自动从客户端的旧实例注销用户。

示例: <LoginResource>mutualExclusion</LoginResource>

# <span id="page-112-0"></span>**meetingservice\_supportmultimeeting**

适用于 Cisco Jabber Windows 版本。

指定是否允许 Jabber 启动多个 Webex Meetings。

- true(默认值)— 启用多个会议
- false 禁用多个会议

示例: <meetingservice\_supportmultimeeting>true</meetingservice\_supportmultimeeting>

# <span id="page-112-1"></span>**OutlookContactResolveMode**

适用于 Cisco Jabber Windows 版本和 Mac 版本

指定 Jabber 如何解析 Outlook 中联系人的在线状态。

- •自动(默认值)— 如果将 proxyaddress 属性配置为 SIP:user@cupdomain,则 Jabber 使 用 user@cupdomain 作为 Jabber ID。如果在没有 SIP 的情况下配置 proxyaddress 属性, 则 Jabber 使用电子邮件地址来解析 Outlook 中联系人的在线状态。
- 电子邮件 如果将 proxyaddress 属性配置为 SIP:user@cupdomain,则 Jabber 使用 user@cupdomain 作为电子邮件地址。如果在没有 SIP 的情况下配置 proxyaddress 属性, 则 Jabber 使用电子邮件地址来解析 Outlook 中联系人的在线状态。

示例: <OutlookContactResolveMode>Email</OutlookContactResolveMode>

## <span id="page-112-2"></span>**PresenceServerAddress**

适用于所有 Cisco Jabber 客户端。

指定内部部署的在线状态服务器的地址。设置以下一项作为值:

- 主机名 (*hostname*)
- IP 地址 (*123.45.254.1*)
- FQDN (*hostname.domain.com*)

示例: <PresenceServerAddress>hostname</PresenceServerAddress>

# <span id="page-112-3"></span>**PresenceServerURL**

适用于所有 Cisco Jabber 客户端。

指定 Cisco Webex Messenger 服务的中央验证服务 (CAS) URL。

示例:

<PresenceServerURL>*https://loginp.webexconnect.com/cas/sso/ex\_org/orgadmin.app*</PresenceServerURL>

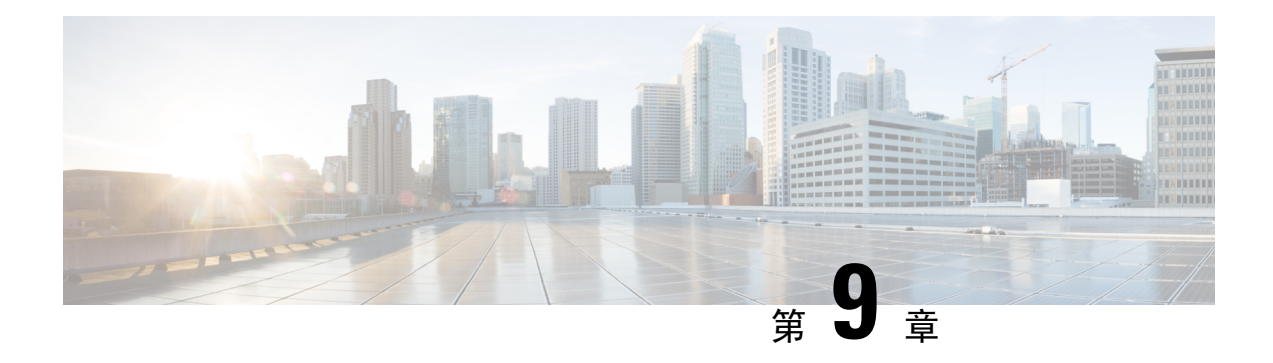

# 语音邮件

- [ForwardVoicemail](#page-114-0), 第 99 页
- [VoicemailBackup1Server](#page-114-1), 第 99 页
- [VoicemailBackup2Server](#page-115-0), 第100页
- [VoicemailPrimaryServer](#page-115-1), 第100页
- VoiceMailService UseCredentialsFrom, 第 100 页

# <span id="page-114-0"></span>**ForwardVoicemail**

适用于所有客户端。

确定用户是否可以从语音留言选项卡转发语音邮件。

- true (默认值) 一语音邮件转发已启用。当用户在语音留言选项卡中选择一封语音邮件时, 转 发语音留言选项变为可用。
- false 语音邮件转发未启用。

示例: <ForwardVoicemail>false</ForwardVoicemail>

# <span id="page-114-1"></span>**VoicemailBackup1Server**

适用于 Cisco Jabber 桌面和移动客户端版本。

指定当主服务器关闭或无法连接时客户端连接到的第一台备份服务器。您可以指定以下值:

- 主机名 (*hostname*)
- IP 地址 (*123.45.254.1*)
- FQDN (*hostname.domain.com*)

Cisco Jabber客户端支持有两台备份服务器和主服务器,共三台服务器。不过,语音邮件服务器在一 个群集中仅支持两个语音邮件服务器。要配置两台备份服务器,请将其中一台置于与主服务器相同 的群集中,将另一台置于另一个群集中

示例: <VoicemailBackup1Server>hostname</VoicemailBackup1Server>

# <span id="page-115-0"></span>**VoicemailBackup2Server**

适用于 Cisco Jabber 桌面和移动客户端版本。

指定当主服务器关闭或无法连接时客户端连接到的另一台备份服务器。您可以指定以下值:

- 主机名 (*hostname*)
- IP 地址 (*123.45.254.1*)
- FQDN (*hostname.domain.com*)

Cisco Jabber客户端支持有两台备份服务器和主服务器,共三台服务器。不过,语音邮件服务器在一 个群集中仅支持两个语音邮件服务器。要配置两台备份服务器,请将其中一台置于与主服务器相同 的群集中,将另一台置于另一个群集中。

示例: <VoicemailBackup2Server>*hostname.domain.com*</VoicemailBackup2Server>

# <span id="page-115-1"></span>**VoicemailPrimaryServer**

适用于所有 Cisco Jabber 客户端。

指定语音邮件服务器的地址。设置以下一项作为值:

- 主机名 (*hostname*)
- IP 地址 (*123.45.254.1*)
- FQDN (*hostname.domain.com*)

示例:<VoicemailPrimaryServer>*hostname*</VoicemailPrimaryServer>

## <span id="page-115-2"></span>**VoiceMailService\_UseCredentialsFrom**

适用于所有 Cisco Jabber 客户端。

指定客户端使用电话服务凭证来访问语音邮件服务。

确保用户的电话服务凭证与其语音邮件服务凭证相符。如果您设置此配置,则用户无法在客户端界 面中指定语音邮件服务凭证。

默认情况下,不设置此参数。值为"电话"。

应仅在以下部署中设置此参数:

- 基于云的混合云部署。
- 电话模式部署。

在内部部署中,为语音邮件服务设置在线状态服务器上的凭证来源。

以下是语音邮件服务凭证参数的示例:

```
<?xml version="1.0" encoding="utf-8"?>
<config version="1.0">
<Voicemail>
 <VoicemailService_UseCredentialsFrom>phone</VoicemailService_UseCredentialsFrom>
</Voicemail>
</config>
```
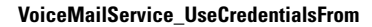

L

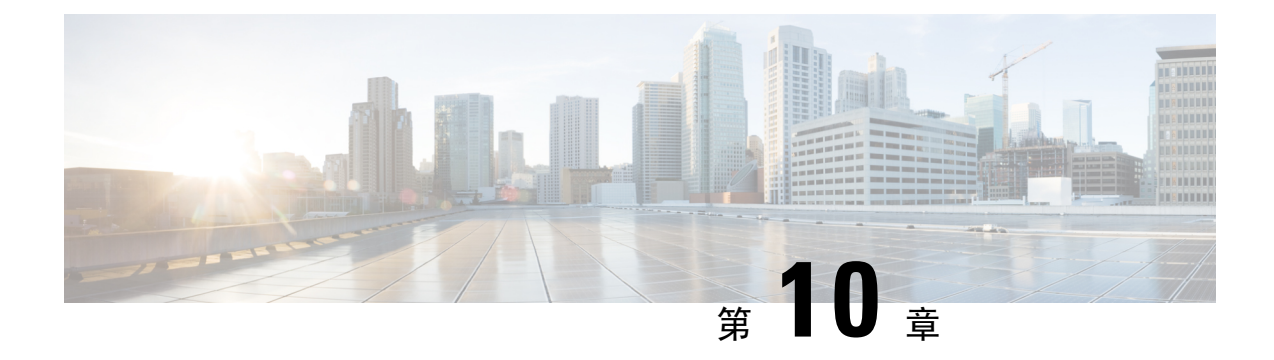

# **Cisco Unified Communications Manager**

- Audio Start Port Range 和 Audio End Port Range, 第 103 页
- [Fecc\\_Start\\_Port\\_Range](#page-118-1) 和 Fecc\_End\_Port\_Range , 第 103 页
- Video Start Port Range 和 Video End Port Range, 第 104 页

# <span id="page-118-0"></span>**Audio\_Start\_Port\_Range** 和 **Audio\_End\_Port\_Range**

指定 Jabber 音频的端口范围。选择范围时, 以下规则适用:

- 允许的值范围为 2048-65535。
- 范围中的最小端口数为 2。
- 为 Audio Start Port Range 选择偶数。
- 为 Audio\_End\_Port\_Range 选择奇数。
- 音频端口范围不能与视频端口范围或远端摄像机控制 (FECC) 端口范围重叠。

示例:

```
<Audio_Start_Port_Range>2068</Audio_Start_Port_Range>
<Audio_End_Port_Range>2071</Audio_End_Port_Range>
```
# <span id="page-118-1"></span>**Fecc\_Start\_Port\_Range 和 Fecc\_End\_Port\_Range**

指定远端摄像头控制 (FECC) 的端口范围。选择范围时,以下规则适用:

- 范围中的最小端口数为 2。
- 为 Fecc\_Start\_Port\_Range 选择偶数, 默认为 30000。
- 为 Fecc\_End\_Port\_Range 选择奇数, 默认为 39999。
- 远端摄像头控制 (FECC) 端口范围不能与音频端口范围或视频端口范围重叠。

示例:

```
<Fecc_Start_Port_Range>30010</Fecc_Start_Port_Range>
<Fecc_End_Port_Range>30013</Fecc_End_Port_Range>
```
# <span id="page-119-0"></span>**Video\_Start\_Port\_Range 和 Video\_End\_Port\_Range**

指定 Jabber 视频的端口范围。选择范围时, 以下规则适用:

- 允许的值范围为 2048-65535。
- 范围中的最小端口数为四。
- 为 Video Start Port Range 选择偶数。
- 为 Video\_End\_Port\_Range 选择奇数。
- 视频端口范围不能与音频端口范围或远端摄像机控制 (FECC) 端口范围重叠。

#### 示例:

<Video\_Start\_Port\_Range>2048</Video\_Start\_Port\_Range> <Video\_End\_Port\_Range>2053</Video\_End\_Port\_Range>

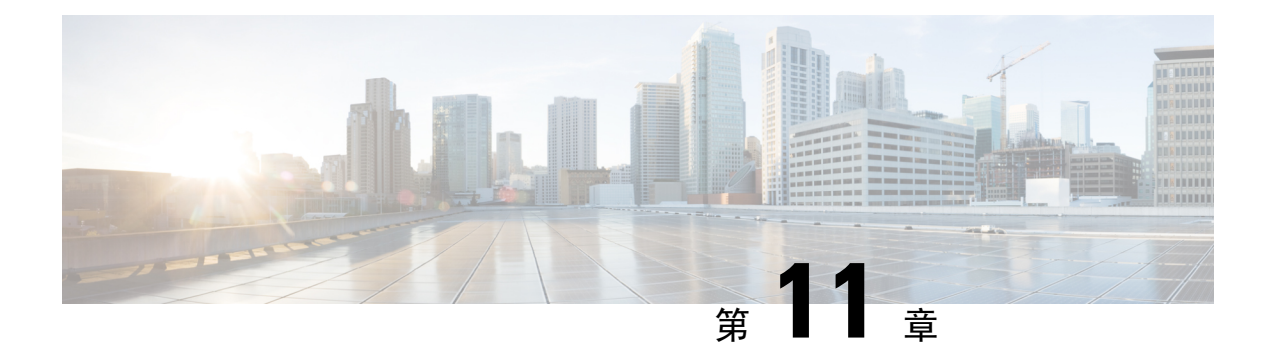

# 目录集成

- [目录参数](#page-120-0), 第105页
- CDI [参数](#page-122-0), 第107页
- [属性映射参数](#page-135-0), 第120页
- [UDS](#page-137-0) 参数, 第122页
- [目录服务器配置示例](#page-139-0), 第 124 页

<span id="page-120-0"></span>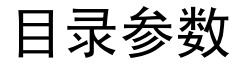

下表列出了 BDI 和 EDI 参数, 指明 CDI 参数名称或者其是否适用于 Jabber 11.8 或更高版本。

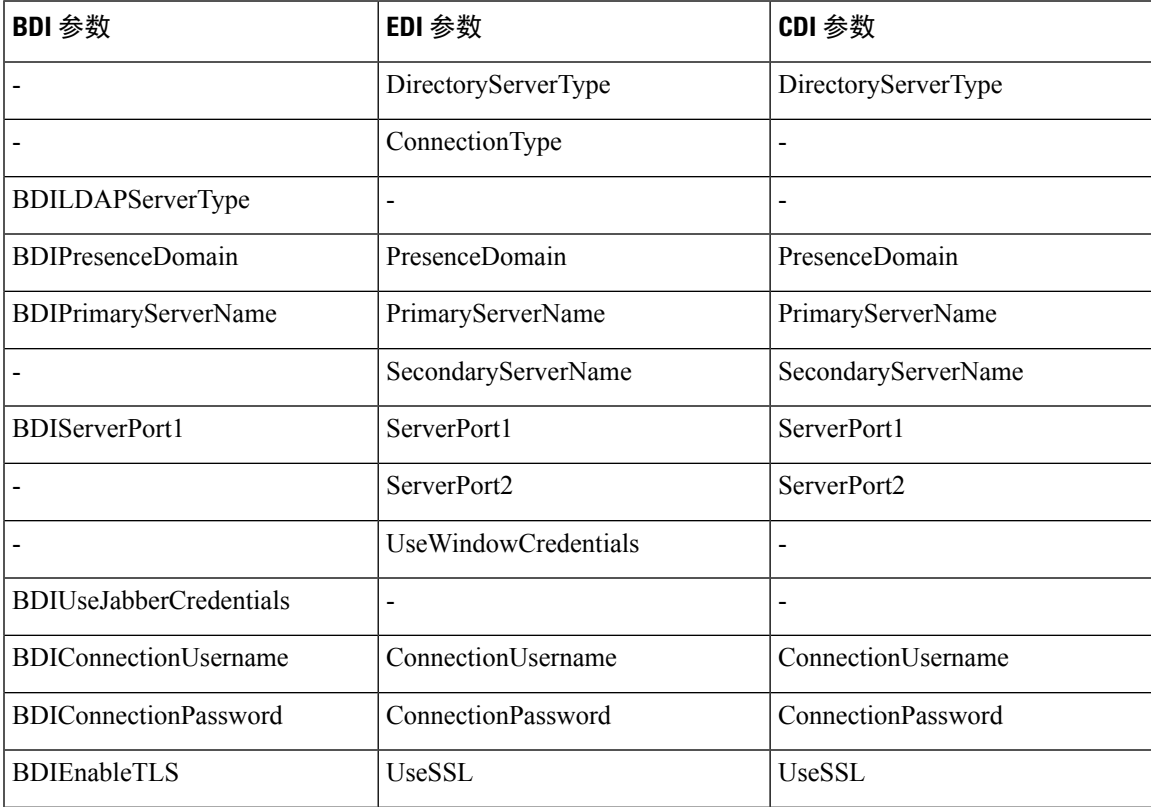

I

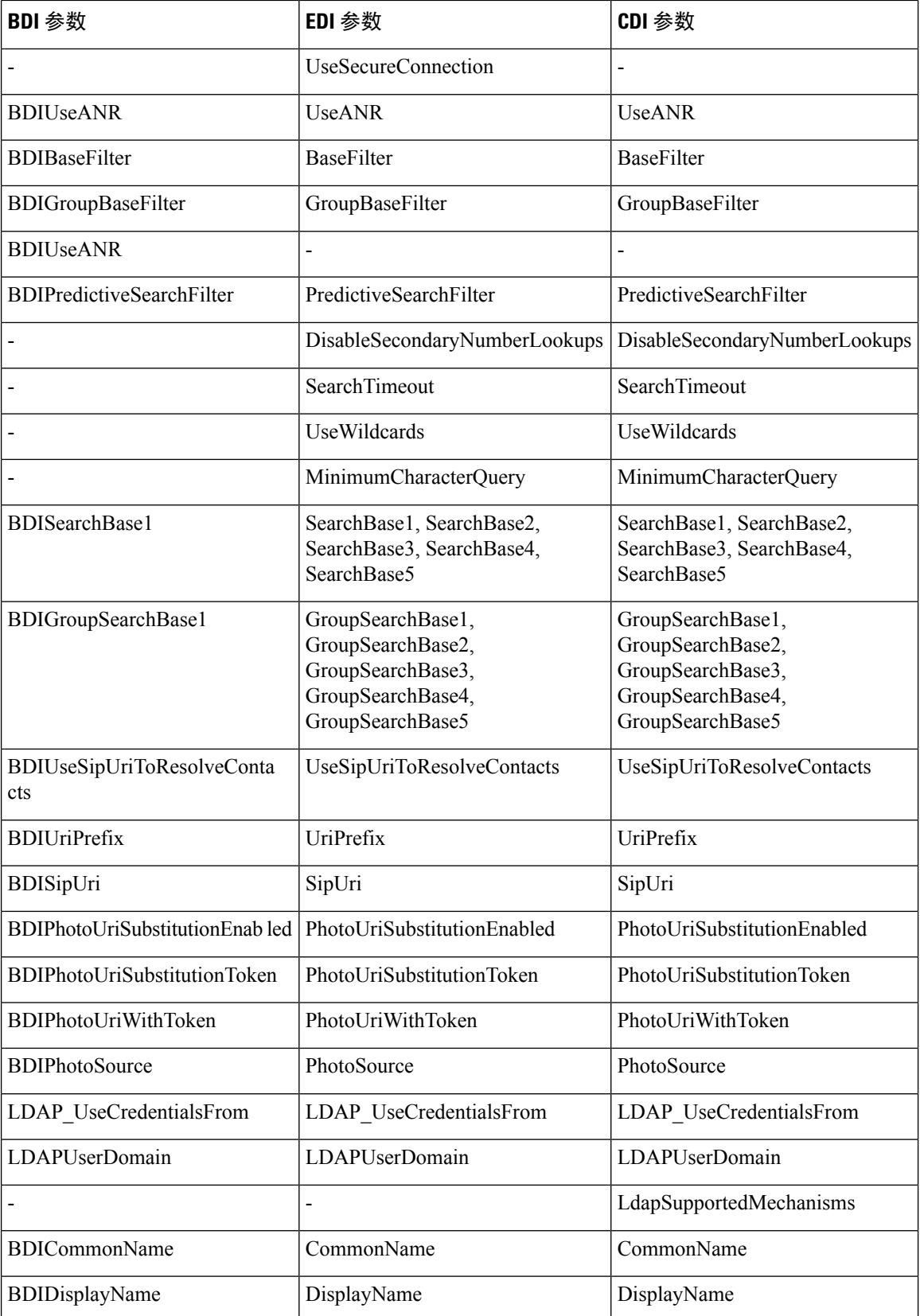

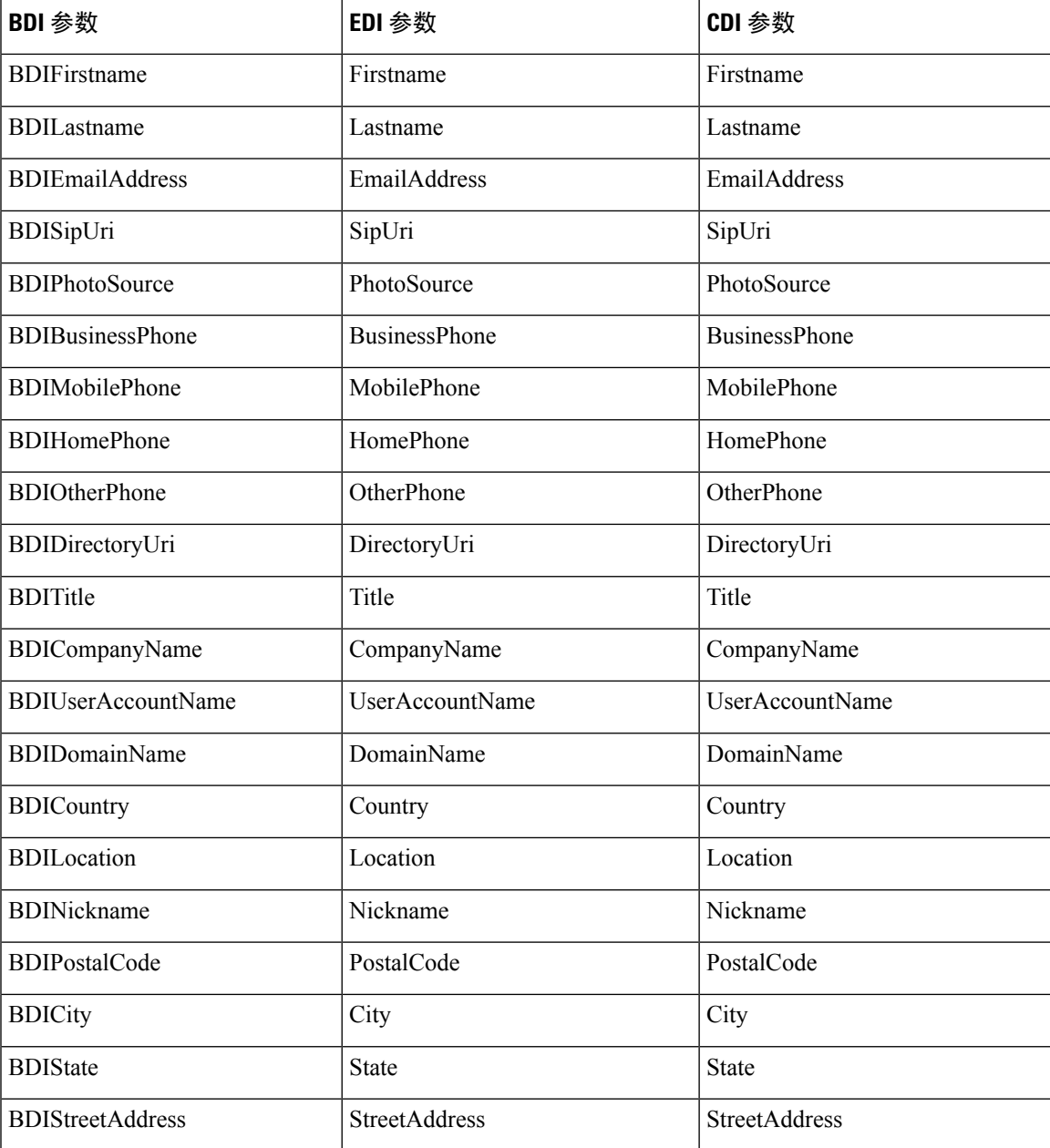

# <span id="page-122-0"></span>**CDI** 参数

CDI 参数适用于所有客户端。

### 目录连接

#### **PrimaryServerName**

指定主目录服务器的地址。您可以配置此参数以在客户端无法自动发现目录服务器时启用手动连接。

客户端尝试通过以下方式连接到主目录服务器或辅助目录服务器: 注释

- 客户端启动时,会尝试连接到主服务器。
- 在以下情况下,客户端会尝试连接到辅助服务器:
	- 主服务器不可用。
	- 当客户端连接到主服务器后,主服务器故障。
- 如果成功连接到辅助服务器, 客户端会保持与辅助服务器的连接, 直到下次重新启动为止。
- 如果客户端连接到辅助服务器时失败,它会尝试连接到主服务器。
- IP 地址 使用主目录服务器的 IP 地址。
- FQDN 对主目录服务器使用 FQDN。

示例: <PrimaryServerName>parent-domain-fqdn</PrimaryServerName>

#### **SecondaryServerName**

指定备份目录服务器的地址。

您必须配置此参数以在客户端无法自动发现目录服务器时启用手动连接。

指定 PrimaryServerName 参数的值时, 您必须将此参数配置为故障转移。

- IP 地址 使用备份目录服务器的 IP 地址。
- FQDN 使用备份目录服务器的 FDQN。

示例: <SecondaryServerName>www.example.com</SecondaryServerName>

#### **ServerPort1**

指定主目录服务器的端口。

指定 PrimaryServerName 参数的值时, 您必须配置此参数。

示例: <ServerPort1>123</ServerPort1>

#### **ServerPort2**

指定备份目录服务器的端口。

您在指定 SecondaryServerName 参数的值时,必须配置此参数。

示例: <ServerPort2>345</ServerPort2>

#### **ConnectionUsername**

可让您手动指定客户端可用于验证目录服务器的共享用户名。

默认情况下,Jabber 桌面客户端使用 Kerberos 或客户端证书验证。请仅在您无法使用 Kerberos 或客 户端证书验证对目录服务器进行验证的部署中使用此参数。

您对拥有目录只读权限的帐户只能使用众所周知或公共凭证集。

Ú

重要事项 客户端以纯文本形式传输和存储此用户名。

示例: <ConnectionUsername>username</ConnectionUsername>

#### **ConnectionPassword**

可让您手动指定客户端可用于通过目录服务器验证身份的共享密码。

默认情况下,Jabber 桌面客户端使用 Kerberos 或客户端证书验证。请仅在您无法使用 Kerberos 或客 户端证书验证对目录服务器进行验证的部署中使用此参数。

您对拥有目录只读权限的帐户只能使用众所周知或公共凭证集。

Ú

重要事项 客户端会以加密形式传输和存储此密码,除非您已配置 LDAP 设置进行明文传输。

此参数的值为共享密码。

示例: <ConnectionPassword>password</ConnectionPassword>

### **UseSSL**

默认设置:True

默认情况下,到 LDAP 服务器的连接通过 LDAPS 协议使用 SSL。

将此参数设置为False会使用纯文本LDAP协议。如果LDAP端口是389或3268,并且未设置UseSSL 配置参数,也会选择纯文本 LDAP 协议。

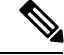

注释 设置后的配置参数会覆盖任何自动确定的协议。

### **UseANR**

默认设置(所有客户端):True

执行预测性搜索查询时,启用/禁用模糊名称解析 (ANR) 的使用。 设置为 True 时, Jabber 将使用 ANR 构建 LDAP 查询以进行预测性搜索。 如果设置为 False, Jabber 将构建一个用于预测性搜索的复杂查询。 如果 Jabber 正在连接到 OpenLDAP 服务器, 则会禁用 ANR。只有在连接到 Active Directory 服务器 时,才会启用此功能。 非 ANR 服务器使用的查询格式设置为使用 "PredictiveSearchFilter" 参数。

示例: <UseANR>false</UseANR>

目录查询

#### **BaseFilter**

指定 Active Directory 查询的基本过滤器。

如果您在查询目录时想要检索对象而不是用户对象,您必须指定目录子项名称。

配置文件只能包含有效的 XML 字符实体参考。要指定自定义基本过滤器, 您必须使用 & 而不是 &。

所有客户端的默认值为 (&(objectCategory=person)( objectClass=user))。

示例: <BaseFilter>(&(objectCategory=person) (memberOf=cn=group-name))</BaseFilter>

#### **GroupBaseFilter**

指定 Active Directory 企业组查询的基本过滤器。

所有客户端的默认值为:

(&(objectCategory=group)(!(groupType:1.2.840.113556.1.4.803:=2147483648)) (确保在使用之前删除此值中插入的任何空格)。

示例: <GroupBaseFilter>(&(objectCategory=person)(memberOf=cn=group-name))</GroupBaseFilter>

#### **PredictiveSearchFilter**

定义预测性搜索 LDAP 查询的属性集。您可以定义多个用逗号分隔的值以过滤搜索查询。

此设置仅在 "UseANR" 设置为 False 时或连接到非 Active Directory 服务器时才会读取。如果 UseANR 未设置为任何值,Jabber 将对预测性搜索查询使用默认属性集。

默认值基于以下 Jabber 参数的属性映射创建:

- mail
- username
- displayname
- givenname
- surname
- nickname
- sipURI

这些属性的典型映射如下:

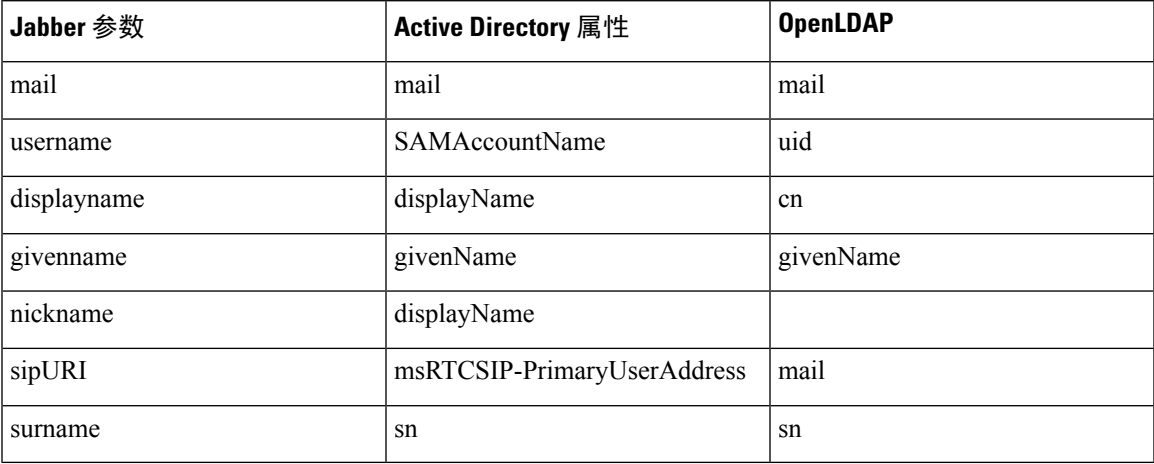

如果您的目录服务器不支持ANR格式查询,您可以填充此设置,前提是您要对预测性搜索查询自定 义所查询的属性集。

#### **DisableSecondaryNumberLookups**

如果工作电话号码(例如,手机号码、住宅电话号码或其他号码)不可用,指定用户是否搜索备用 联系号码。

- 0(默认值)— 用户可以搜索备用联系号码。
- 1 用户无法搜索备用联系号码。

示例: <DisableSecondaryNumberLookups>1</DisableSecondaryNumberLookups>

#### **SearchTimeout**

指定用于查询的超时时间(秒)。

此参数的值为秒数。默认值为 5。

示例: <SearchTimeout>6</SearchTimeout>

#### **UseWildcards**

指定用户是否可以使用通配符搜索。

- 0(默认值)—不使用通配符。
- 1—使用通配符。

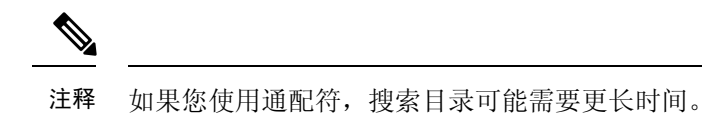

示例: <UseWildcards>1</UseWildcards>

#### **MinimumCharacterQuery**

设置用户需要输入的联系人姓名中的最少字符数以从目录查询该姓名。

此参数的唯一值是数值。默认值为 3。

例如,如果您设置2作为此参数的值,客户端会在用户在搜索字段中输入至少两个字符时搜索目录。

示例: <MinimumCharacterQuery>2</MinimumCharacterQuery>

#### **SearchBase1, SearchBase2, SearchBase3, SearchBase4, SearchBase5**

在目录服务器中指定开始搜索的位置。

搜索库是客户端执行搜索的根。默认情况下,客户端会从目录树的根搜索。

Active Directory 通常不需要搜索库。仅在您有特定的性能要求时,才指定 Active Directory 搜索库。 在指定搜索库时,您还必须为目录服务器而不是 Active Directory 指定搜索库, 以创建对目录中的特 定位置的绑定。

此参数的值为目录树中的可搜索组织单元 (OU)。您可以在 OU 中指定最多五个搜索库的值,以替代 默认行为。

 $\boldsymbol{\mathcal{Q}}$ 

您可以指定 OU 以限制搜索某些用户组。例如,您的用户子集仅具有 IM 功能。包括 OU 中的那些用 户,然后将这指定为搜索库。 提示

示例: <SearchBase1>OU=Users1</SearchBase1>

#### **GroupSearchBase1, GroupSearchBase2, GroupSearchBase3, GroupSearchBase4, GroupSearchBase5**

在目录服务器中指定企业组搜索开始的位置。

搜索库是客户端执行搜索的根。默认情况下,客户端会从目录树的根搜索。

您可以在组织单位 (OU) 中指定最多五个搜索库的值,以替代默认行为。

此参数的值为目录树中的可搜索 OU。

示例: <GroupSearchBase1>OU=Group1</GroupSearchBase1>

# **IM** 地址方案 **UseSipUriToResolveContacts** 指定 Cisco IM and Presence Service 使用的 IM 地址方案。 • true — 使用目录 URI 方案。 • false (默认值) — 使用用户 ID @[默认域]方案。 示例: <UseSipUriToResolveContacts>true</UseSipUriToResolveContacts> **UriPrefix** 指定从 SipUri 参数删除的前缀。 值为前缀字符串。 例如,sip: 可以是 msRTCSIP-PrimaryUserAddress 目录属性的前缀。 示例: < UriPrefix>sip:</ UriPrefix> **SipUri** 指定 IM 地址方案字段映射到的目录属性字段。 此参数的值可以是以下目录属性字段之一: • mail • msRTCSIP-PrimaryUserAddress 示例: <SipUri>msRTCSIP-PrimaryUserAddress</SipUri>

### **LdapSupportedMechanisms**

适用于所有客户端。

指定使用 LDAP 服务器进行身份验证的顺序。

下面指定的各项机制必须受联系服务和 LDAP 服务器的支持。

使用空格分隔多个身份验证机制。

- **GSSAPI**(默认值)— Kerberos v5。仅受桌面客户端支持。
- **EXTERNAL** 外部。
- **PLAIN** 简单的 LDAP 绑定(匿名绑定是简单绑定的子集)。如果存在 ConnectionUsername 和 ConnectionPassword 参数或 LDAP\_UseCredentialsFrom 参数, 则使用默认值

示例 1: <LdapSupportedMechanisms>GSSAPI EXTERNAL PLAIN</ LdapSupportedMechanisms>

在此示例中,Jabber 会先检查 GSSAPI 是否受支持,然后尝试进行身份验证。如果 GSSAPI 不受支 持,则Jabber会检查EXTERNAL是否受支持,然后尝试进行身份验证。如果两个参数都不受支持, 则 Jabber 将尝试 PLAIN 身份验证。

 $\overline{\pi}$ 例 2: <LdapSupportedMechanisms>PLAIN</LdapSupportedMechanisms>

在此示例中,Jabber 仅使用 PLAIN 身份验证。

#### **EnableEmployeeNumber**

适用于 Cisco Jabber Windows 版本。

当用户使用 Jabber 搜索时, 从 LDAP 服务器提取员工编号。

- 0 或 false(默认值)— 员工编号已禁用。
- 1 或 true 员工编号已启用。

示例: <EnableEmployeeNumber>0</EnableEmployeeNumber>

### **UseLdapReferral**

适用于 Cisco Jabber Windows 版本和 Cisco Jabber Android 版本。

指定在尝试解析联系人时客户端是否使用 LDAP 引用。

值:

- 0(默认值)— 禁用 LDAP 引用
- 1 启用 LDAP 引用

示例: <UseLdapReferral>1</UseLdapReferral>

### **LDAP\_UseCredentialsFrom**

适用于内部部署的所有 Cisco Jabber 客户端。

指定 Cisco Jabber 在连接到目录服务器时使用哪些凭证。

- Voicemail 在连接到目录服务器时使用语音邮件凭证。
- Exchange 使用 Cisco Jabber 在连接到目录服务器时用于连接到 Microsoft Exchange 的凭证。
- CUCM 在连接到目录服务器时使用 Cisco Unified Communications Manager 凭证。

示例: <LDAP UseCredentialsFrom>CUCM</LDAP\_UseCredentialsFrom>

设置此参数后,不会为用户提供在"选项"窗口中手动输入其目录凭证的选项。您可以使用 Cisco Unified Communications Manager 服务配置文件或使用在 jabber-config.xml 文件中定义的 CDI 目录集成参数设置目录凭证。建议不要同时使用同步的凭证和管理员定义的凭证。

请记住,您可能需要使用 LdapUserDomain 参数定义要对 LDAP 服务器进行身份验证的域(如果适 用)。例如,身份验证 ID 将为 <*CUCM Username*>@<LdapUserDomain>。

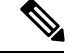

不要将 LDAP UseCredentialsFrom 参数与以下任何参数一起使用,因为它们可能导致冲突配置: 注释

- LdapAnonymousBinding
- ConnectionUsername 和 ConnectionPassword
- UseWindowsCredentials

### **LdapUserDomain**

适用于内部部署的所有 Cisco Jabber 客户端。

指定连接到 LDAP 服务器时要附加到用户名的域。当 LDAP 服务器需要 UPN 或基于电子邮件的帐 户进行身份验证时, 此参数非常有用。此参数与 LDAP UseCredentialsFrom 参数一起使用。

用户名附加了 @ 符号, 后跟 LdapUserDomain 指定的值。然后, 此值将用于连接到 LDAP 服务器。 例如,名为 Adam McKenzie 的用户具有用户 ID *amckenzie*,LdapUserDomain 为 *example.com*,而向 LDAP 服务器进行身份验证的用户名为 *amckenzie@example.com*。

示例: <LdapUserDomain>example.com</LdapUserDomain>

### **LdapDNSForestDomain**

适用于所有 Cisco Jabber 客户端。

```
Ú
```
限制 仅在非 Windows 环境的 jabber-config 文件中使用此参数。

Jabber 通过先读取 DNSFORESTNAME 环境变量来使用 DNS SRV 查询发现全局目录。如果该环境 变量不存在,Jabber 接下来将使用 Windows API 检索 DNS 林名称。如果您想要 Jabber 在非 Windows 环境下的行为也与此类似,请将 DNS 林名称置于 jabber-config 文件中的 LdapDNSForestDomain 中。

# 联系人照片

#### **PhotoUriSubstitutionEnabled**

指定是否使用 URI 来显示照片。

- true 启用照片 URI 替换。
- false (默认值) 照片 URI 替换已禁用。

示例: <PhotoUriSubstitutionEnabled>true</PhotoUriSubstitutionEnabled>

#### **PhotoUriSubstitutionToken**

指定用于创建照片路径的照片 URI 中的令牌。

仅支持以下属性与 PhotoURISubstitutionToken 参数配合使用:

- 通用名称
- 显示名称
- 名字
- 姓氏
- 昵称
- 电子邮件地址
- 照片来源
- 办公电话
- 移动电话
- 住宅电话
- 首选电话
- 其他电话
- 职位
- 公司名称
- 用户帐户名
- 域名
- 位置
- 邮政编码
- 省/自治区
- 城市
- 街道

Ú

重要事项 使用此参数时,您必须确保 PhotoUriSubstitutionEnabled 参数设置为 true。

此参数的值为目录属性。

示例: <PhotoUriSubstitutionToken>sAMAccountName</PhotoUriSubstitutionToken>

#### **PhotoUriWithToken**

指定具有目录属性的照片 URI 作为变量值。

此参数适用于 LDAP 目录集成。

```
Ú
```
限制 客户端必须能够在没有凭证的情况下从 Web 服务器检索照片。

要配置照片 URI 替换,您可以将目录属性设置为 PhotoUriSubstitutionToken 的值。 此参数的值为 URI。

示例: <PhotoUriWithToken>http://staffphoto.example.com/sAMAccountName.jpg</PhotoUriWithToken>

#### **PhotoSource**

将联系人照片存储为二进制对象或指向联系人照片的 URI 的目录属性的名称。

该值为目录属性。

示例: <PhotoSource>thumbnailPhoto</PhotoSource>

 $\boldsymbol{\mathcal{Q}}$ 

提示

如果您使用 "jpegPhoto" 和 "thumbnailPhoto" 等属性,确保将这些属性添加到 Active Directory 上 的全局目录。

### **PhoneNumberMasks**

指定用户搜索电话号码时使用的掩码。

例如,用户收到来自 +14085550100 的呼叫。在目录中,此号码为 +(1) 408 555 0100。以下掩码会解 析该号码:+1408|+(#) ### ### ####掩码字符串的长度不能超过注册表子项名称的大小限制。

在客户端搜索目录之前,电话掩码适用于电话号码。如果您正确配置电话掩码,目录搜索会在查询 完全匹配后成功完成,并避免对您的目录服务器性能产生任何影响。

下表说明您可以在电话掩码中包括的元素:

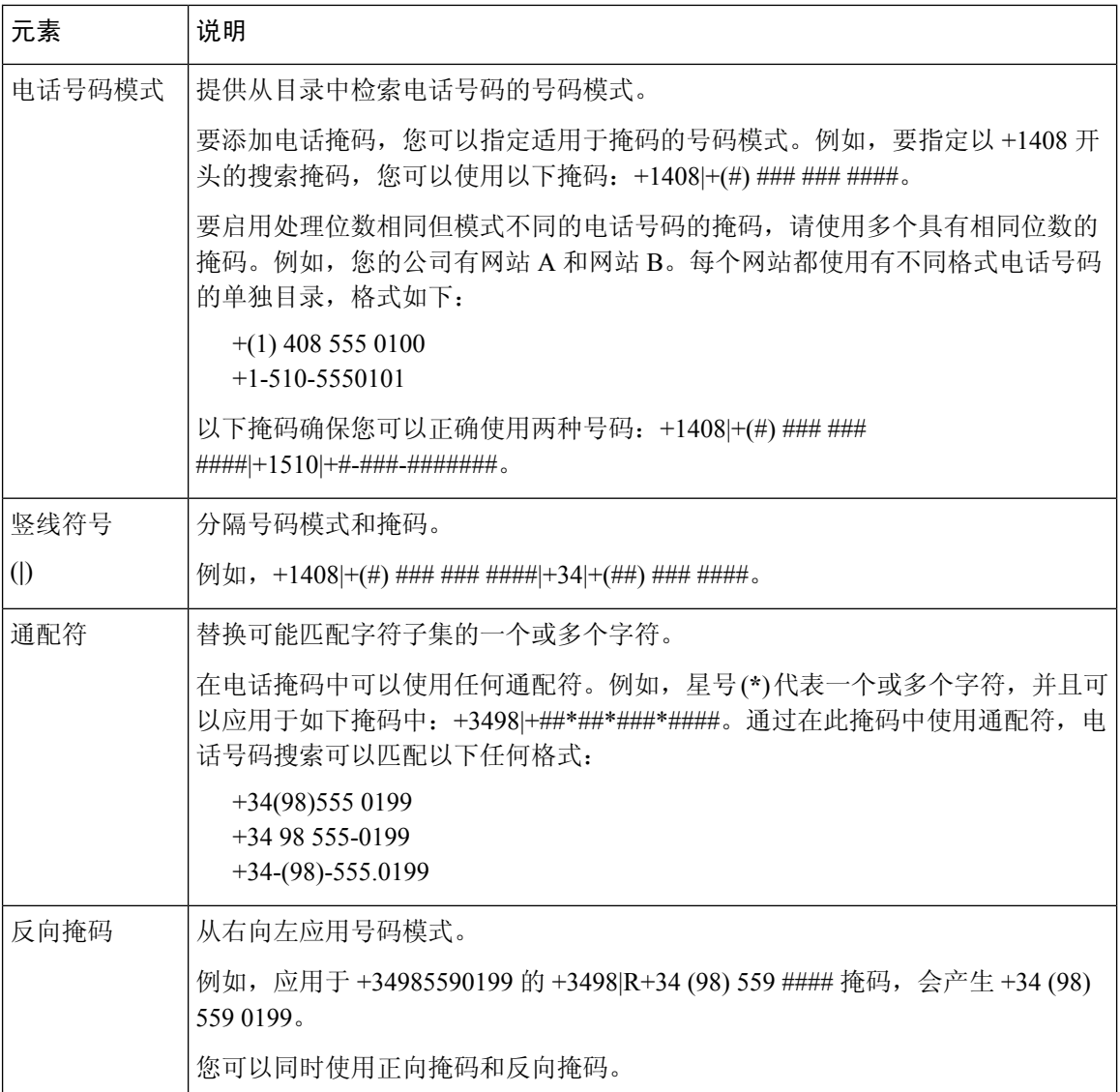

此参数的唯一值是掩码字符串。

示例: <PhoneNumberMasks>+1408|+(#) ### ### ####</PhoneNumberMasks>

### **ContactSearchSource**

适用于所有客户端。

先决条件: Jabber 组消息模式已启用。

指定在运行 Jabber 组消息模式的环境中, Jabber 搜索应使用的来源。通过搜索结果, 您将看到个人 的档案照片,并能呼叫他们。

如果您使用 CI 将 ContactProfileSearch 参数配置为该值, 此参数将被忽略。

• CI (默认值) - Jabber 用户可以搜索位于团队目录中处于 Common Identity (CI) 的联系人。

• CI-UDS-LDAP — Jabber 用户可以搜索公司目录 (UDS/LDAP) 的联系人以及 CI。

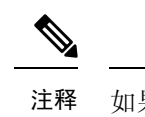

注释 如果使用此值,您可能还需要使用 DirectoryServerType。

示例: <ContactSearchSource>CI-UDS-LDAP</ContactSearchSource>

### **ContactProfileSource**

适用于所有客户端。

先决条件:Jabber 组消息模式已启用。

为运行 Jabber 组消息模式的环境定义用户联系人的档案来源。通过搜索结果, 您将看到个人的档案 照片,并能呼叫他们。

- CI- "团队"目录的 Common Identity (CI) 中的配置文件信息。如果您设置此值, 则会忽略 ContactSearchSource 参数,而预测性搜索仅在 CI 中。
- CI-UDS-LDAP(默认值)— Jabber 将从 UDS 或 LDAP 获取配置文件信息。如果任何用户详细 信息发生冲突(例如其照片或显示名称), 则来自 CI 的配置文件信息的优先级较高, 而不是 UDS/LDAP。

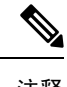

注释 如果使用此值,您可能还需要使用 DirectoryServerType。

示例:<ContactProfileSource>CI-UDS-LDAP</ContactProfileSource>

### **DirectoryServerType**

适用于所有客户端。

指定要用于联系人解析的目录服务器的类型。当您将 ContactSearchSource 或 ContactProfileSource 设 置为 CI-UDS-LDAP 时, Jabber 会参照此参数。

如果对 MRA 使用 Expressway,Jabber 将忽略此参数并使用 UDS。

适用于此参数的值包括:

- LDAP—连接到 LDAP 服务器。
- UDS-连接到UDS (Cisco Unified Communications Manager 服务器)。此值用于所有 Cisco Jabber 客户端, 适用于 Expressway Mobile and Remote Access。

示例: <DirectoryServerType>LDAP</DirectoryServerType>

# <span id="page-135-0"></span>属性映射参数

下表说明了用于映射 LDAP 目录属性的参数。

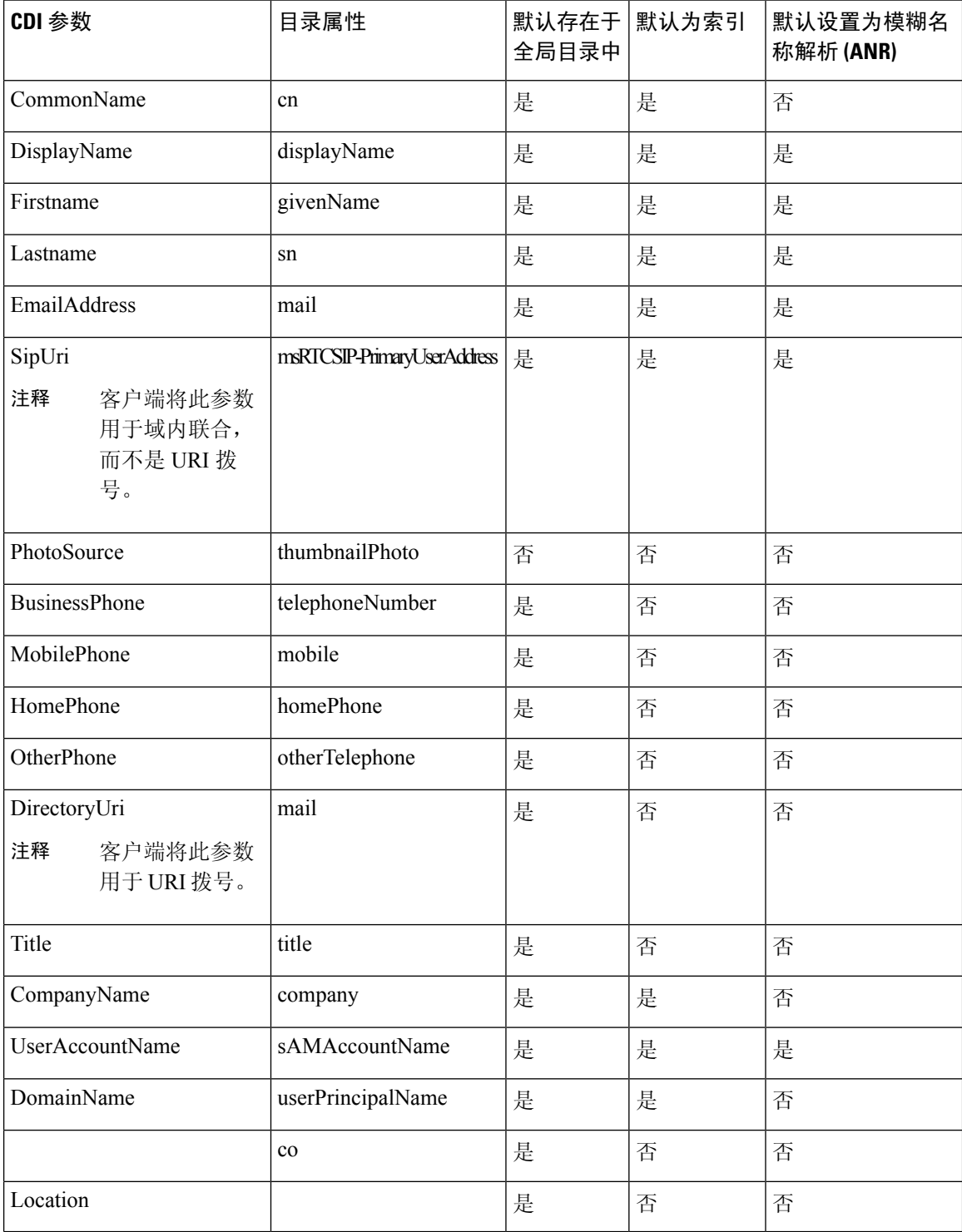

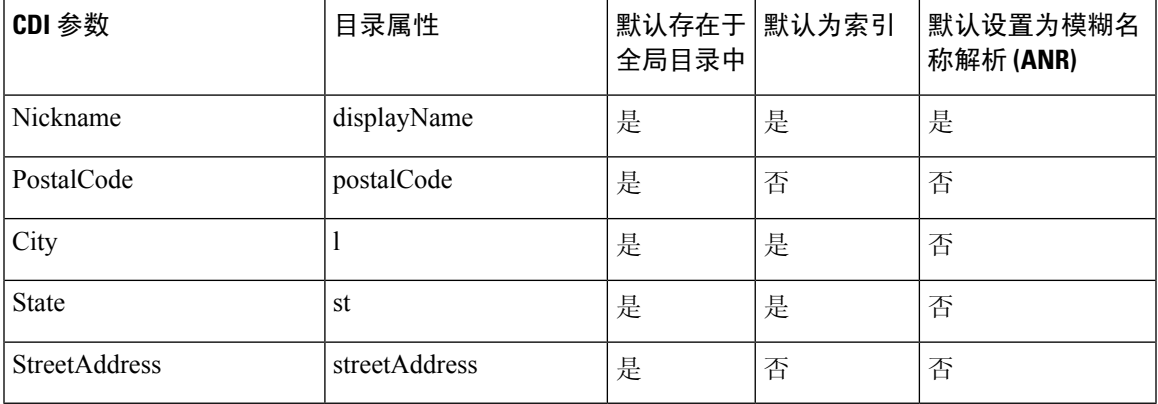

### 目录服务器中的属性

您必须在 LDAP 目录服务器上为客户端索引属性。这可让客户端解析联系人。 要使用默认的属性映射,请确保索引以下属性:

- sAMAccountName
- displayName
- sn
- name
- proxyAddresses
- mail
- department
- givenName
- telephoneNumber

此外,您必须索引用于辅助号码查询的以下属性:

- otherTelephone
- mobile
- homePhone

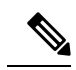

默认情况下, 在 Cisco Jabber Windows 版本中启用辅助号码查询。您可以 使用 DisableSecondaryNumberLookups 参数禁用辅助号码查询。 注释

• msRTCSIP-PrimaryUserAddress

由于 Cisco Jabber Windows 版本在默认情况下连接到全局目录服务器,因此您必须确保所有属性都 驻留在全局目录服务器上。您可以使用适当的工具(例如Microsoft Active DirectorySchemaSnap-in) 将属性复制到全局目录服务器。您可以选择是将属性复制到全局目录服务器,还是不复制:

- 如果您将属性复制到全局目录服务器,它会在域内的 Active Directory 服务器之间生成流量。因 此,您应该在网络流量可以处理额外负荷时,将属性复制到全局目录服务器。
- 如果您不想将属性复制到全局目录服务器,可以配置Cisco Jabber以连接到域控制器。在这种情 况下,客户端仅在连接到域控制器时才查询单个域。

# <span id="page-137-0"></span>**UDS** 参数

使用 UDS 参数以连接到 UDS 服务器并执行联系人解析和目录查询。 UDS 参数适用于所有 Cisco Jabber 客户端。

### 目录连接

#### **PresenceDomain**

指定在线状态节点的域。这是必填参数。

此参数的唯一值是在线状态节点的域。

客户端将此域添加到用户 ID 以创建 IM 地址。例如,名为 Adam McKenzie 的用户具有用户 ID: *amckenzie*。您可将 *example.com* 指定为在线状态节点域。

用户登录时,客户端会为 Adam McKenzie 构建 IM 地址 *amckenzie@example.com*。

示例: <PresenceDomain>example.com</PresenceDomain>

#### **UdsServer**

指定辅助 Cisco Unified Communications Manager 用户数据服务 (UDS) 服务器的地址。

客户端无法自动发现 UDS 服务器的手动连接需要此参数。

- IP 地址 使用 UDS 服务器的 IP 地址。
- FQDN 对 UDS 服务器使用 FQDN。

```
示例: <UdsServer>ccm1</UdsServer>
```
### **IM** 地址方案

#### **UdsPhotoUriWithToken**

指定具有目录属性的照片 URI 作为变量值。

此参数适用于 UDS 目录集成。在以下任一情况下,您必须指定此参数才能下载联系人照片:

- 如果您配置 DirectoryServerType 参数以使用 UDS。使用此配置时,客户端在公司防火墙内部或 外部均使用 UDS 进行联系人解析。
- 如果您部署 Expressway for Mobile and Remote Access。使用此部署时,客户端在公司防火墙外 部自动使用 UDS 进行联系人解析。

```
Ú
```
限制 客户端必须能够在没有凭证的情况下从 Web 服务器检索照片。

此参数的值为 URI。

示例: <UdsPhotoUriWithToken>http://www.photo/url/path/%%uid%%.jpg</UdsPhotoUriWithToken>

#### **UseSIPURIToResolveContacts**

指定 IM and Presence Service 使用的 IM 地址方案。

- true 使用目录 URI 方案。
- false(默认值)— 使用用户 ID @[默认域]方案。

示例:<UseSIPURIToResolveContacts>true</UseSIPURIToResolveContacts>

#### **UriPrefix**

指定从 SipUri 参数删除的前缀。

唯一的值是前缀字符串。

例如,sip: 可以是 msRTCSIP-PrimaryUserAddress 目录属性的前缀。

如果 SipUri 未设置为 msRTCSIP-PrimaryUserAddress, 则删除标签 -<UriPrefix>sip:</UriPrefix>

示例: < UriPrefix>sip:</ UriPrefix>

#### **SipUri**

指定 IM 地址方案字段映射到的目录属性字段。

此参数的值可以是以下目录属性字段之一:

- mail
- msRTCSIP-PrimaryUserAddress

示例: <SipUri>msRTCSIP-PrimaryUserAddress</SipUri>

### **EmailAddress**

适用于所有 Cisco Jabber 客户端。

指定用户数据服务 (UDS) 中的哪个属性是电子邮件地址。使用值 mail 配置此参数。

示例:

<EmailAddress>mail</EmailAddress>

注释 在最新的 Jabber 版本, 此参数支持 LDAP 和 UDS 杳询。

### **DirectoryUriPrefix**

适用于所有 Cisco Jabber 客户端。

指定仅当数据来自 LDAP 时才从 DirectoryUri 值中删除的前缀。

例如,如果您的目录 URI 是 sip:amckenzie@example.com,请设置以下各项:

<DirectoryUriPrefix>sip:</DirectoryUriPrefix>

### **MaxWordsOfFirstName**

适用于所有 Cisco Jabber 客户端。

此参数适用于UDS目录集成,并指定用户的名字在预测性搜索中可以有的最多字数。用户名字的默 认值是 2 个字, 没有最多字数限制。

示例: <MaxWordsOfFirstName>2</MaxWordsOfFirstName>

### **MaxWordsOfLastName**

适用于所有 Cisco Jabber 客户端。

此参数适用于UDS目录集成,并指定用户的姓氏在预测性搜索中可以有的最多字数。用户姓氏的默 认值是 2 个字, 没有最多字数限制。

示例: <MaxWordsOfLastName>2</MaxWordsOfLastName>

# <span id="page-139-0"></span>目录服务器配置示例

本节介绍受支持的集成情形并提供示例配置。

### 域控制器连接

要连接到域控制器,请设置以下参数:

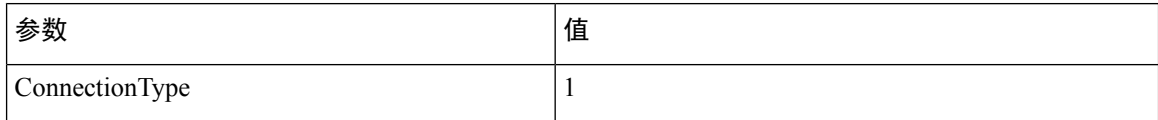

以下是示例配置:

```
<Directory>
<ConnectionType>1</ConnectionType></Directory>
```
### **KerberosConfiguration**

适用于 Cisco Jabber 桌面版本

您可以在 jabber-config.xml 文件中添加 KerberosConfiguration 参数。参数值将作为 MIT-Kerberos 配 置文件写入磁盘中。

如果不配置此参数,Jabber 只能连接到客户端机器加入的 Active Directory 域执行目录搜索。要连接 到非客户端计算机所属的其他 Active Directory 域,请配置 domain\_realm 映射。

例如,在多林环境中,假设您在AD基础设施中部署了两个林。用户帐户在林1中,资源在林2中。 在这种情况下,将domain1.com配置为用户域,domain2.com和child.domain2.com配置为 资源域。您将在林 1 和林 2 之间建立起信任关系。

如果用户从domain1.com登录并且想要访问资源域,在jabber-config.xml中将KerberosConfiguration 配置为合适的值。

注释 如果单行输入时 Kerberos 配置不起作用, 请按此示例尝试多行输入。

示例:

```
<Directory>
 <KerberosConfiguration>
   [domain_realm]
     .domain1.com = DOMAIN1.COM
      .child.domain1.com = CHILD.DOMAIN1.COM
 </KerberosConfiguration>
</Directory>
```
### **Cisco Jabber** 的手动服务器连接

要手动连接目录服务器,请设置以下参数:

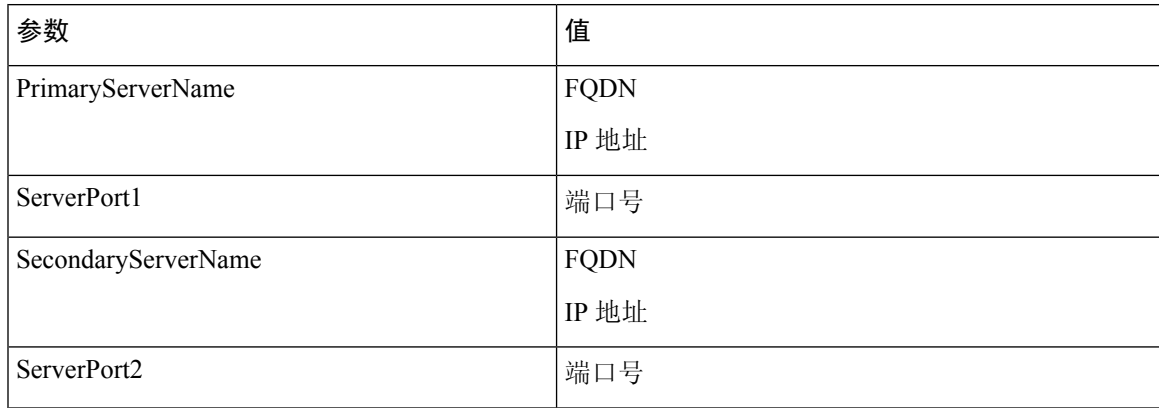

#### 以下是示例配置:

<Directory>

```
<PrimaryServerName>primary-server-name.domain.com</PrimaryServerName>
<ServerPort1>1234</ServerPort1>
<SecondaryServerName>secondary-server-name.domain.com</SecondaryServerName>
<ServerPort2>5678</ServerPort2>
</Directory>
```
### **UDS** 集成

要与 UDS 集成,请设置以下参数。

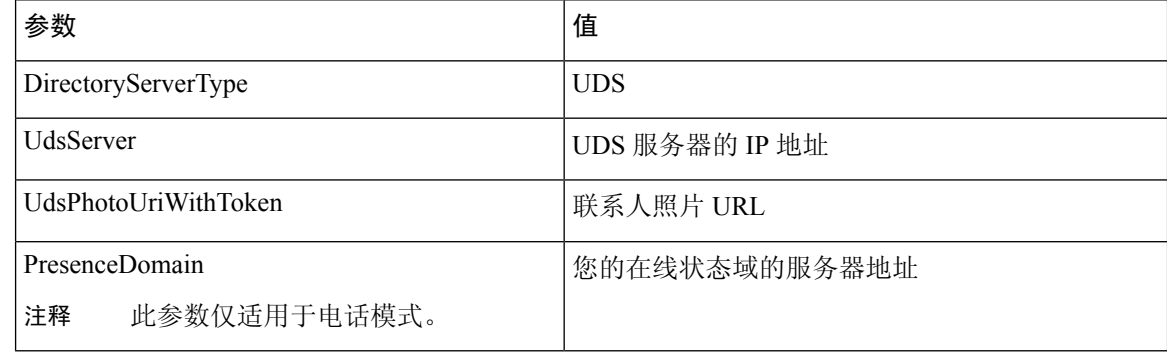

仅当您想要对所有联系人解析使用 UDS 时(即公司防火墙内外), 将 DirectoryServerType 参数配置 为 UDS。 注释

以下是示例配置:

```
<Directory>
 <DirectoryServerType>UDS</DirectoryServerType>
 <UdsServer>11.22.33.444</UdsServer>
  <UdsPhotoUriWithToken>http://server-name/%%uid%%.jpg</UdsPhotoUriWithToken>
</Directory>
```
### **Expressway for Mobile and Remote Access** 的 **LDAP** 集成

在使用 LDAP 目录集成部署 Expressway for Mobile and Remote Access 时, 客户端使用:

- LDAP, 在公司防火墙之内时
- 在公司防火墙之外时的 UDS

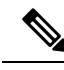

注释 LDAP 是默认配置, 所以不需要在您的客户端配置文件中包括 DirectoryServerType 参数。

要确保客户端从公司防火墙内外都可以解析联系人照片,请设置以下参数。

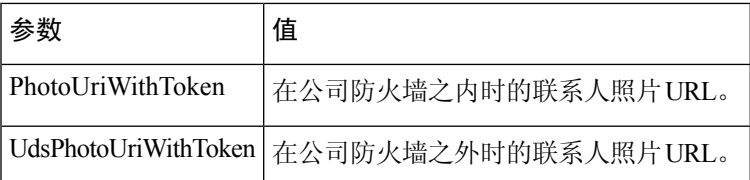

以下是示例配置:

```
<Directory>
```

```
<PhotoUriWithToken>http://photo.example.com/sAMAccountName.jpg</PhotoUriWithToken>
 <UdsPhotoUriWithToken>http://server-name/%%uid%%.jpg</UdsPhotoUriWithToken>
</Directory>
```
### **Cisco Jabber** 的简单身份验证

简单身份验证可让您使用简单绑定连接到目录服务器,如下例所示配置:

<ConnectionUsername>username</ConnectionUsername> <ConnectionPassword> password</ConnectionPassword>

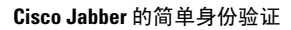

I